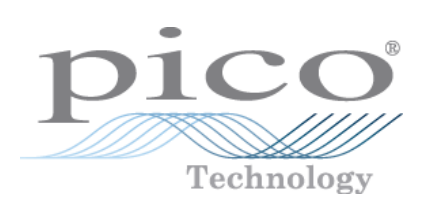

# **PicoScope 5000 Series PC Oscilloscopes**

User's Guide

Copyright © 2006-2007 Pico Technology Limited. All rights reserved. ps5000.en-5

 $\mathbf I$ 

## Contents

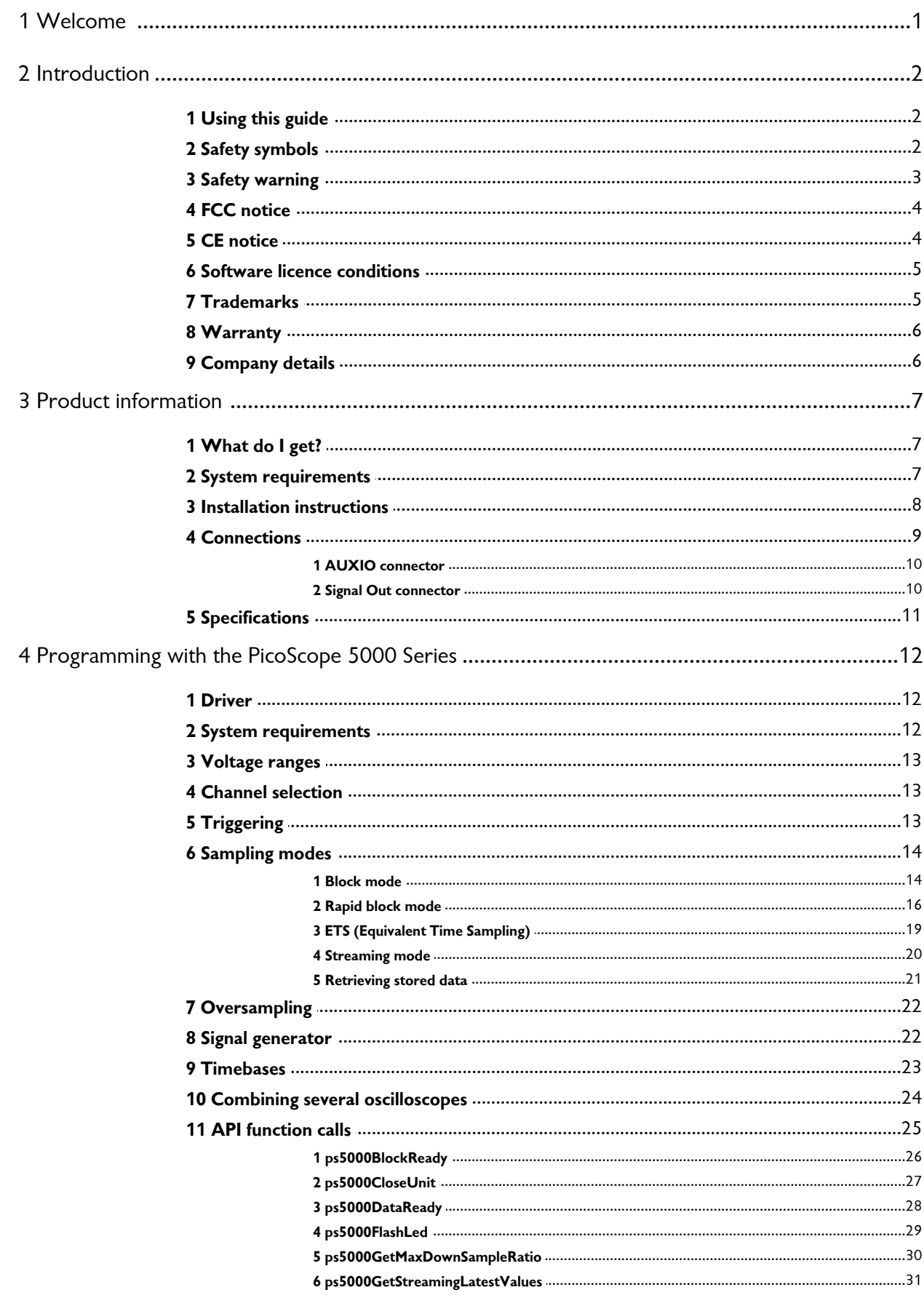

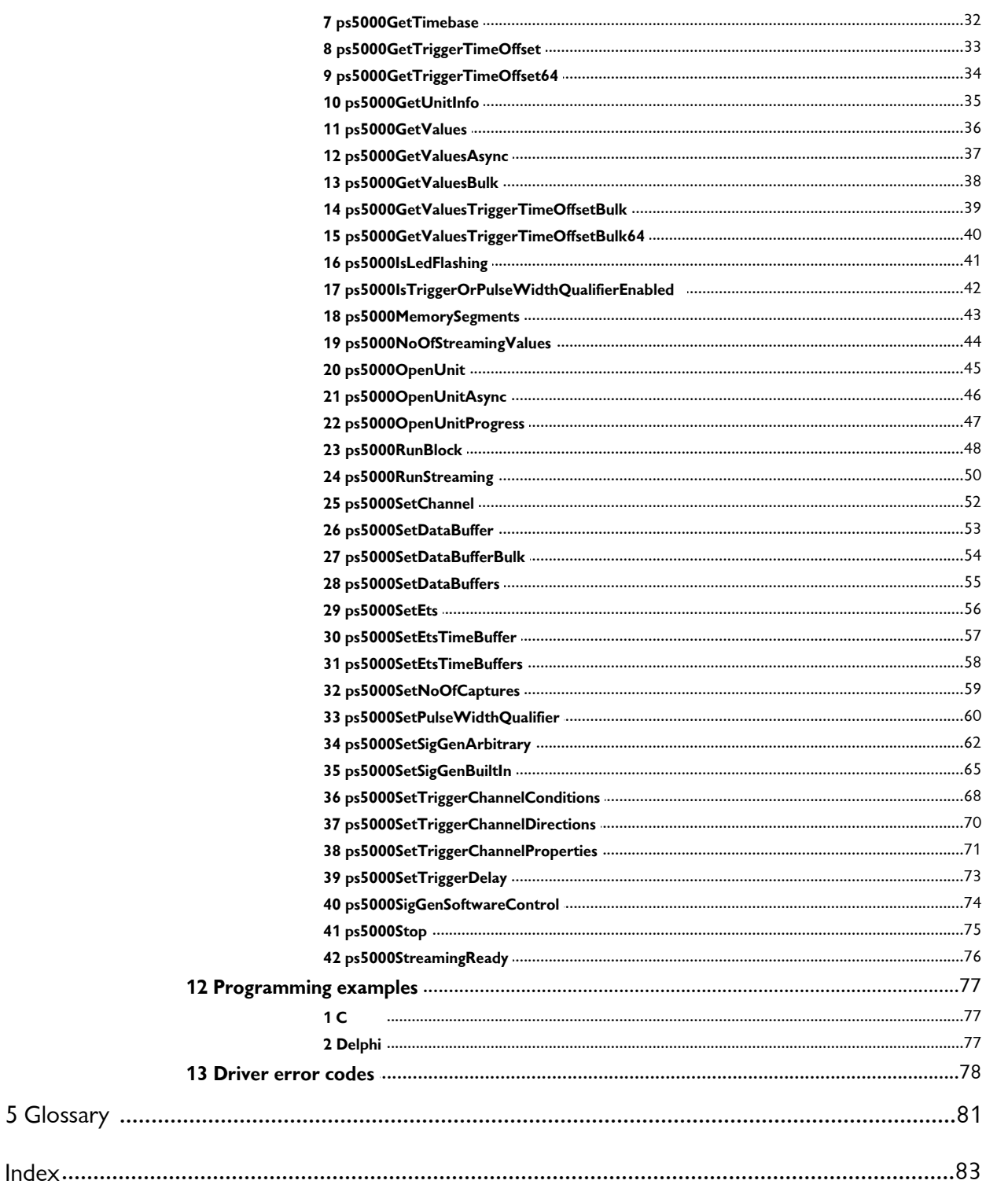

### **1** Welcome

Thank you for buying a Pico Technology product!

The **PicoScope 5000 Series** of PC Oscilloscopes from Pico Technology is a range of compact units designed to replace traditional bench-top oscilloscopes costing many times the price.

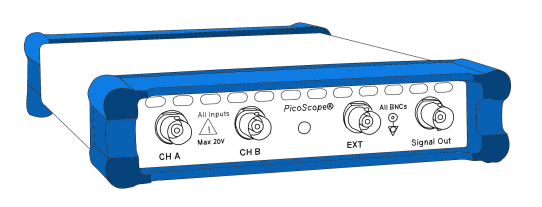

Here are some of the benefits provided by your new PicoScope 5000 Series PC Oscilloscope:

- **Portability:** Take the unit with you and plug it in to any Windows PC.
- **Performance:** Fast sampling up to 1 GS/s, probe-tip bandwidth of 250 MHz, large buffer with up to 128 M samples, fast USB 2.0 interface.
- **Flexibility:** Use it as an oscilloscope, spectrum analyser or high-speed data acquisition interface.
- **Programmability:** The PicoScope 5000 series API lets you write your own programs, in your chosen programming language, to control all the features of the scope.
- **Long-term support:** Software upgrades are available to download from our website. You can also call our technical specialists for support. You can continue to use both of these services free of charge for the lifetime of the product.
- **Value for money:** You don't have to pay twice for all the features that you already have in your PC. The PicoScope 5000 Series scope unit contains the special hardware you need and nothing more.
- **Convenience:** The software makes full use of the large display, storage, user interface and networking built in to your PC.

### **2** Introduction

#### **2.1** Using this guide

You will sometimes see a symbol like this $_2$   $\mid$   $_2$   $\uparrow$  This is the cross-reference symbol, and it indicates the number of a page on which you can find more information about a topic.

The abbreviations MS/s and GS/s are used in this guide to mean megasamples per second and gigasamples per second respectively.

#### **2.2** Safety symbols

The following symbols appear on the front panel of the PicoScope 5000 Series PC Oscilloscope.

**Symbol 1: Warning triangle**

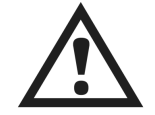

This symbol indicates that a safety hazard exists on the indicated connections if correct precautions are not taken. Read all safety documentation associated with the product before using it.

#### **Symbol 2: Equipotential**

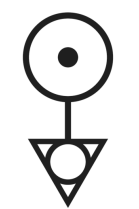

This symbol indicates that the outer shells of the indicated BNC connectors are all at the same potential (shorted together). You must therefore take necessary precautions to avoid applying a potential across the return connections of the indicated BNC terminals. Such a potential could cause a large current to flow, resulting in damage to the product or connected equipment, or both.

#### **2.3** Safety warning

We strongly recommend that you read the general safety information below before using your oscilloscope for the first time. Safety protection built in to equipment may cease to function if the equipment is used incorrectly. This could cause damage to your computer, or lead to injury to yourself and others.

#### **Maximum input range**

PicoScope 5000 Series PC Oscilloscopes are designed to measure voltages in the range -20 V to +20 V. The A, B and EXT inputs are protected to  $\pm$ 100 V, whilst the AUXIO input can accept 0 V to 10 V. Contact with voltages outside the protection range may cause permanent damage to the unit.

#### **Mains voltages**

Pico Technology products are not designed for use with mains voltages. To measure mains, use a differential isolating probe specifically designed for a high source voltage.

#### **Safety grounding**

PicoScope 5000 Series PC Oscilloscopes connect directly to the ground of a computer through the USB cable provided to minimise interference.

As with most oscilloscopes, avoid connecting the ground input to any potential other than ground. If in doubt, use a meter to check that there is no significant AC or DC voltage between the ground input of the oscilloscope and the point to which you intend to connect it. Failure to check may cause damage to your computer or injury to yourself and others.

The product does not have a protective safety ground.

#### **Repairs**

The oscilloscope contains no user-serviceable parts. Repair or calibration of the oscilloscope requires specialised test equipment and must be performed by Pico Technology.

#### **Cooling fan**

The unit contains a low-noise cooling fan that expels air through the holes in the back of the unit (shown in the <u>Connections</u>|  $\mathfrak s$ <sup>h</sup> section). Do not block these holes, as this might cause the unit to overheat. Do not insert anything in the holes, as this could damage the unit or cause injury.

#### **2.4** FCC notice

This equipment has been tested and found to comply with the limits for a Class A digital device, pursuant to **Part 15 of the FCC Rules**. These limits are designed to provide reasonable protection against harmful interference when the equipment is operated in a commercial environment. This equipment generates, uses, and can radiate radio frequency energy and, if not installed and used in accordance with the instruction manual, may cause harmful interference to radio communications. Operation of this equipment in a residential area is likely to cause harmful interference in which case the user will be required to correct the interference at his or her own expense.

For safety and maintenance information see the <u>safety warning</u>l 3<sup>4</sup>.

#### **2.5** CE notice

The PicoScope 5000 Series PC Oscilloscopes meet the intent of the **EMC directive 89/336/EEC** and have been designed to **EN61326-1 (1997) Class A Emissions and Immunity** standard.

PicoScope 5000 Series PC Oscilloscopes also meet the intent of the **Low Voltage Directive** and have been designed to meet the **BS EN 61010-1:2001 IEC 61010-1:2001** (safety requirements for electrical equipment, control, and laboratory use) standard.

#### **2.6** Software licence conditions

The material contained in this software release is licensed, not sold. Pico Technology Limited grants a **licence** to the person who installs this software, subject to the **conditions** listed below.

#### **Access**

The licensee agrees to allow access to this software only to persons who have been informed of these conditions and agree to abide by them.

#### **Usage**

The software in this release is for use only with Pico products or with data collected using Pico products.

#### **Copyright**

Pico Technology Limited claims the copyright of, and retains the rights to, all material (software, documents etc.) contained in this release. You may copy and distribute the entire release in its original state, but must not copy individual items within the release other than for backup purposes.

#### **Liability**

Pico Technology and its agents shall not be liable for any loss, damage or injury, howsoever caused, related to the use of Pico Technology equipment or software, unless excluded by statute.

#### **Fitness for purpose**

Because no two applications are the same, Pico Technology cannot guarantee that its equipment or software is suitable for a given application. It is your responsibility, therefore, to ensure that the product is suitable for your application.

#### **Mission-critical applications**

This software is intended for use on a computer that may be running other software products. For this reason, one of the conditions of the licence is that it excludes usage in mission-critical applications such as life-support systems.

#### **2.7** Trademarks

**Windows** is a registered trademark or trademark of Microsoft Corporation in the USA and other countries. **Delphi** is a registered trademark of Borland Software Corporation.

**Pico Technology Limited** and **PicoScope** are trademarks of Pico Technology Limited, registered in the United Kingdom and other countries.

**PicoScope** and **Pico Technology** are registered in the U.S. Patent and Trademark **Office** 

#### **2.8** Warranty

Pico Technology **warrants** upon delivery, and for a period of 24 months unless otherwise stated from the date of delivery, that the Goods will be free from defects in material and workmanship.

Pico Technology shall not be liable for a breach of the warranty if the defect has been caused by fair wear and tear, wilful damage, negligence, abnormal working conditions or failure to follow Pico Technology's spoken or written advice on the storage, installation, commissioning, use or maintenance of the Goods or (if no advice has been given) good trade practice; or if the Customer alters or repairs such Goods without the written consent of Pico Technology.

#### **2.9** Company details

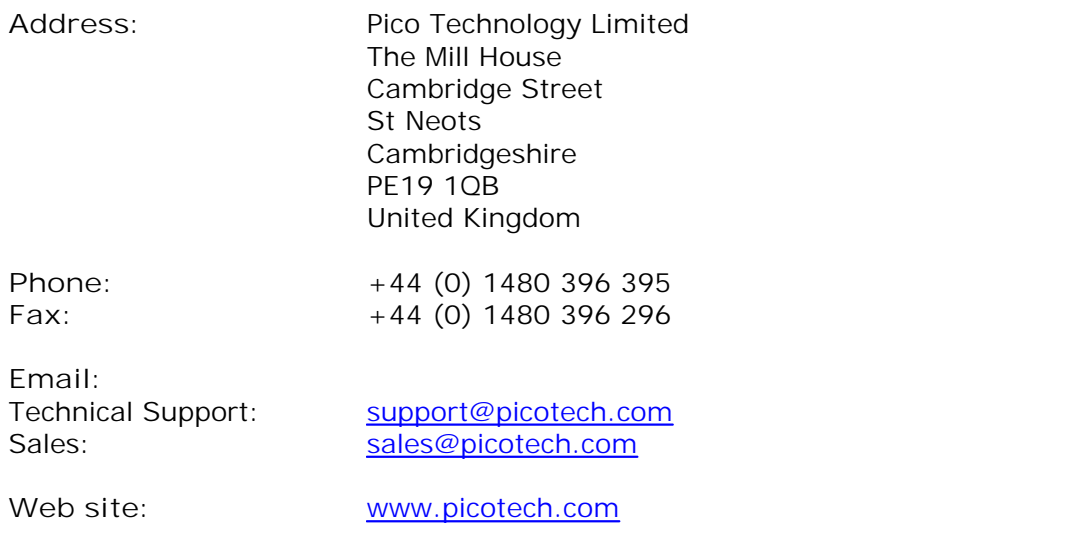

### **3** Product information

### **3.1** What do I get?

Your PicoScope 5000 Series PC Oscilloscope kit contains the following items:

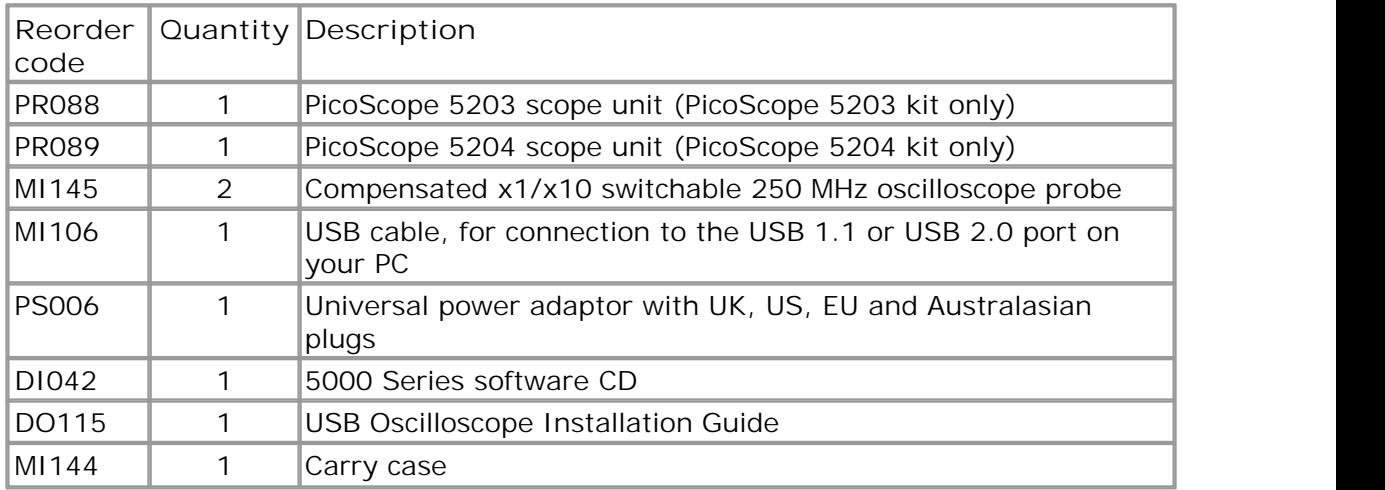

#### **3.2** System requirements

To ensure that your PicoScope 5000 Series PC Oscilloscope operates correctly, you 82must have a computer with at least the minimum system requirements to run one of the supported operating systems, as shown in the following table. The performance of the software will increase with more powerful PCs, including those with multi-core processors.

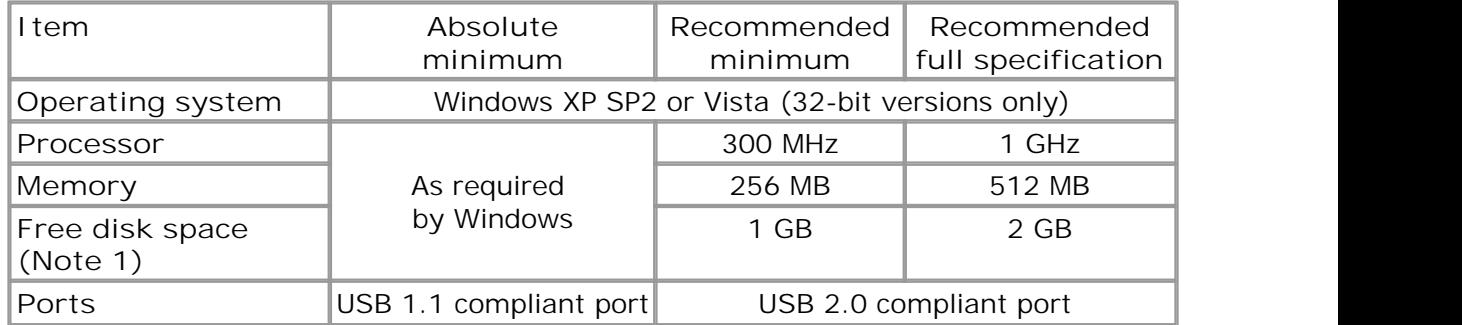

Note 1: The PicoScope software does not use all the disk space specified in the table. The free space is required to make Windows run efficiently.

#### **3.3** Installation instructions

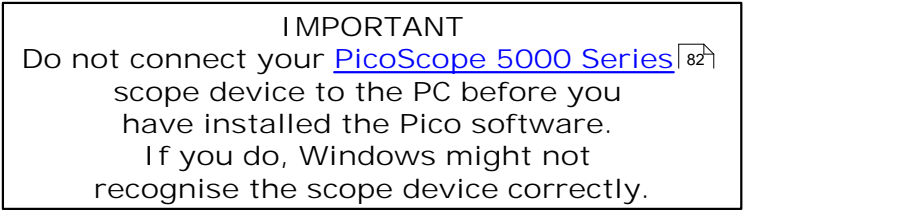

**Procedure**

- Follow the instructions in the Installation Guide included with your product package.
- Connect your PC Oscilloscope to the PC using the USB cable supplied.
- Select one of the mains plugs supplied with your power adapter, according to your location, and fit it to the adaptor.
- Plug the power adaptor supplied with the unit into the mains. Plug the output lead of the adaptor into the scope unit.

#### **Checking the installation**

Once you have installed the software and connected the PC Oscilloscope to the PC, start the <u>PicoScope</u> | 82 software. PicoScope should now display any signal connected to the scope inputs. If a probe is connected to your oscilloscope, you should see a small 50 or 60 hertz signal in the oscilloscope window when you touch the probe tip with your finger.

**Moving your PicoScope PC Oscilloscope to another USB port**

#### **Windows XP SP2**

When you first installed the PicoScope 5000 Series PC Oscilloscope by plugging it into a <u>USB</u>|೫ port, Windows associated the Pico <u>driver|</u>12 with that port. If you later move the oscilloscope to a different USB port, Windows will display the "New Hardware Found Wizard" again. When this occurs, just click "Next" in the wizard to repeat the installation. If Windows gives a warning about Windows Logo Testing, click "Continue Anyway". As all the software you need is already installed on your computer, there is no need to insert the Pico Software CD again.

#### **Windows Vista**

The process is automatic. When you move the device from one port to another, Windows displays an "Installing device driver software" message and then a "PicoScope 5000 series PC Oscilloscope" message. The PC Oscilloscope is then ready for use.

#### **3.4** Connections

**Standard oscilloscope connectors**

PicoScope 5000 Series PC Oscilloscopes have BNC oscilloscope connectors. The 82 inputs have an impedance of 1 M $\Omega$ , so they are compatible with all standard scope probes including x10 attenuated types. To ensure that you obtain the rated bandwidth from the scope, use the compensated high-frequency probes supplied with it.

**Connector diagrams**

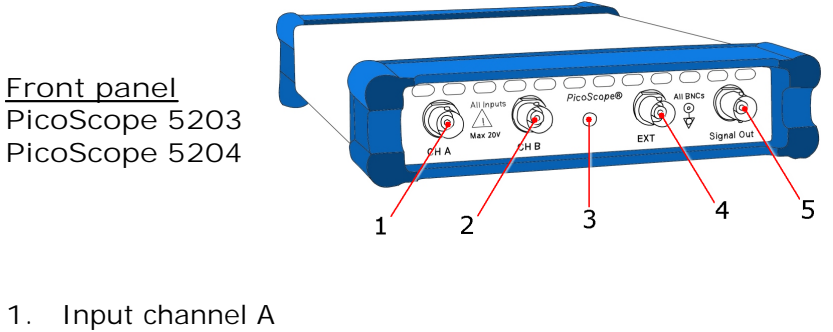

- **2.** Input channel B
- **3.** LED: shows when the oscilloscope is sampling data
- 4. External trigger input<sup>[81]</sup>
- 5. Signal generator output 10

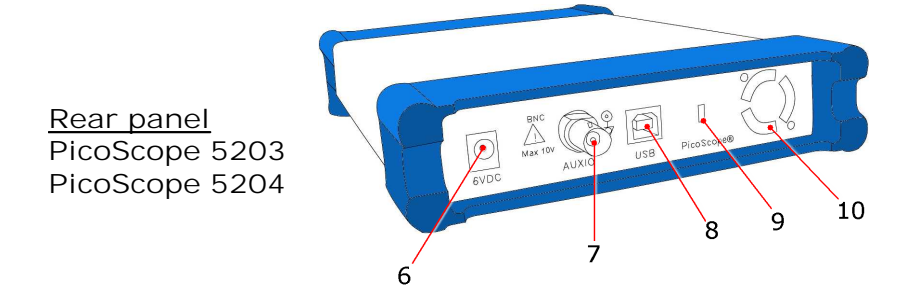

- **6.** Power socket: for use with the AC adaptor supplied with the unit
- 7. Auxiliary input / output.  $\mathsf{I}^{\phi}$  Used as an auxiliary trigger input and output.
- **8.** USB 2.0 port
- **9.** Kensington Security Slot. Allows you to attach a standard notebook security cable to the scope.
- **10.** Cooling holes. There is a low-noise fan inside the unit that blows air through these holes.

**Do not block the cooling holes or insert any objects through them, as this could damage the unit or cause injury.**

#### **3.4.1** AUXIO connector

The auxiliary input / output connector on the rear panel can be used for two different purposes: -

- When PicoScope 6 is running it functions as a trigger input.
- **•** Programmers can use the API to configure it as a trigger input or output. (See the relevant <u>API call</u>  $\scriptstyle\rm I$  and for details.)

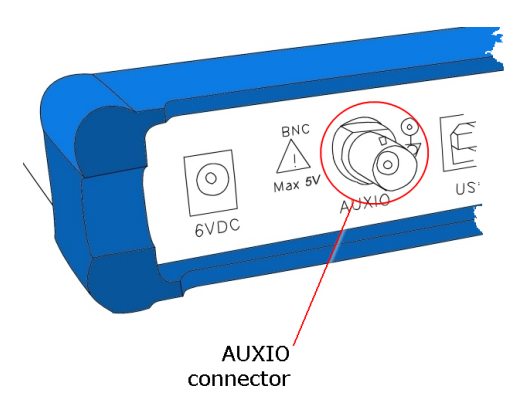

**AUXIO signal specifications** Refer to the <u>Specifications</u> of table.

#### **3.4.2** Signal Out connector

This signal output connector on the front panel carries the output of the unit's built-in signal generator, which can generate a number of built-in waveforms as well as arbitrary waveforms from a user-defined table of data.

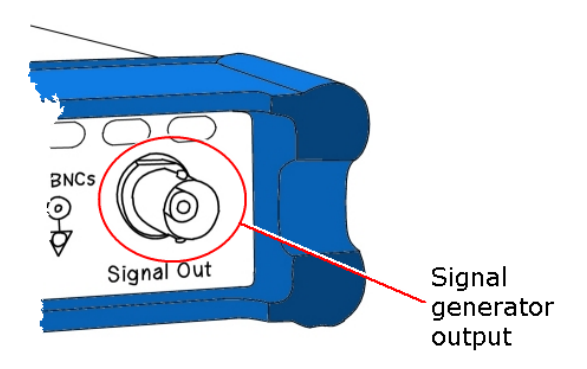

**Signal generator output specifications** Refer to the <u>Specifications</u> of table.

### **3.5** Specifications

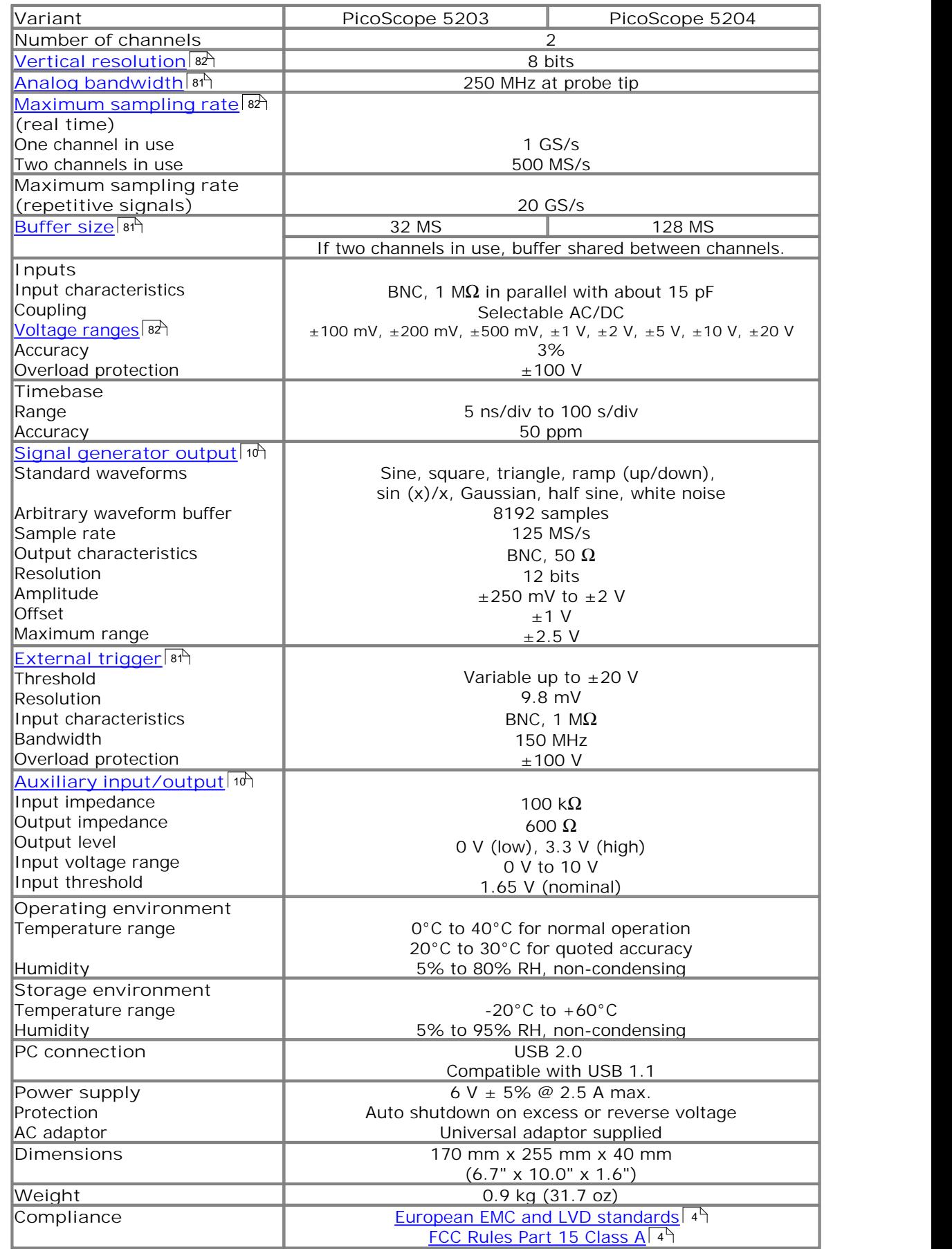

### **4** Programming with the PicoScope 5000 Series

The ps5000.dll dynamic link library in your PicoScope installation directory allows you to program a PicoScope 5000 Series oscilloscope using standard C function 82 calls. 25ी

A typical program for capturing data consists of the following steps:

- <u>Open</u>|45ी the scope unit.
- Set up the input channels with the required <u>voltage ranges</u>  $\mathsf{B}$  and <u>coupling mode</u> .  $\sqrt{13}$
- Set up <u>triggering</u> 13 ft.
- Set up <u>ETS</u> जो, if required.
- Start capturing data. (See <u>Sampling modes</u> | 14), where programming is discussed in more detail.)
- Wait until the scope unit is ready.
- Stop capturing data.
- Copy data to a buffer.
- Close the scope unit.

Numerous <u>sample programs</u> |  $r$  are installed with your PicoScope software. These show how to use the functions of the driver software in each of the modes available.

#### **4.1** Driver

Your application will communicate with a PicoScope 5000 API driver called ps5000.dll. The driver exports the PicoScope 5000 <u>function definitions</u>  ${}^{|\mathit{z}\hbar|}$  in standard C format, but this does not limit you to programming in C. You can use the API with any programming language that supports standard C calls.

The API driver depends on a kernel driver, picopp.sys, which works with Windows XP SP2 and Vista. Your application does not need to call the kernel driver. Once you have installed the PicoScope 6 software, Windows automatically installs the kernel driver when you plug in the PicoScope 5000 Series PC Oscilloscope for the first 82 time.

#### **4.2** System requirements

**General requirements** See <u>System Requirements.</u> الله عليه ا

#### **USB**

The PicoScope 5000 driver offers <u>three different methods[14]</u> of recording data, all of which support both USB 1.1 and USB 2.0, although the fastest transfer rates are achieved between the PC and the PicoScope 5000 using USB 2.0.

#### **4.3** Voltage ranges

You can set a device input channel to any voltage range from  $\pm 100$  mV to  $\pm 20$  V with the <u>ps5000SetChannel</u> sz function. Each sample is scaled from 8 bits to 16 bits, so that the values returned to your application are as follows:

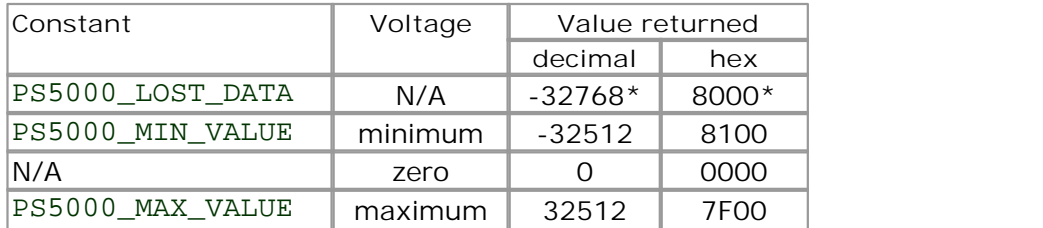

\* In <u>streaming mode,</u> l<sup>20</sup> this special value indicates a buffer overrun.

#### **4.4** Channel selection

You can switch each channel on and off, and set its coupling mode to either AC or DC, using the <u>ps5000SetChannel</u>|s2 function.

- **DC coupling:** The scope accepts all input frequencies from zero (DC) up to its maximum analogue bandwidth. **AC coupling:** The scope accepts input frequencies from a few hertz up to its
	- maximum analogue bandwidth. The lower -3 dB cutoff frequency is about 1 hertz.

#### **4.5** Triggering

PicoScope 5000 Series PC Oscilloscopes can either start collecting data immediately, or be programmed to wait for a **trigger** event to occur. In both cases you need to use the PicoScope 5000 trigger functions  $11^{168}121^{170}131^{71}$ . A trigger event can occur when one of the signal or trigger input channels crosses a threshold voltage on either a rising or a falling edge.

The driver supports these triggering methods:

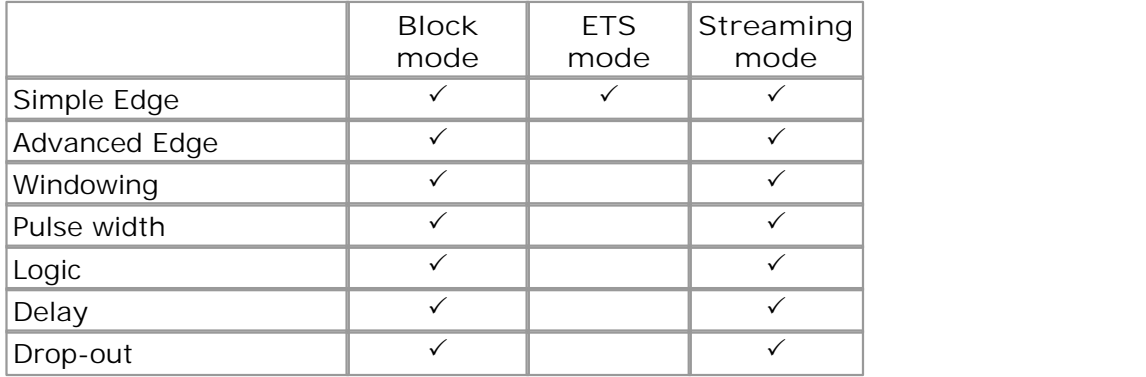

#### **4.6** Sampling modes

PicoScope 5000 Series PC Oscilloscopes can run in numerous different **sampling** 82 **modes**.

- Block mode.<sup>[44]</sup> In this mode, the scope stores data in internal RAM and then transfers it to the PC. When the data has been collected it is possible to examine the data, with an optional aggregation  $\mathsf{a} \mathsf{a}$  factor. The data is lost when a new run is started in the same <u>segment</u> | 43 ी, the settings are changed, or the scope is powered down.
- **Rapid block mode.** This is a variant of block mode that allows you to capture 16 more than one waveform at a time with a minimum of delay between captures. You can use <u>aggregation</u> | 81 in this mode if you wish.
- **ETS.** This mode is similar to block mode, but allows you to achieve higher time 19 resolution by combining data captured in different cycles of a repetitive signal. Aggregation and <u>oversampling</u>  $\mathbf{z}$  are not possible in this mode.
- **Streaming mode.** In this mode, data is passed directly to the PC without 20 being stored in the scope's internal RAM. This enables long periods of slow data collection for chart recorder and data-logging applications. Streaming mode provides fast streaming at up to 13.33 MS/s (75 ns per sample). Aggregation and triggering are supported in this mode.

In all sampling modes, the driver returns data asynchronously using a *callback.* 81 This is a call to one of the functions in your own application. When you request data from the scope, you pass to the driver a pointer to your callback function. When the driver has written the data to your buffer, it makes a *callback* (calls your function) to signal that the data is ready. The callback function then signals to the application that the data is available.

Because the callback is called asynchronously from the rest of your application, in a separate thread, you must ensure that it does not corrupt any global variables while it runs.

#### **4.6.1** Block mode

In block mode, the computer prompts a **PicoScope 5000 series**  $\mathbb{R}^2$  PC Oscilloscope to collect a block of data into its internal memory. When the oscilloscope has collected the whole block, it signals that it is ready and then transfers the whole block to the computer's memory through the USB port.

- **Block size.** The maximum number of values depends upon the size of the oscilloscope's memory. The memory buffer is shared between the enabled channels, so if two channels are enabled, each receives half the memory. These features are handled transparently by the driver.
- **Sampling rate.** A PicoScope 5000 Series PC Oscilloscope can sample at a number of different rates according to the selected <u>timebase.</u> 23 If only one channel is enabled, it can use the A-to-D converter of the disabled channel to double its sampling rate.
- **Setup time.** The driver normally performs a number of setup operations, which can take up to 50 milliseconds, before collecting each block of data. If you need to collect data with the minimum time interval between blocks, avoid calling setup functions between calls to <u>ps5000RunBlock</u>|<sub>48</sub>f\, <u>ps5000Stop</u>|75f\ and ps5000GetValues | 36<sup>1</sup>).
- **Aggregation.** When the data has been collected, you can set an optional aggregation  $\left| \right.$   $\right|$  factor and examine the data. Aggregation is a process that reduces the amount of data by combining adjacent samples using a maximum/minimum algorithm. It is useful for zooming in and out of the data without having to repeatedly transfer the entire contents of the scope's buffer to the PC.
- **Memory segmentation.** The scope's internal memory can be divided into segments so that you can capture several waveforms in succession. Configure this behaviour using ps5000MemorySegments. [43]
- **Data retention.** The data is lost when a new run is started in the same segment or the scope is powered down.

See <u>Using block mode</u> is for programming details.

#### **4.6.1.1** Using block mode

This is the general procedure for reading and displaying data in <u>block mode</u> | 14 ] (including <u>ETS mode</u> | 19), using a single <u>memory segment:</u> | 43)

- 1. Open the oscilloscope using **ps5000OpenUnit.** 45
- 2. Select channel ranges and AC/DC coupling using ps5000SetChannel. [sztttttle]
- 3. Using ps5000GetTimebase<sup>| 32</sup>, select timebases until the required nanoseconds per sample is located.
- 4. If you require ETS mode, set it up using <u>ps5000SetEts</u> sf<sup>}</sup>.
- 5. If you are using ETS mode, allocate timing information buffers and tell the driver about them using ps5000SetEtsTimeBuffer.  $5\overline{7}$  $57$
- 6. Use the trigger setup functions  $[1]^{168}$   $[2]^{170}$   $[3]^{171}$  to set up the trigger if required.  $68$   $[2]$   $70$   $[3]$   $7$ <sup>n</sup> to sot up
- 7. If required, set the signal generator using <u>ps5000SetSigGen.</u> sh
- 8. Start the oscilloscope running using **ps5000RunBlock.** [48]
- 9. Wait until the oscilloscope is ready using the <u>ps5000BlockReady</u> [26] callback.
- 10. Use ps5000SetDataBuffer sstt to tell the driver where your memory buffer is.
- 11. Transfer the block of data from the oscilloscope using ps5000GetValues. <sup>[36</sup>]
- 12. Display the data.
- 13. Repeat steps 8 to 12.
- 14. Stop the oscilloscope using <u>ps5000Stop</u> কী.

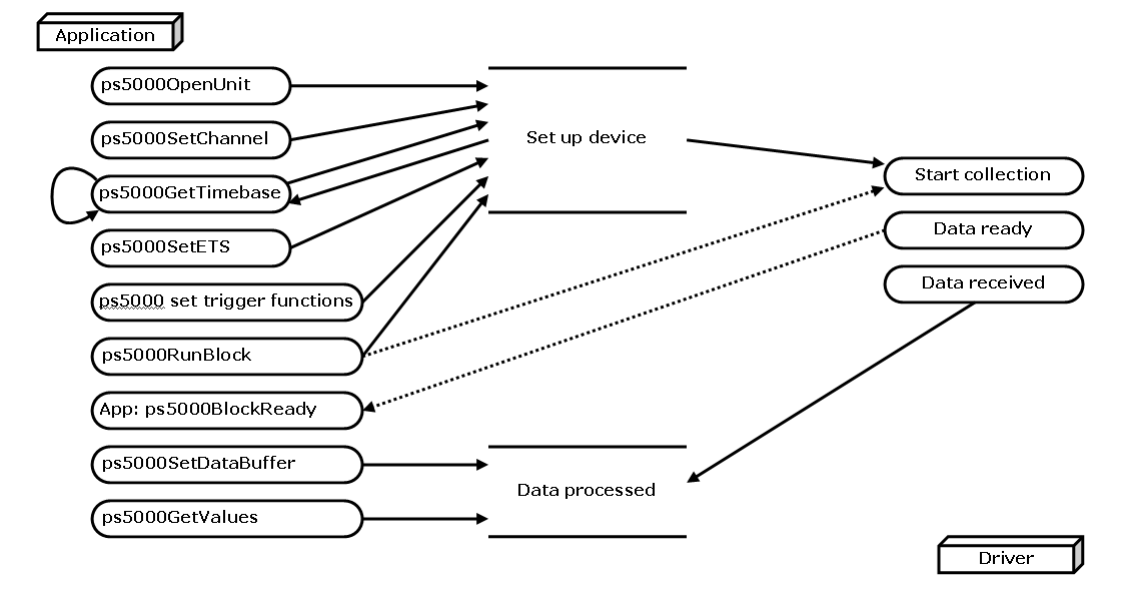

15. Request new views of stored data using different aggregation parameters: see Retrieving stored data.|2ነት

#### **4.6.2** Rapid block mode

In normal <u>block mode, [14]</u> the PicoScope 5000 series scopes collect one waveform at a time. You start the the device running, wait until all samples are collected by the device, and then download the data to the PC or start another run. There is a time overhead of tens of milliseconds associated with starting a run, causing a gap between waveforms. When you collect data from the device, there is another minimum time overhead which is most noticeable when using a small number of samples.

**Rapid block mode** allows you to sample several waveforms at a time with the minimum time between waveforms. It reduces the gap from milliseconds to approximately 600 microseconds.

See <u>Using rapid block mode</u>l গ্ৰী for details.

#### **4.6.2.1** Using rapid block mode

You can use <u>rapid block mode</u> | क्षी with or without <u>aggregation.</u> | snी The following procedure shows you how to use it without aggregation.

**Without aggregation**

- 1. Open the oscilloscope using **ps5000OpenUnit.** [45]
- 2. Select channel ranges and AC/DC coupling using ps5000SetChannel. [szter]
- 3. Using ps5000GetTimebase<sup>| 32</sup>, select timebases until the required nanoseconds per sample is located.
- 4. Use the trigger setup functions  $11^{168}$   $21^{70}$   $31^{70}$  to set up the trigger if required.
- 5. If required, set the signal generator using <u>ps5000SetSigGen.</u> জি
- 6. Set the number of memory segments, equal to or greater than the number of captures required, using ps5000SetNoOfCaptures. 59
- 7. Start the oscilloscope running using **ps5000RunBlock.** [48]
- 8. Wait until the oscilloscope is ready using the <u>ps5000BlockReady</u> [28] callback.
- 9. Use <u>ps5000SetDataBufferBulk</u>|stीto tell the driver where your memory buffers are.
- 10. Transfer the blocks of data from the oscilloscope using <u>ps5000GetValuesBulk.</u> 38 am
- 11. Retrieve the time offset for each data segment using ps5000GetValuesTriggerTimeOffsetBulk64. 4 4 A
- 12. Display the data.
- 13. Repeat steps 7 to 12 if necessary.
- 14. Stop the oscilloscope using <u>ps5000Stop</u> ক্ষী.

#### **With aggregation**

To use rapid block mode with aggregation, follow steps 1 to 10 above and then proceed as follows:

11a. Call <u>ps5000SetDataBuffers</u> isी to set up one pair of buffers for every waveform segment required.

12a. Call ps5000GetValues snab for each pair of buffers.

13a. Retrieve the time offset for each data segment using ps5000GetTriggerTimeOffset64. 34

Continue from step 14 in the procedure for capturing data without aggregation.

**4.6.2.2** Rapid block mode example 1: no aggregation

```
#define MAX_SAMPLES 1000
```
Set up the device up as usual.

```
• Open the device
Channels
Trigger
Number of memory segments (this should be equal or more than the no of
  captures required)
  // set the number of waveforms to 100
  ps5000SetNoOfCaptures (handle, 100);
  pParameter = false;
  ps5000RunBlock
  (handle,<br>0,
                         0, //noOfPreTriggerSamples,
    10000, \frac{1}{1} // noOfPostTriggerSamples,<br>1. \frac{1}{1} // timebase to be used,
                         1, // timebase to be used,
    1, // oversample
    &timeIndisposedMs,
    1, // oversample
    lpReady,
    &pParameter 
  );
```
Comment: these variables have been set as an example and can be any valid value. pParameter will be set true by your callback function lpReady.

```
while (!pParameter) Sleep (0);
for (int i = 0; i < 10; i++)
\{for (int c = PSS000_CHANNEL_A; c \leq PSS000_CHANNEL_D; c++)\{ps5000SetDataBufferBulk
   (handle,
    \circ,
    &buffer[c][i],
    MAX_SAMPLES,
    i
   );
 }
}
```
Comments: buffer has been created as a two-dimensional array of pointers to shorts, which will contain 1000 samples as defined by MAX\_SAMPLES. There are only 10 buffers set, but it is possible to set up to the number of captures you have requested.

```
ps5000GetValuesBulk
(handle,
  &noOfSamples, // set to MAX_SAMPLES on entering the function
  10, \frac{1}{\sqrt{2}} // fromSegmentIndex,<br>19, \frac{1}{\sqrt{2}} // toSegmentIndex,
                    // toSegmentIndex,
```

```
overflow // an array of size 10 shorts
)
```
Comments: the number of samples could be up to noOfPreTriggerSamples + noOfPostTriggerSamples, the values set in ps5000RunBlock. The samples are always returned from the first sample taken, unlike the ps5000GetValues function which allows the sample index to be set. This function does not support aggregation. The above segments start at 10 and finish at 19 inclusive. It is possible for the fromSegmentIndex to wrap around to the toSegementIndex, by setting the fromSegmentIndex to 98 and the toSegmentIndex to 7.

```
ps5000GetValuesTriggerTimeOffsetBulk64
(handle,
 times,
 timeUnits,
 10,
 19
)
```
Comments: the above segments start at 10 and finish at 19 inclusive. It is possible for the fromSegmentIndex to wrap around to the toSegmentIndex, if the fromSegmentIndex is set to 98 and the toSegmentIndex to 7.

**4.6.2.3** Rapid block mode example 2: using aggregation

#define MAX\_SAMPLES 1000

Set up the device up as usual.

- Open the device
- **Channels**
- **Trigger**
- Number of memory segments (this should be equal or more than the no of captures required)

```
// set the number of waveforms to 100
ps5000SetNoOfCaptures (handle, 100);
pParameter = false;
ps5000RunBlock
(handle,
 0, // no0fPreririqqersamples,1000000, \frac{1000000}{\pi}1, \frac{1}{1} // timebase to be used,
 1, // oversample
 &timeIndisposedMs,
 1, // oversample
 lpReady,
 &pParameter 
);
```
Comments: the set-up for running the device is exactly the same whether or not aggregation will be used when you retrieve the samples.

for (int  $c = PSS000$  CHANNEL A;  $c \leq PSS000$  CHANNEL D;  $c++)$ 

```
\{ps5000SetDataBuffers
 (handle,
  \circ,
  &bufferMax[c],
  &bufferMin[c]
  MAX_SAMPLES,
 );
}
```
Comments: since only one waveform will be retrieved at a time, you only need to set up one pair of buffers; one for the maximum samples and one for the minimum samples. Again, the buffer sizes are 1000 samples.

```
for (int segment = 10; segment < 20; segment++)
\{ps5000GetValues
 (handle,
   0,
   &noOfSamples, // set to MAX_SAMPLES on entering
   1000, 
   &downSampleRatioMode, //set toRATIO_MODE_AGGREGATE
   index,
   overflow 
 );
 ps5000GetTriggerTimeOffset64 
 (handle,
   &time,
   &timeUnits,
   index
 )
}
```
Comments: each waveform is retrieved one at a time from the driver with an aggregation of 1000.

#### **4.6.3** ETS (Equivalent Time Sampling)

**ETS** is a way of increasing the effective sampling rate of the scope when capturing repetitive signals. It is a modified form of <u>block mode, bein</u> and is controlled by the ps5000SetTrigger|ァイ) and ps5000SetEts|s6) functions.

- **Overview.** ETS works by capturing several cycles of a repetitive waveform, then combining them to produce a composite waveform that has a higher effective sampling rate than the individual captures. The scope hardware adds a short, variable delay, which is a small fraction of a single sampling interval, between each trigger event and the subsequent sample. This shifts each capture slightly in time so that the samples occur at slightly different times relative to those of the previous capture. The result is a larger set of samples spaced by a small fraction of the original sampling interval. The maximum effective sampling rates that can be achieved with this method are listed in the <u>Specifications</u> of table.
- Trigger source. The <u>EXT</u> I shand <u>AUXIO</u> I in a puts cannot be used as triggers in ETS mode.

- **Trigger stability.** Because of the high sensitivity of ETS mode to small time differences, the trigger must be set up to provide a stable waveform that varies as little as possible from one capture to the next.
- **Callback.** ETS mode returns data to your application using the ps5000BlockReady 26 callback function.

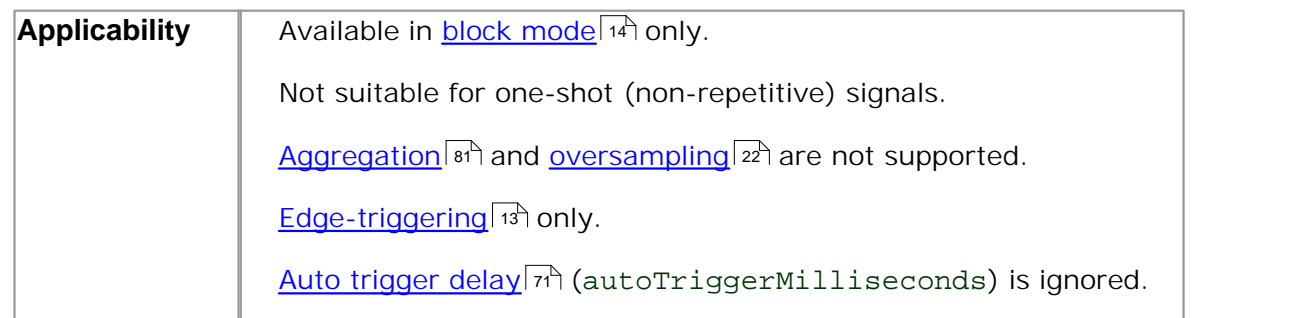

#### **4.6.3.1** Using ETS mode

Since ETS mode  $\mathbb{R}^3$  is a type of block mode, the procedure is the same as the one described in <u>Using block mode.</u> কি

#### **4.6.4** Streaming mode

**Streaming mode** can capture data without the gaps that occur between blocks when using <u>block mode.</u> I than transfer data to the PC at speeds of up to 13.33 million samples per second (75 nanoseconds per sample), depending on the computer's performance. This makes it suitable for **high-speed data acquisition**, allowing you to capture long data sets limited only by the computer's memory.

- Aggregation. The driver returns <u>aggregated readings</u> of while the device is streaming, which allows your application to zoom in and out of the data with the minimum of programming effort. If aggregation is set to 1 then only one buffer is returned per channel. When aggregation is set above 1 then two buffers (maximum and minimum) per channel are returned.
- **Lost data.** If there are gaps in the data values passed to your application, the lost samples are replaced by PS5000\_LOST\_DATA 13 constants.
- Memory segmentation. The memory can be divided into <u>segments</u> and to reduce the latency of data transfers to the PC. However, this increases the risk of losing data if the PC cannot keep up with the device's sampling rate.

See <u>Using streaming mode</u> | 21<sup>4</sup> for programming details.

#### **4.6.4.1** Using streaming mode

This is the general procedure for reading and displaying data in <u>streaming mode</u>  $\infty$ using a single <u>memory segment:</u> [43]

- 1. Open the oscilloscope using ps5000OpenUnit. 45
- 2. Select channels, ranges and AC/DC coupling using **ps5000SetChannel.** Is<sup>5</sup>  $52$
- 3. Use the trigger setup functions  $11^{168}12^{170}131^{74}$  to set up the trigger if required.  $68$   $[2]$   $70$   $[3]$   $7$ <sup>n</sup> to sot up
- 4. Call ps5000SetDataBuffer to tell the driver where your data buffer is. 53
- 5. Set up aggregation and start the oscilloscope running using  $\mathsf{PS5000RunStreaming.}$ | 50े
- 6. Call <u>ps5000GetStreamingLatestValues</u> and to get data.
- 7. Process data returned to your application's function. This example is using Auto Stop, so after the driver has received all the data points requested by the application, it stops the device streaming.
- 8. Call <u>ps5000Stop,</u> | 7s even if Auto Stop is enabled.

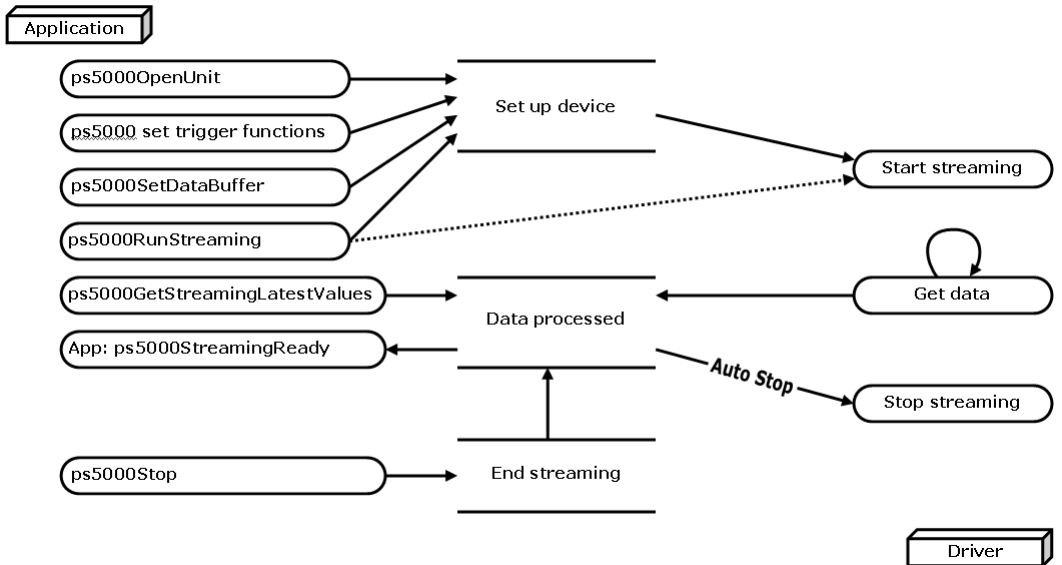

9. Request new views of stored data using different aggregation parameters: see Retrieving stored data. 21

#### **4.6.5** Retrieving stored data

You can collect data from the PicoScope 5000 driver with a different aggregation factor when <u>ps5000RunBlock</u>|48 or <u>ps5000RunStreaming</u>|56 has already been called and has successfully captured all the data. Use <u>ps5000GetValuesAsync.</u>I3<sup>A</sup>

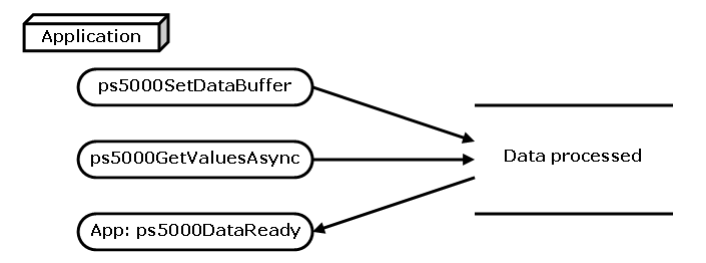

#### **4.7** Oversampling

When the oscilloscope is operating at sampling rates less than its maximum, it is possible to **oversample**. Oversampling is taking more than one measurement during a time interval and returning the average as one sample. The number of measurements per sample is called the oversampling factor. If the signal contains a small amount of Gaussian noise, this technique can increase the effective vertical <u>resolution</u>  $\mathbb{R}^n$  of the oscilloscope by  $\not\!\vec{}$  bits, where  $\not\vec{}$  is given approximately by the equation below:

*n* = *log* (oversampling factor) / *log* 4

Conversely, for an improvement in resolution of *n* bits, the oversampling factor you need is given approximately by:

oversampling factor = 4*<sup>n</sup>*

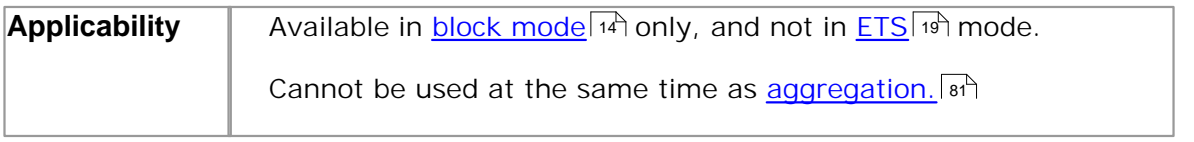

#### **4.8** Signal generator

The PicoScope 5000 Series PC Oscilloscopes have a built-in <u>signal generator</u> ...<sup>2</sup>. The generator's clock frequency is fixed, and a phase counter is used to index successive samples in the waveform buffer. This method is called direct digital synthesis (DDS), and is discussed in detail under <u>ps5000SetSigGenArbitrary.</u>|ಜೆヿ

You can configure these parameters:

- **Peak-to-peak voltage**
- **•** Frequency
- **Offset voltage**
- **Waveform type**

You can pass the signal to be generated to the device as an arbitrary pattern with up to 8,192 samples, along with the output frequency and voltage level. The signal generator can sweep the frequency up, down or up-and-down. Use ps5000SetSigGenArbitrary . 62

You can also use the predefined signals such as square, sine, triangle, ramp up and ramp down waveforms. Use <u>ps5000SetSigGenBuiltIn</u>|ಣी.

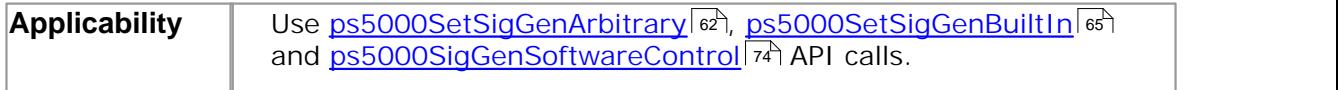

#### **4.9** Timebases

The API allows you to select any of  $2^{32}$  different timebases based on a maximum sampling rate of 1 GHz. The timebases allow slow enough sampling in block mode to overlap the streaming sample intervals, so that you can make a smooth transition between block mode and streaming mode.

The range of timebase values is divided into two subranges, with the subrange 0 to 2 specifying a power of 2, and the subrange greater than 2 specifying a number divided by  $125,000,000$ . The maximum value is  $2^{32}$ -1.

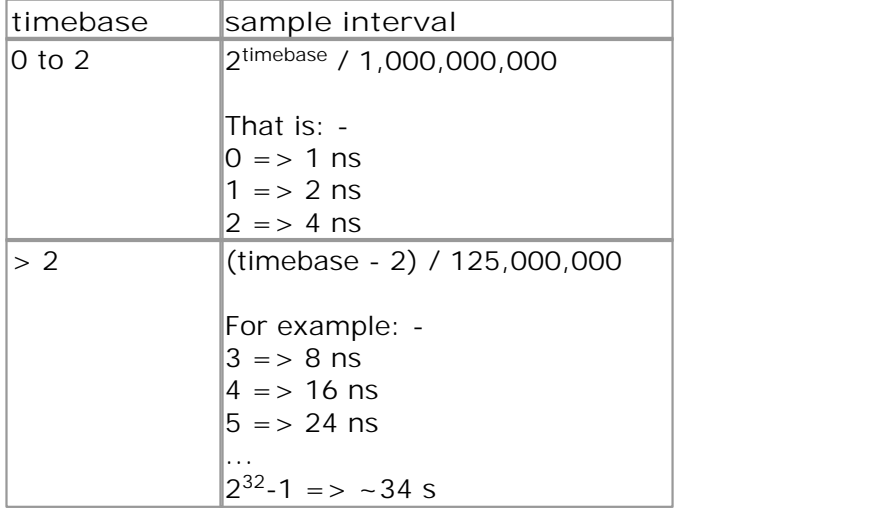

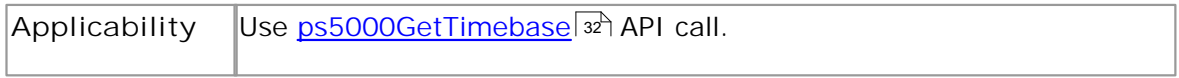

#### **4.10** Combining several oscilloscopes

It is possible to collect data using up to 64 <u>PicoScope 5000 Series PC Oscilloscopes</u> & P at the same time, depending on the capabilities of the PC. Each oscilloscope must be connected to a separate USB port. The <u>ps5000OpenUnit</u>|4s function returns a handle to an oscilloscope. All the other functions require this handle for oscilloscope identification. For example, to collect data from two oscilloscopes at the same time:

```
CALLBACK ps5000BlockReady(...)
// define callback function specific to application
handle1 = ps50000penUnit()handle2 = ps50000penUnit()
ps5000SetChannel(handle1)
// set up unit 1
ps5000RunBlock(handle1)
ps5000SetChannel(handle2)
// set up unit 2
ps5000RunBlock(handle2)
// data will be stored in buffers 
// and application will be notified using callback
ready = FALSE
while not ready
   ready = handle1_ready
   ready &= handle2_ready
```
Note: It is not possible to synchronise the collection of data between oscilloscopes that are being used in combination.

#### **4.11** API function calls

The PicoScope 5000 Series API exports the following functions for you to use in your own applications.

All functions are C functions using the standard call naming convention (*\_\_stdcall*). They are all exported with both decorated and undecorated names.

- Ops5000BlockReady<sup>26</sup>  $\bullet$  ps5000CloseUnit $\sqrt{27}$  $\bullet$  ps5000DataReady 28  $\frac{1}{2}$  ps5000FlashLed<sup>[29</sup>] ps5000GetMaxDownSampleRatio  $\vert$  soft the contract of find out aggregation ratio for data O ps5000GetStreamingLatestValues<sup>31</sup> O ps5000GetTimebase<sup>32</sup>  $\bullet$  ps5000GetTriggerTimeOffset 33 O ps5000GetTriggerTimeOffset64 34 ps5000GetUnitInfo<sup>35</sup>  $\bullet$  ps5000GetValues  $\overline{36}$ **b** ps5000GetValuesBulk 38 time ps5000GetValuesTriggerTimeOffsetBulk|зी - retrieve time offset for a group of **O** ps5000GetValuesTriggerTimeOffsetBulk64 40 bit) Ops5000GetValuesAsync37 ps5000IsLedFlashing - read status of LED 41  $p$ s5000IsTriggerOrPulseWidthQualifierEnabled  $42$ ps5000MemorySegments<sup>43</sup> O ps5000NoOfStreamingValues 44 Ops50000penUnit<sup>45</sup> <sup>o</sup> ps50000penUnitAsync<sup>46</sup> 0 ps50000penUnitProgress<sup>47</sup> ps5000RunBlock  $4$  start block mode ps5000RunStreaming 55 and the start streaming mode of the start streaming mode ps5000SetChannel sand and the set up input channels of the set up input channels Ops5000SetDataBuffer 53 Ops5000SetDataBufferBulk 54 Ops5000SetDataBuffers 55  $\bullet$  ps5000SetEts 56 ps5000SetEtsTimeBuffer<sup>57</sup> bit) Ops5000SetEtsTimeBuffers<sup>58</sup> Ops5000SetNoOfCaptures ps5000SetPulseWidthQualifier - set up pulse width triggering 60 **bs5000SetSigGenArbitrary**<sup>62</sup> Ops5000SetSigGenBuiltIn ps5000SetTriggerChannelConditions - specify which channels to trigger on 68 ps5000SetTriggerChannelDirections<sup>|</sup>7channelDirectionshipside rate: set up signal polarities for triggering ps5000SetTriggerChannelProperties<code>crive</code>  $\sim$  set up trigger thresholds ps5000SetTriggerDelay - set up post-trigger delay 73  $\bullet$ ps5000SigGenSoftwareControl - trigger the signal generator 74
- $\frac{1}{2}$  ps5000Stop  $\boxed{75}$
- O ps5000StreamingReady 76
- indicate when block-mode data ready
- close a scope device
- indicate when post-collection data ready
- flash the front-panel LED
- 
- get streaming data while scope is
- running
- find out what timebases are available
- find out when trigger occurred (32-bit)
- find out when trigger occurred  $(64$ -bit)
- read information about scope device
- retrieve block-mode data with callback
- retrieve more than one waveform at a
- waveforms
- set the buffers for each waveform (64-
- retrieve streaming data with callback<br>- read status of LED
- 
- find out whether trigger is enabled
- divide scope memory into segments
- get number of samples in streaming mode
- open a scope device
- open a scope device without waiting
- check progress of OpenUnit call<br>- start block mode
- 
- 
- 
- register data buffer with driver
- set the buffers for each waveform
- register min/max data buffers with driver
- set up Equivalent Time Sampling
- register ETS time buffer with driver (64-
- register ETS time buffers with driver (32-bit)
- set the number of captures to be collected in one run
- 
- set up arbitrary waveform generator
- set up signal generator with built-in waveforms
- 
- 
- 
- 
- 
- stop data capture
- indicate when streaming-mode data ready

#### **4.11.1** ps5000BlockReady

```
typedef void (CALLBACK *ps5000BlockReady)
(short handle,
 PICO_STATUS status,
 void * pParameter
)
```
This <u>callback</u> on function is part of your application. You register it with the PicoScope 5000 series driver using <u>ps5000RunBlock, and</u> the driver calls it back when block-mode data is ready. You can then download the data using the ps5000GetValues|36 function.

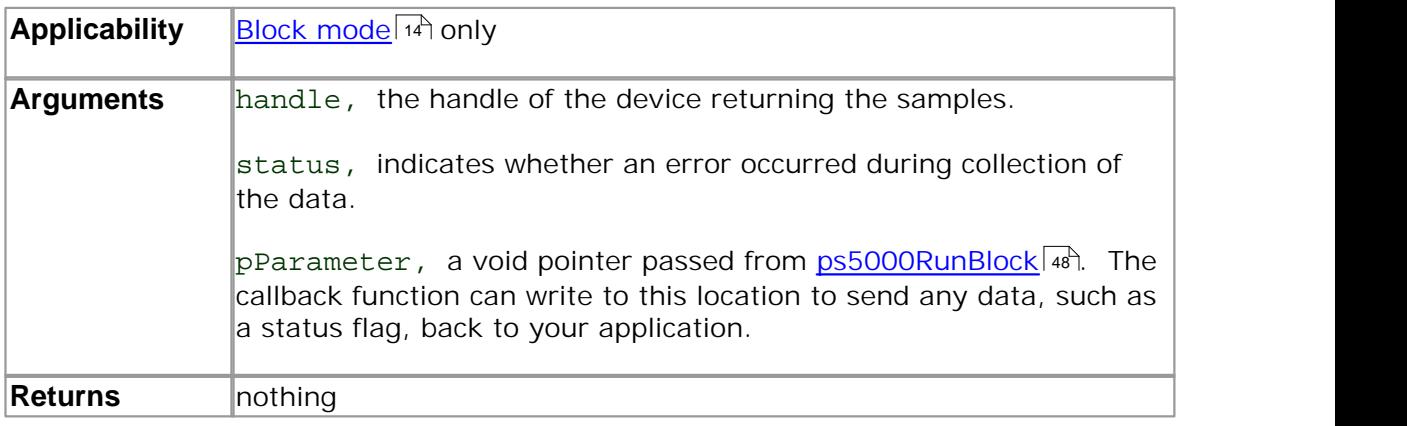

#### **4.11.2** ps5000CloseUnit

```
PICO_STATUS ps5000CloseUnit
(short handle
)
```
This function shuts down a PicoScope 5000 scope device.

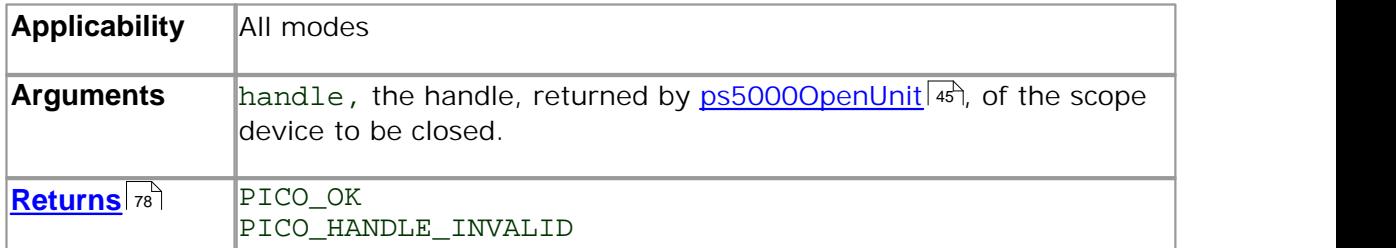

#### **4.11.3** ps5000DataReady

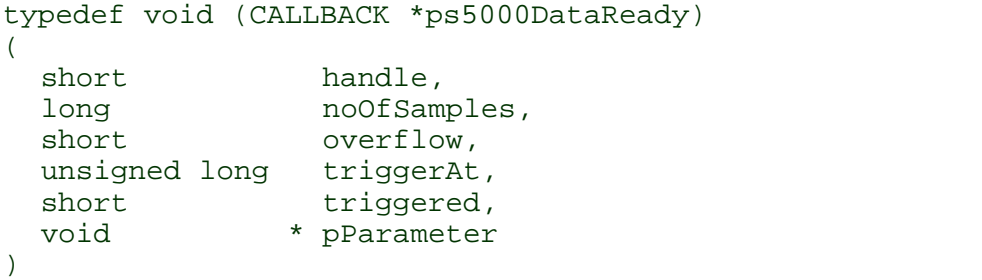

This function handles post-collection data returned by the driver after a call to ps5000GetValuesAsyncl 카. It is a <u>callback</u>| 아 function that is part of your application. You register it with the PicoScope 5000 series driver using <u>ps5000GetValuesAsync,</u>|೫ी and the driver calls it back when the data is ready.

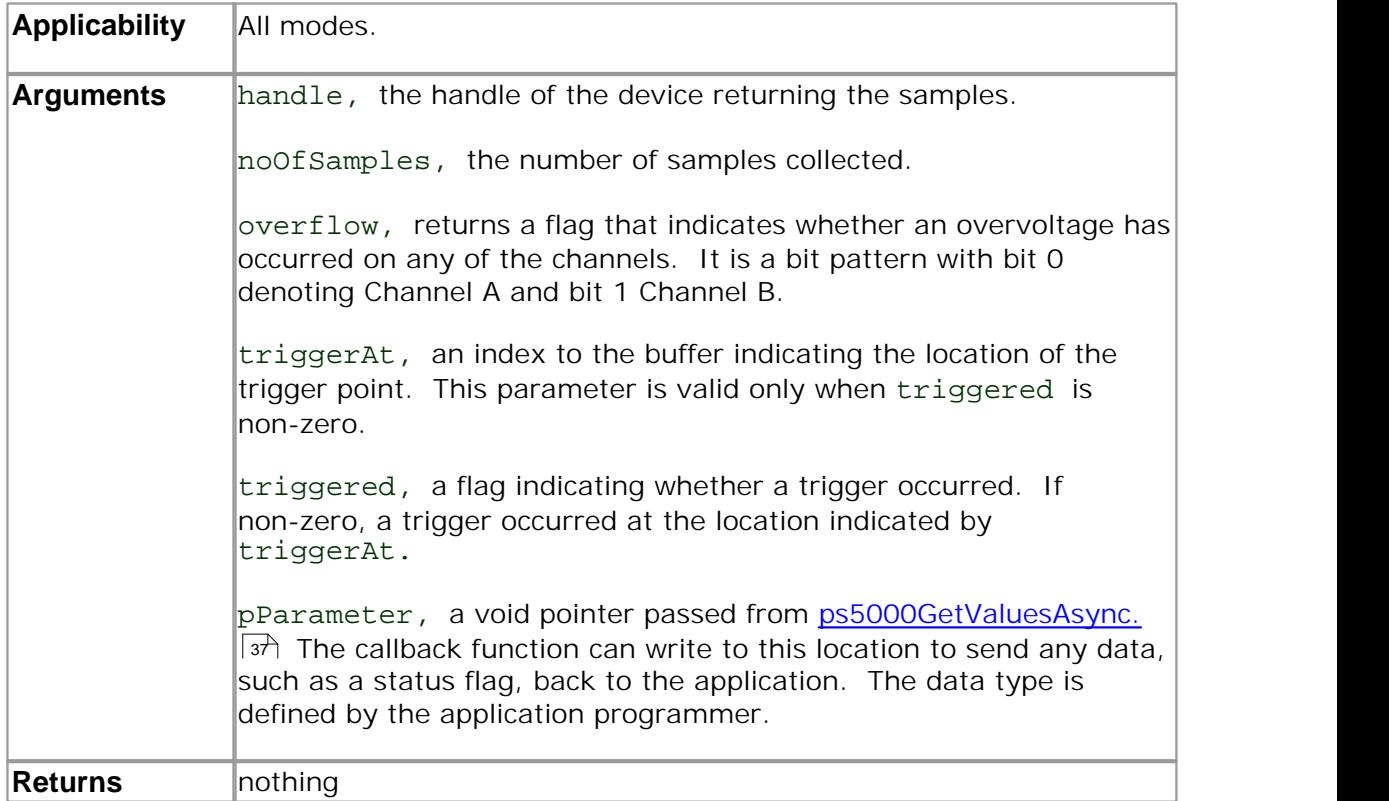

#### **4.11.4** ps5000FlashLed

```
PICO_STATUS ps5000FlashLed
(short handle,
 short start
)
```
This function flashes the LED on the front of the scope without blocking the calling thread. Calls to <u>ps5000RunStreaming</u>Ist and <u>ps5000RunBlockIaS</u> cancel any flashing started by this function.

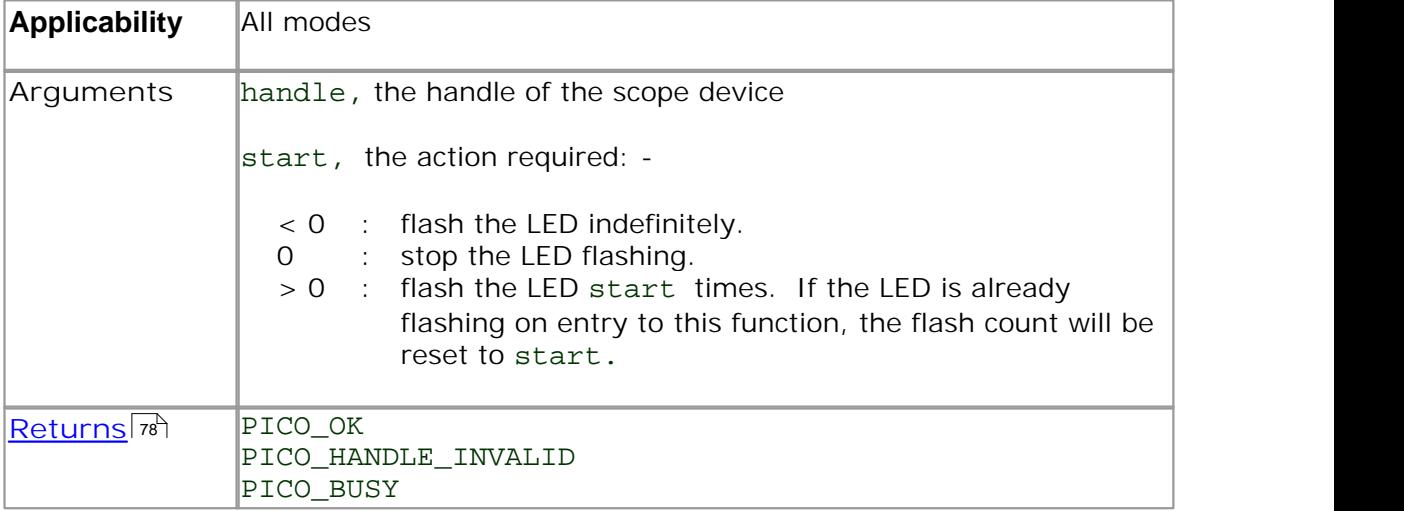

#### **4.11.5** ps5000GetMaxDownSampleRatio

```
PICO_STATUS ps5000GetMaxDownSampleRatio
(short handle,<br>unsigned long noOfUna
              noOfUnaggregatedSamples,
 unsigned long * maxDownSampleRatio, 
 short downSampleRatioMode,
 unsigned short segmentIndex
)
```
This function returns the maximum downsampling ratio that can be used for a given number of samples.

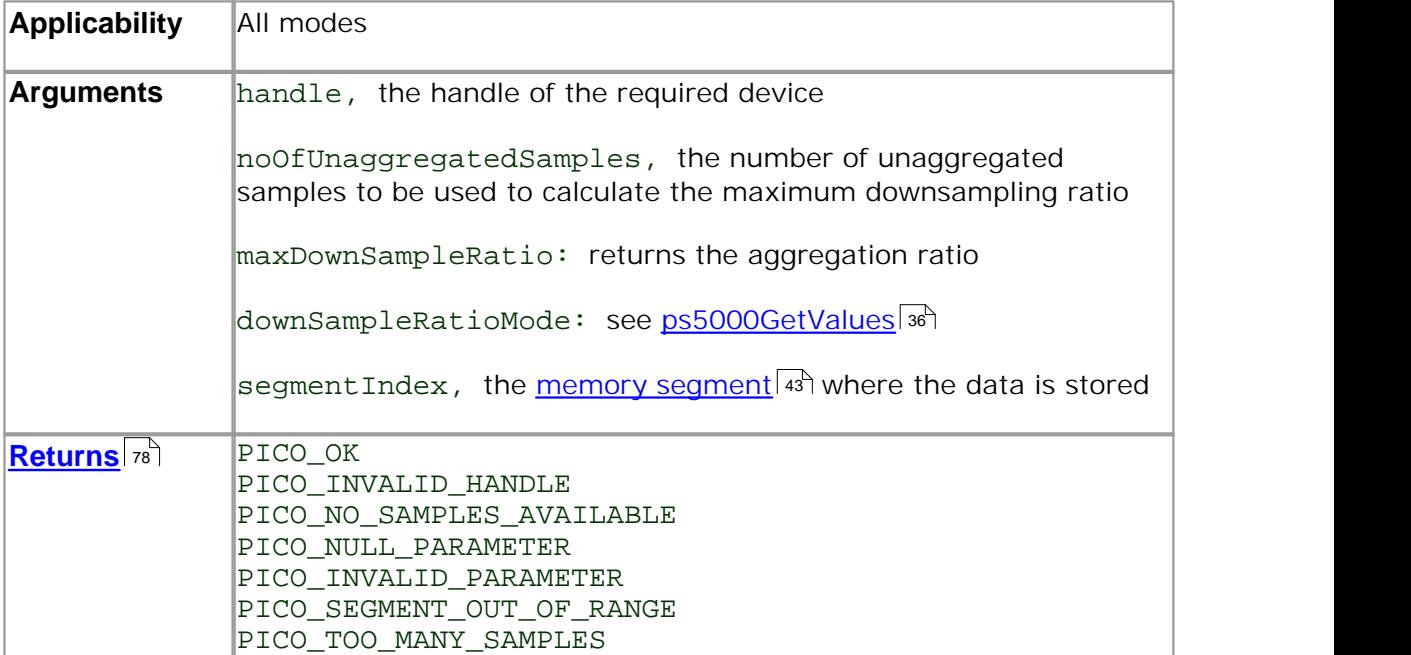

**4.11.6** ps5000GetStreamingLatestValues

```
PICO_STATUS ps5000GetStreamingLatestValues 
(short handle,
 ps5000StreamingReady lpPs5000Ready,
 void * pParameter
)
```
This function is used to collect the next block of values while <u>streaming</u> and is running. You must call <u>ps5000RunStreaminq</u> औ beforehand to set up streaming. <sup>20</sup> IS runnin 507 beforehai

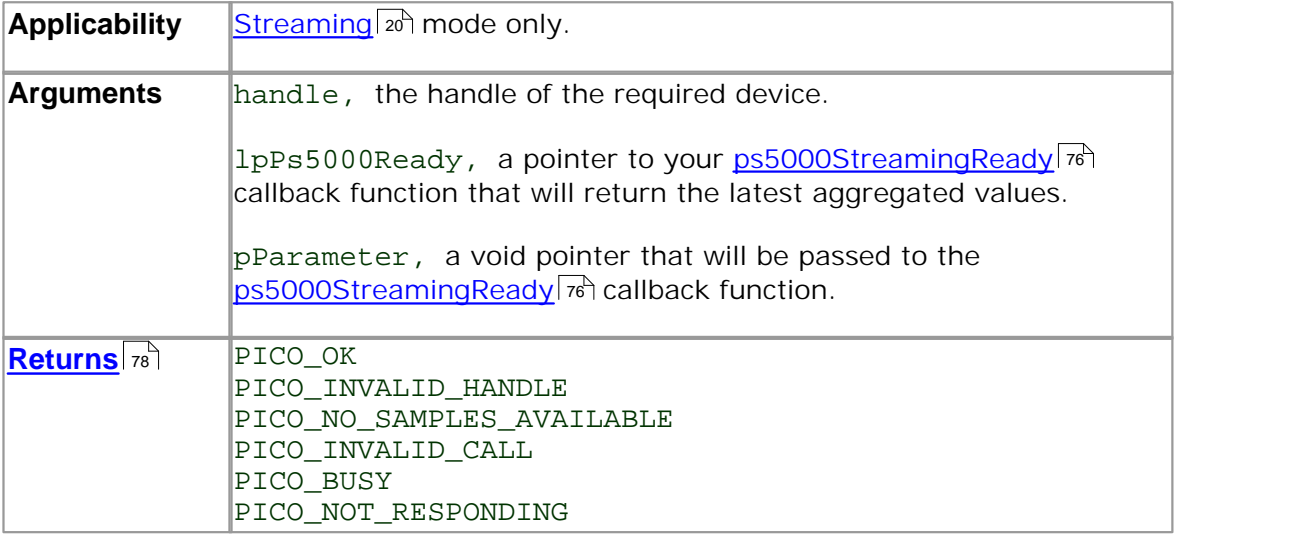

#### **4.11.7** ps5000GetTimebase

```
PICO_STATUS ps5000GetTimebase
```
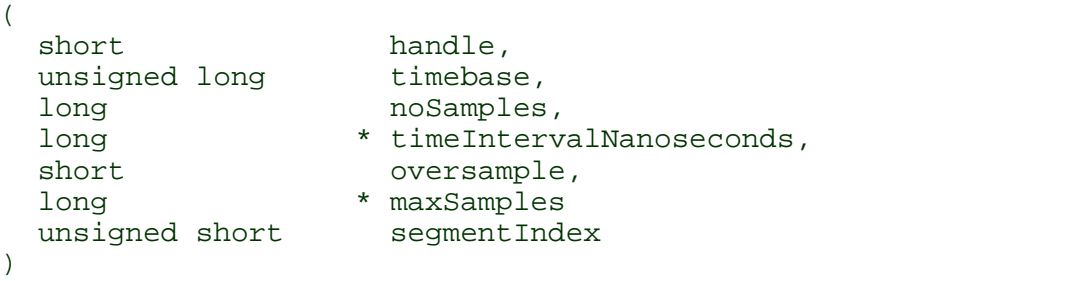

This function discovers which <u>timebases</u>  $\left|\ast\right\rangle$  are available on the oscilloscope. You should set up the channels using <u>ps5000SetChannel</u>|½ and, if required, <u>ETS</u> \* mode using <u>ps5000SetEts,</u> | s6 first. 827 are availa 527 and, if required, **EIS** 817 mode 567 first.

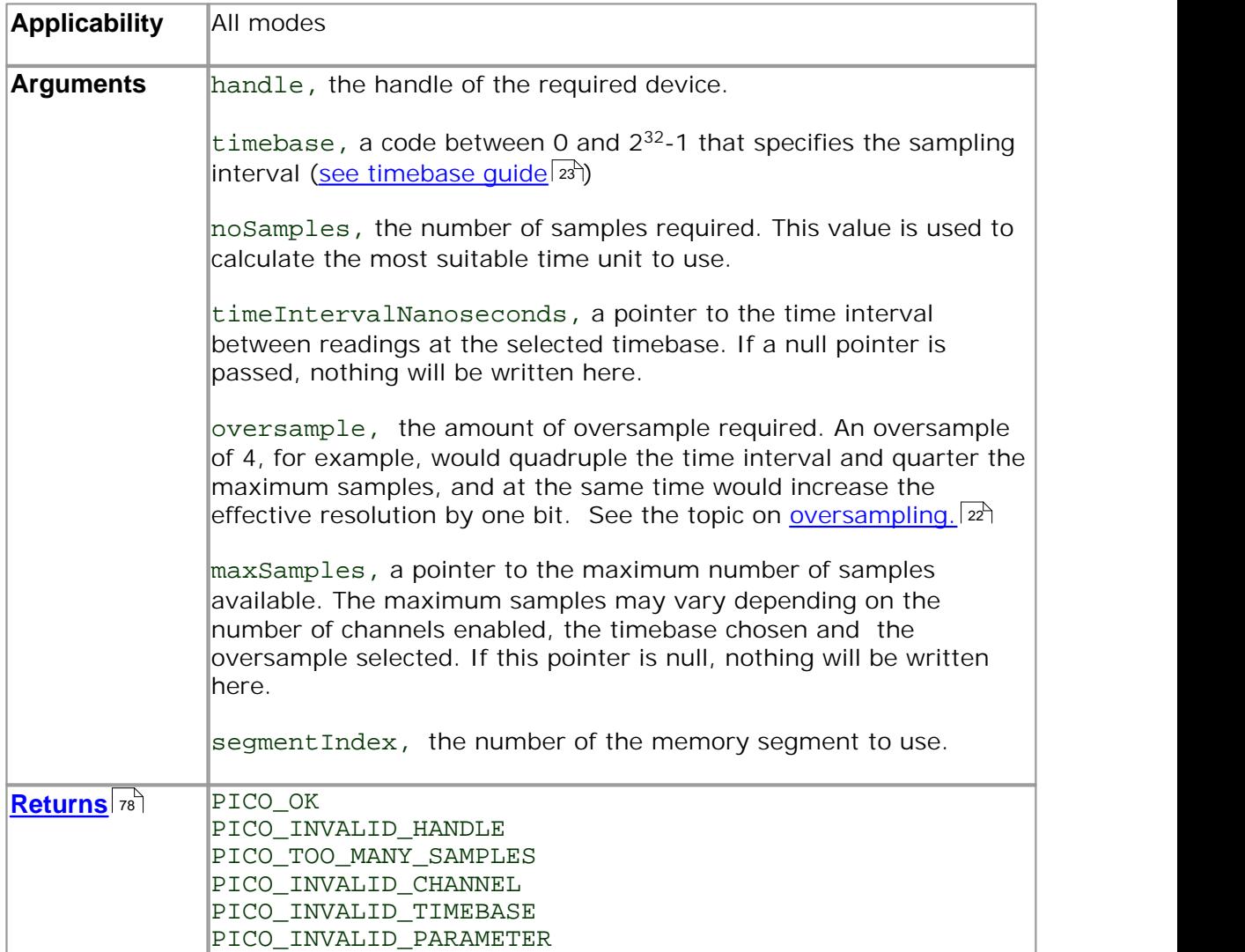
## **4.11.8** ps5000GetTriggerTimeOffset

PICO\_STATUS ps5000GetTriggerTimeOffset  $($ short handle unsigned long \* timeUpper unsigned long \* timeLower PS5000\_TIME\_UNITS \* timeUnits unsigned short segmentIndex )

This function gets the time, as two 4-byte values, at which the trigger occurred. Call it after block-mode data has been captured or when data has been retrieved from a previous block-mode capture.

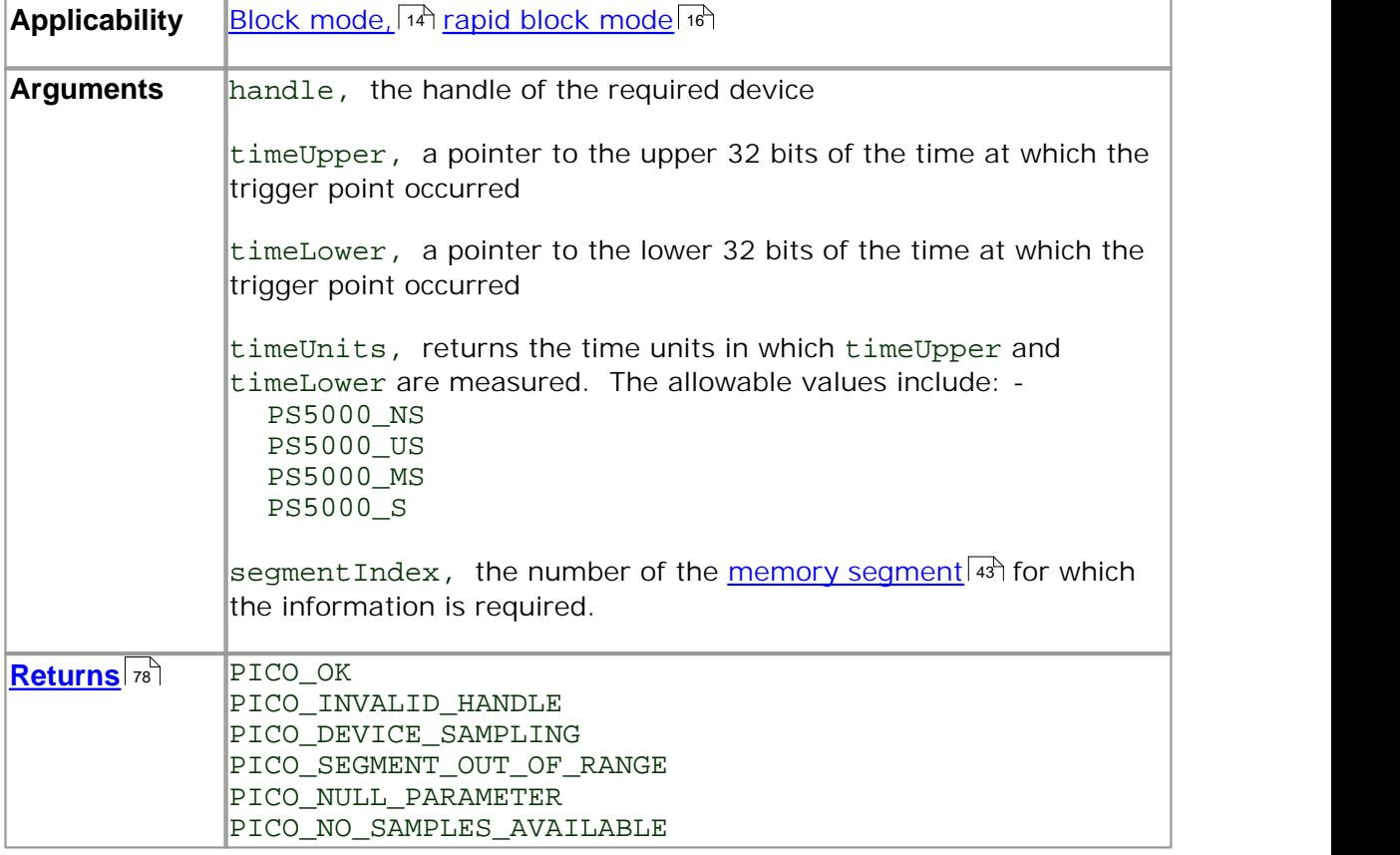

# **4.11.9** ps5000GetTriggerTimeOffset64

```
PICO_STATUS ps5000GetTriggerTimeOffset64
(short handle,
  int64 * time,
 PS5000_TIME_UNITS * timeUnits,<br>unsigned short segmentIndex
 unsigned short
)
```
This function gets the time, as a single 8-byte value, at which the trigger occurred. Call it after block-mode data has been captured or when data has been retrieved from a previous block-mode capture.

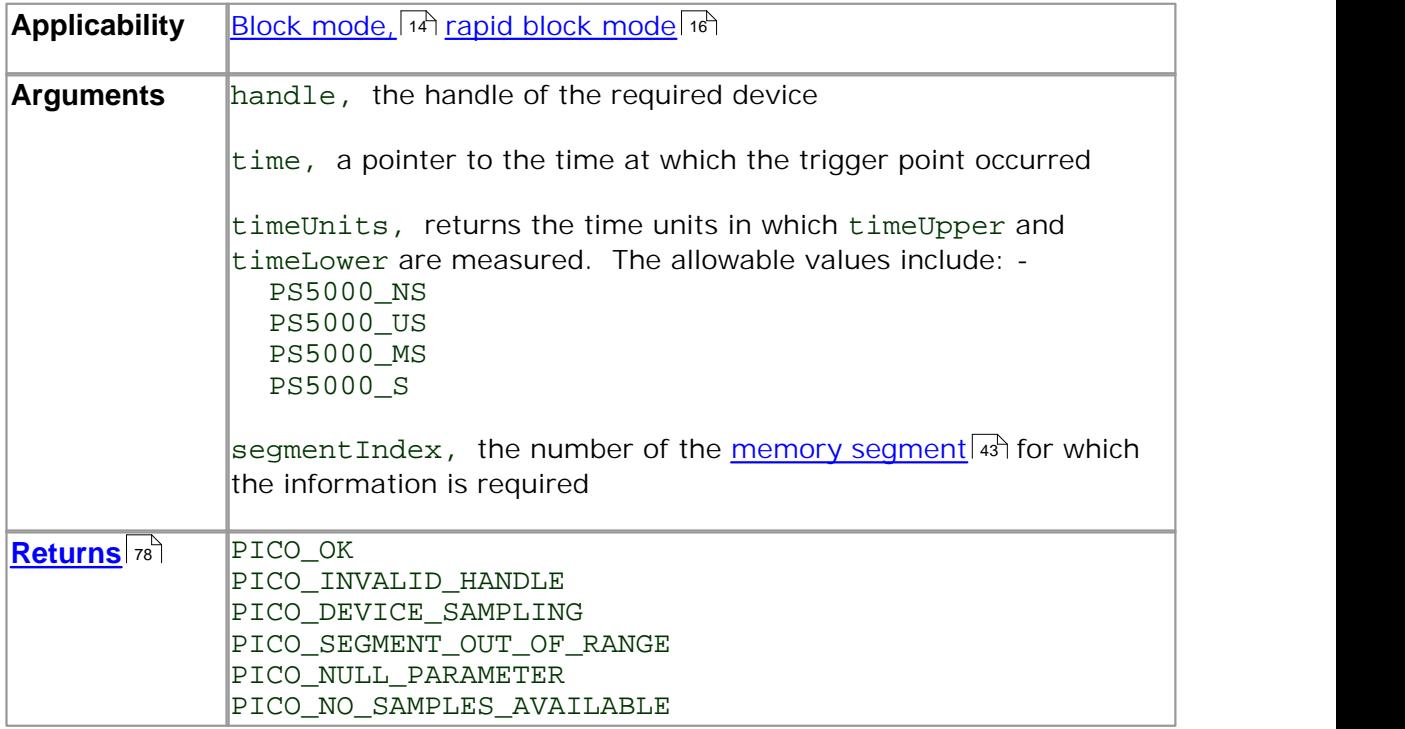

#### **4.11.10** ps5000GetUnitInfo

```
PICO_STATUS ps5000GetUnitInfo 
(short handle, 
 char * string,
 short stringLength,<br>short * requiredSize
          * requiredSize
 PICO_INFO info
)
```
This function writes information about the specified scope device to a character string. If the device fails to open, only the driver version and error code are available to explain why the last open unit call failed.

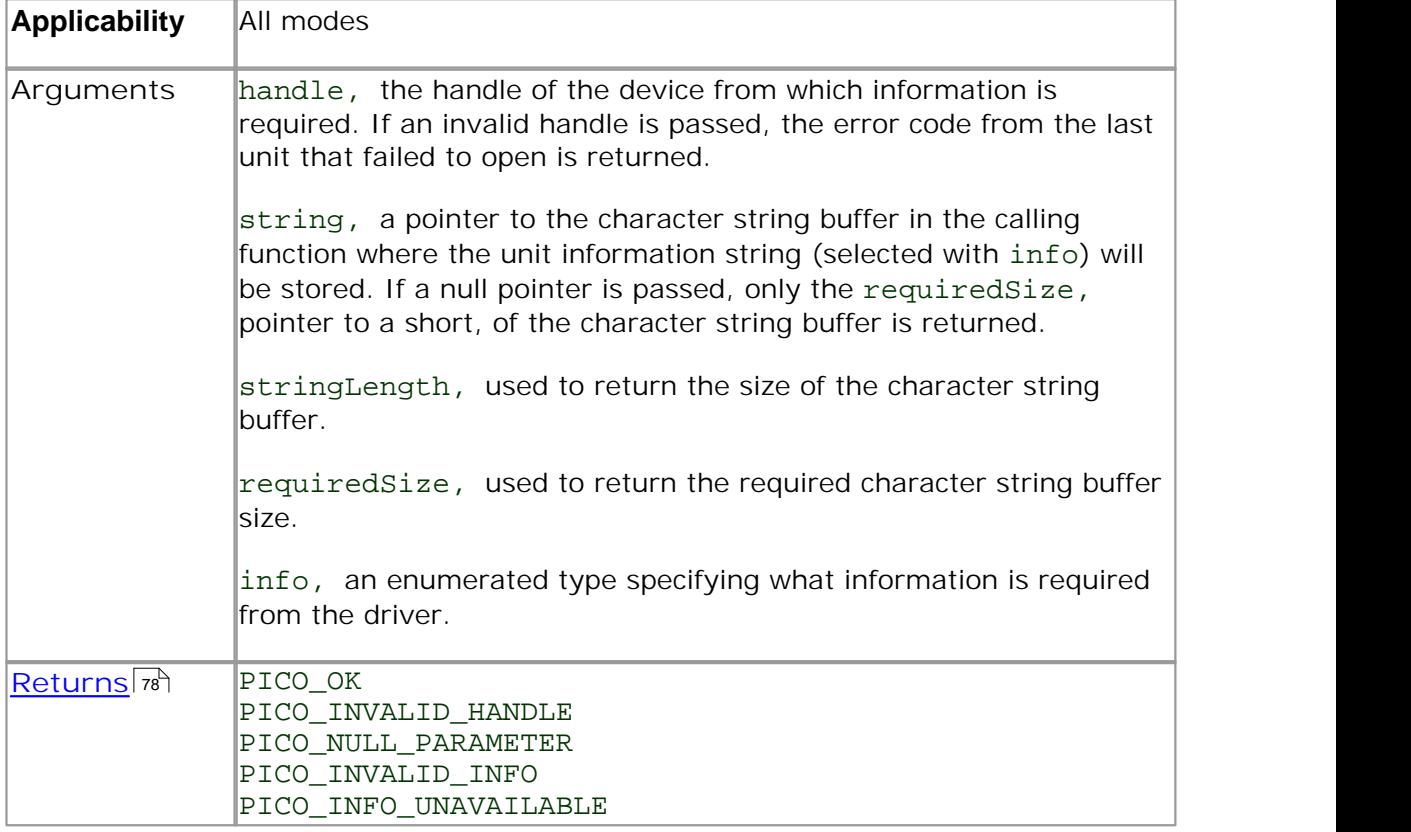

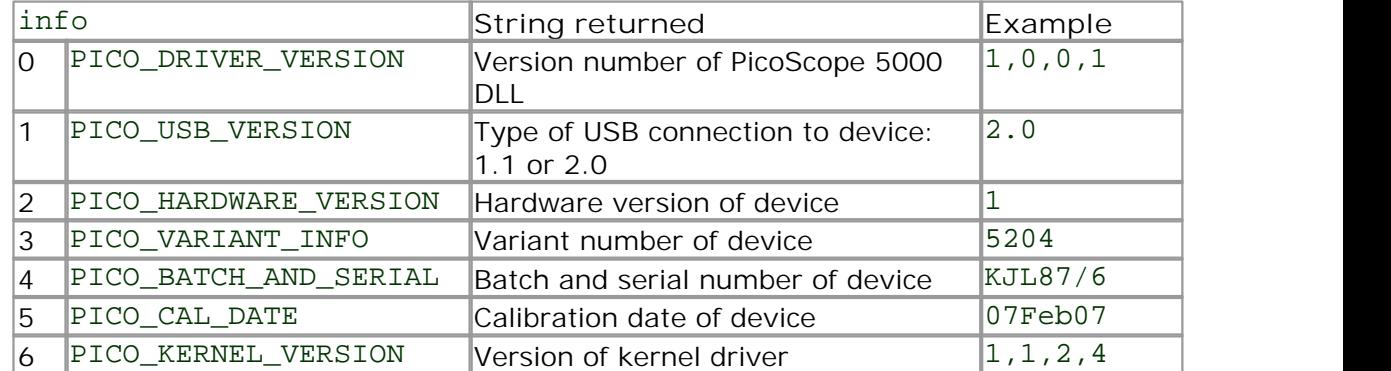

### **4.11.11** ps5000GetValues

```
PICO_STATUS ps5000GetValues
(short handle,
 unsigned long startIndex,
 unsigned long * noOfSamples,
 unsigned long downSampleRatio,
 short downSampleRatioMode,
 unsigned short segmentIndex,
 short * overflow
)
```
This function returns block-mode data, either with or without <u>aggregation,</u> sthating at the specified sample number. It is used to get the stored data from the scope after data collection has stopped.

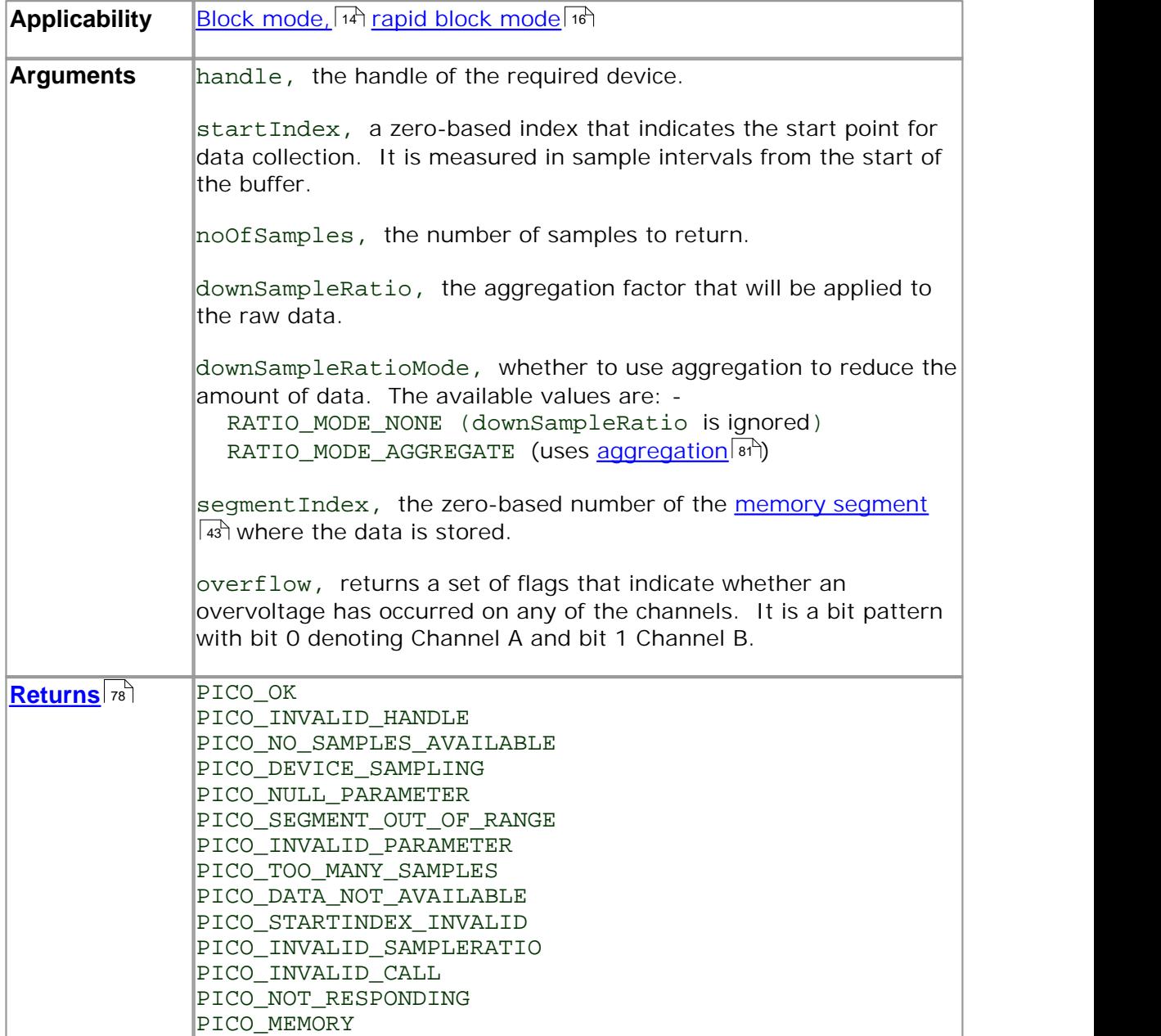

#### **4.11.12** ps5000GetValuesAsync

```
PICO_STATUS ps5000GetValuesAsync
(short handle,
 unsigned long startIndex,
 unsigned long noOfSamples,
 unsigned long downSampleRatio,
 short downSampleRatioMode,
 unsigned short segmentIndex,
 void * lpDataReady,
 void * pParameter 
)
```
This function returns streaming data, either with or without <u>aggregation,</u> [81] starting at the specified sample number. It is used to get the stored data from the scope after data collection has stopped. It returns the data using a <u>callback.</u>I <sup>sh</sup>

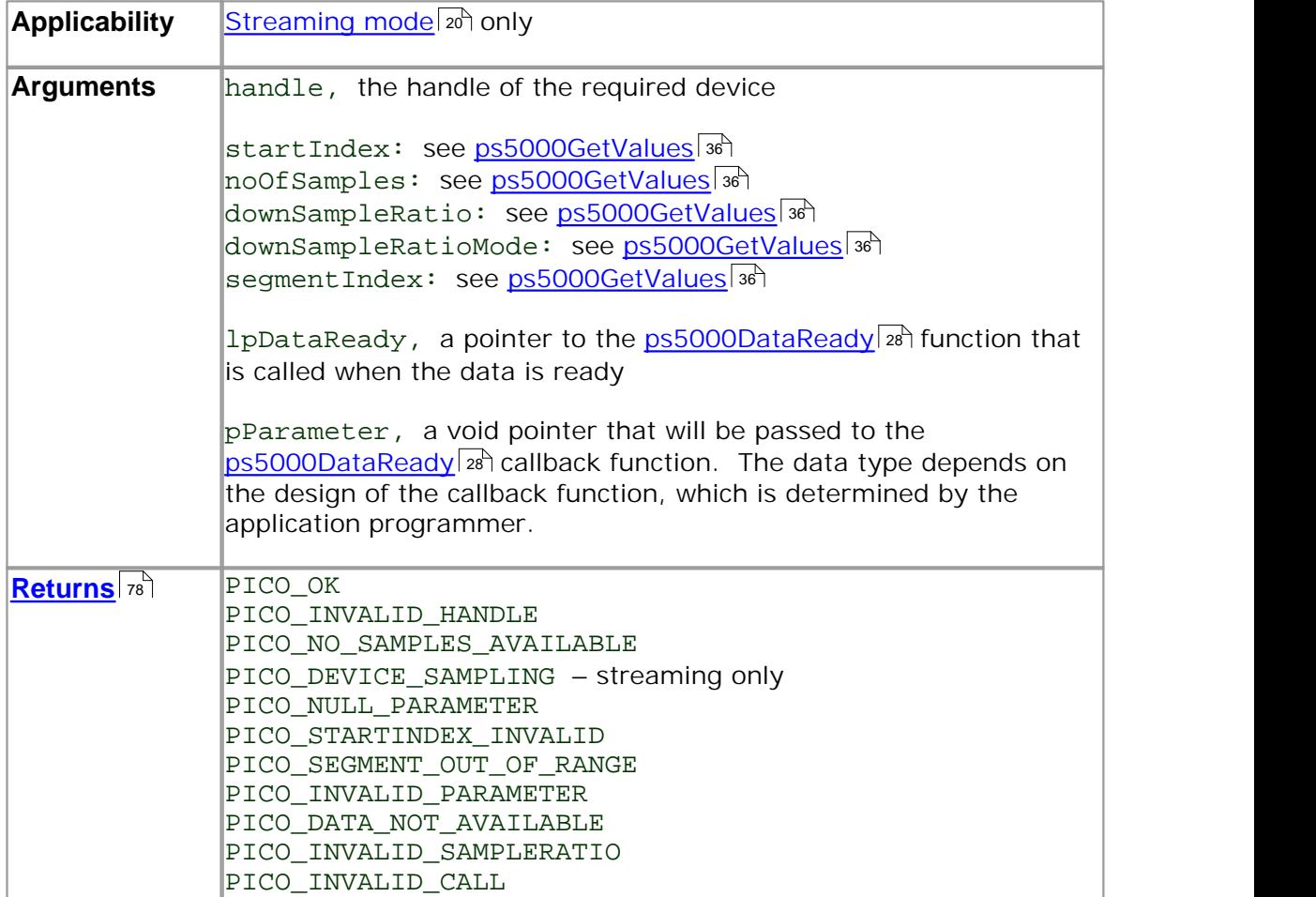

## **4.11.13** ps5000GetValuesBulk

```
PICO_STATUS ps5000GetValuesBulk
```
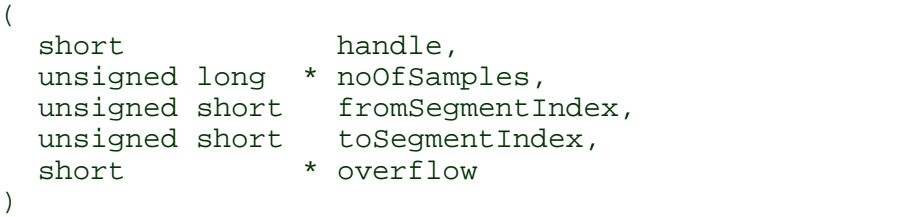

This function allows more than one waveform to be retrieved at a time in rapid block mode. I is The waveforms must have been collected sequentially and in the same run. This method of collection does not support <u>aggregation.</u> |േ\*) 167 I he wav  $81$ 

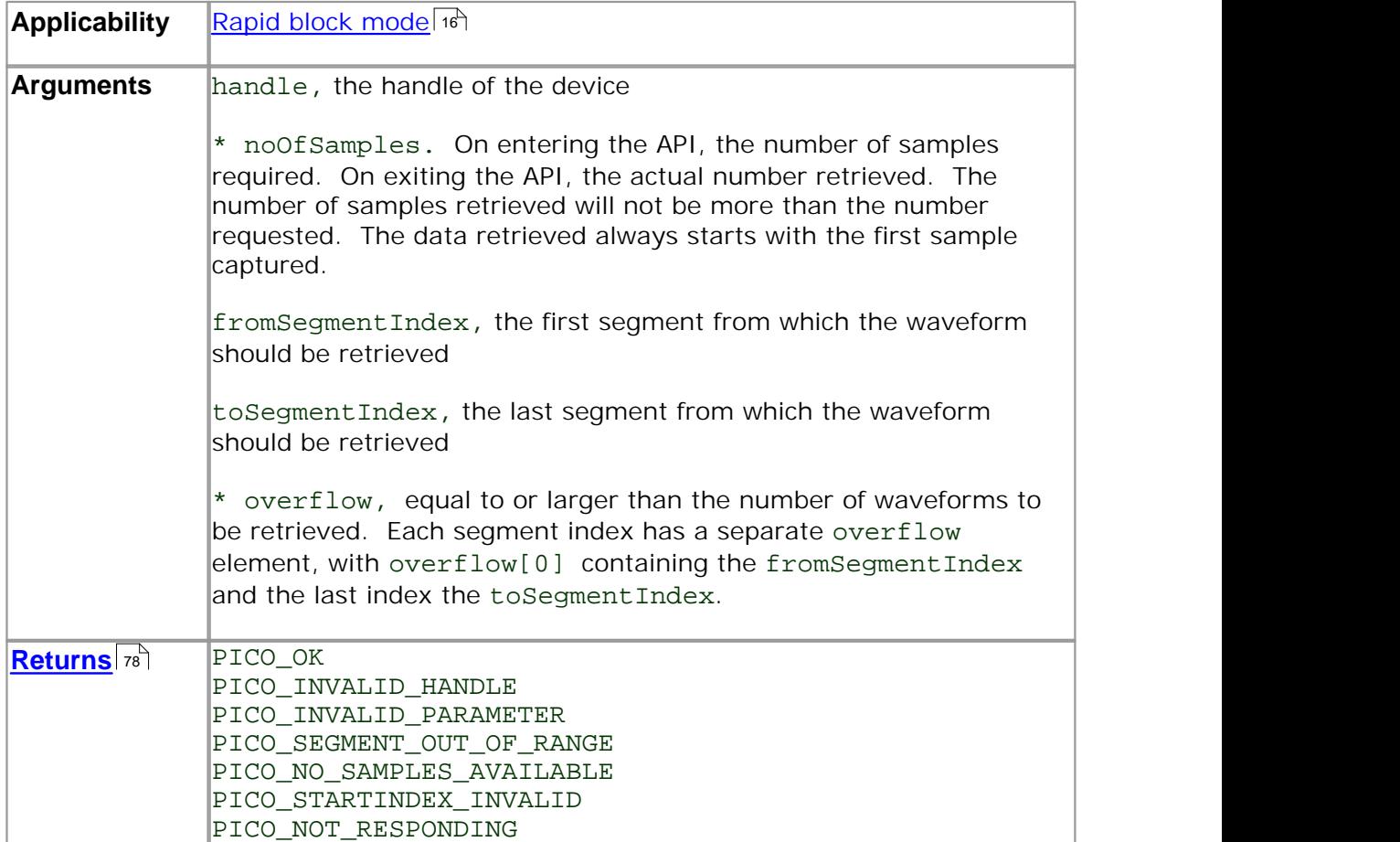

### **4.11.14** ps5000GetValuesTriggerTimeOffsetBulk

```
PICO_STATUS ps5000GetValuesTriggerTimeOffsetBulk
(short handle,
 unsigned long * timesUpper,
 unsigned long * timesLower,
 PS5000_TIME_UNITS * timeUnits,
 unsigned short fromSegmentIndex,<br>unsigned short toSegmentIndex
                    toSegmentIndex
)
```
This function retrieves the time offset, as lower and upper 32-bit values, for a group of waveforms obtained in <u>rapid block mode.</u> In The array size for <code>timesUpper and</code> timesLower must be greater than or equal to the number of waveform time offsets requested. The segment indexes are inclusive.

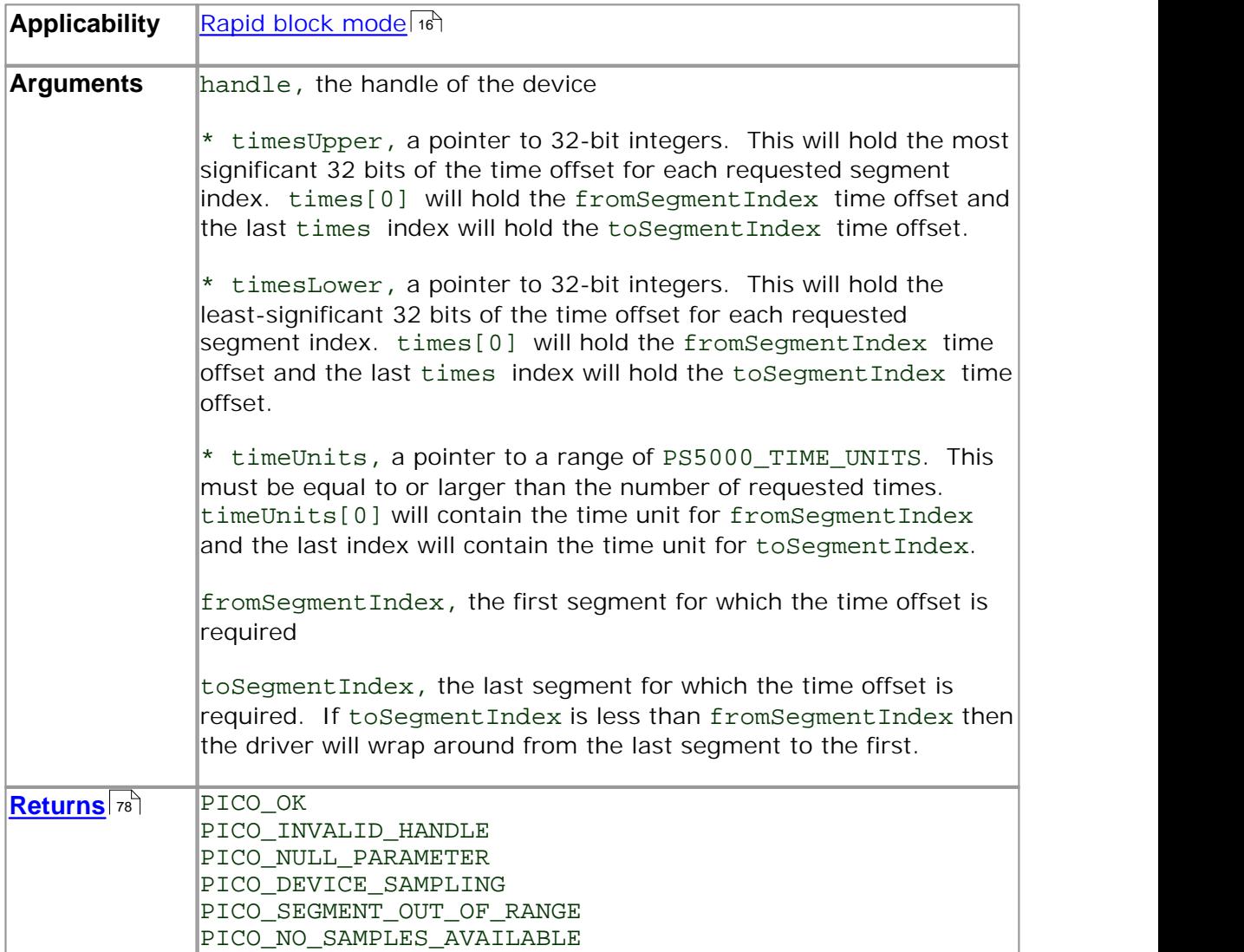

## **4.11.15** ps5000GetValuesTriggerTimeOffsetBulk64

```
PICO_STATUS ps5000GetValuesTriggerTimeOffsetBulk64
(short handle,
  int64 * times,
 PS5000_TIME_UNITS * timeUnits,<br>unsigned short fromSegmen
                 fromSegmentIndex,
 unsigned short toSegmentIndex
)
```
This function retrieves the time offset, as a 64-bit integer, for a group of waveforms captured in <u>rapid block mode.</u> कि The array size of times must be greater than or equal to the number of waveform time offsets requested. The segment indexes are inclusive.

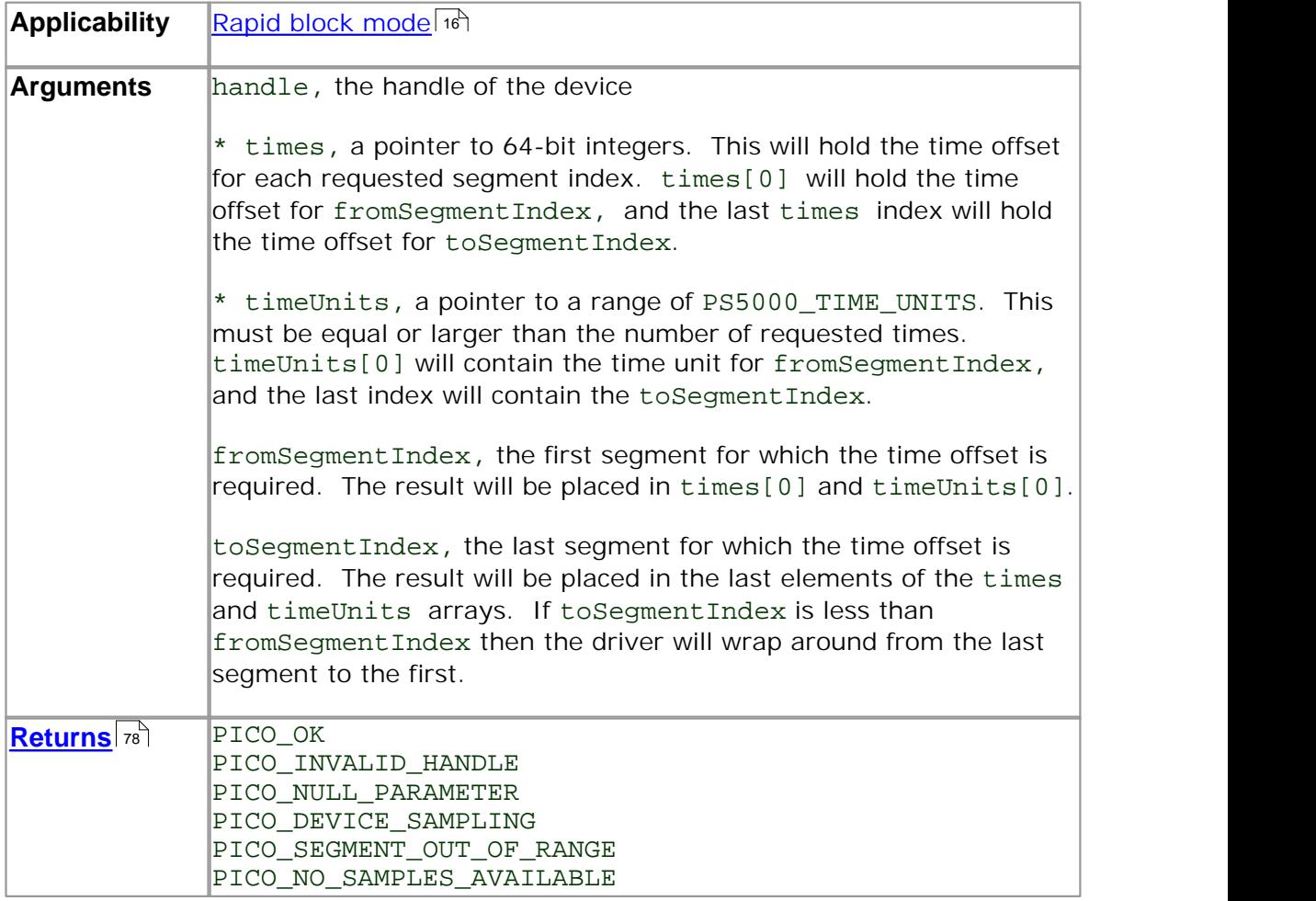

## **4.11.16** ps5000IsLedFlashing

```
PICO_STATUS ps5000IsLedFlashing
(short handle,
 short * status
)
```
This function reports whether or not the LED is flashing.

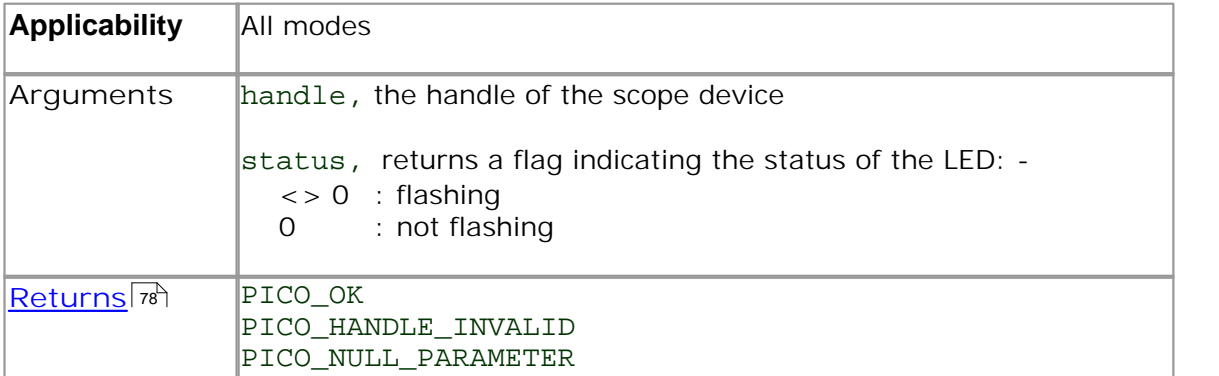

## **4.11.17** ps5000IsTriggerOrPulseWidthQualifierEnabled

```
PICO_STATUS ps5000IsTriggerOrPulseWidthQualifierEnabled
(short handle,
 short * triggerEnabled,
 short * pulseWidthQualifierEnabled
)
```
This function discovers whether a trigger, or pulse width triggering, is enabled.

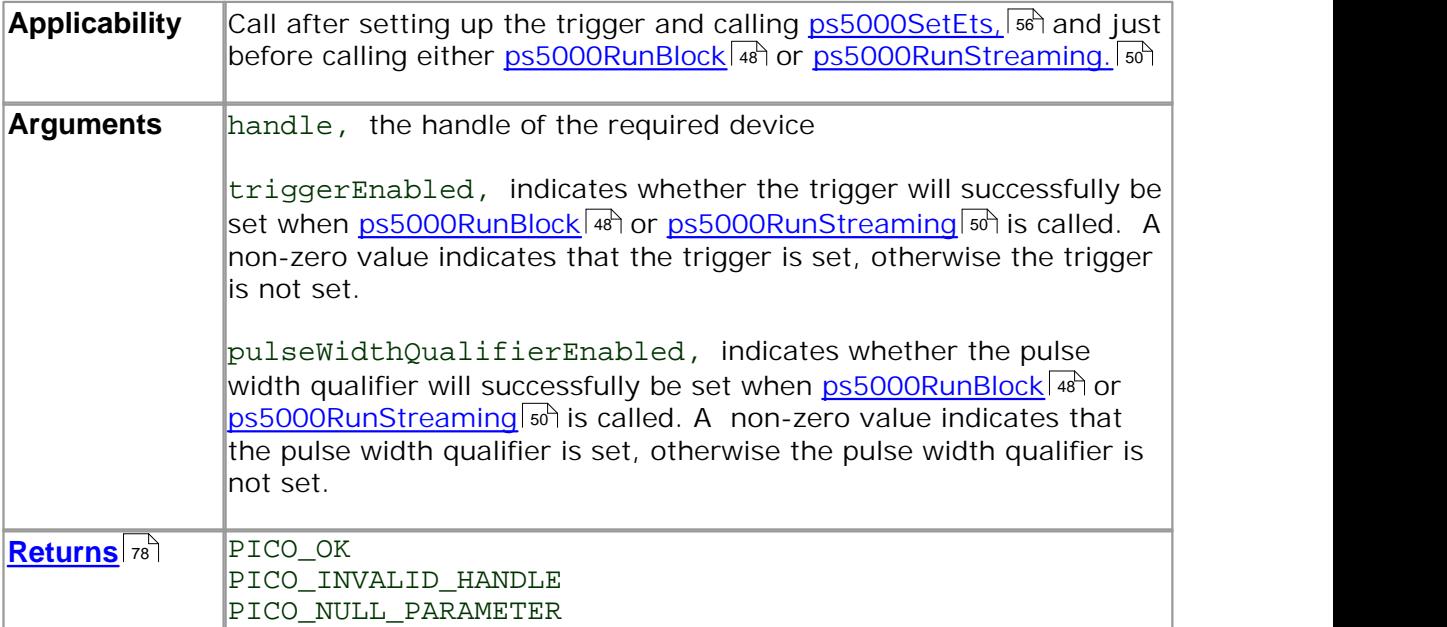

**4.11.18** ps5000MemorySegments

```
PICO_STATUS ps5000MemorySegments
(short handle
 unsigned short nSegments,
 long * nMaxSamples
)
```
This function sets the number of memory segments that the scope device will use.

By default, each capture fills the scope device's available memory. This function allows you to divide the memory into a number of segments so that the scope can store several captures sequentially. The number of segments defaults to 1 when the scope device is opened.

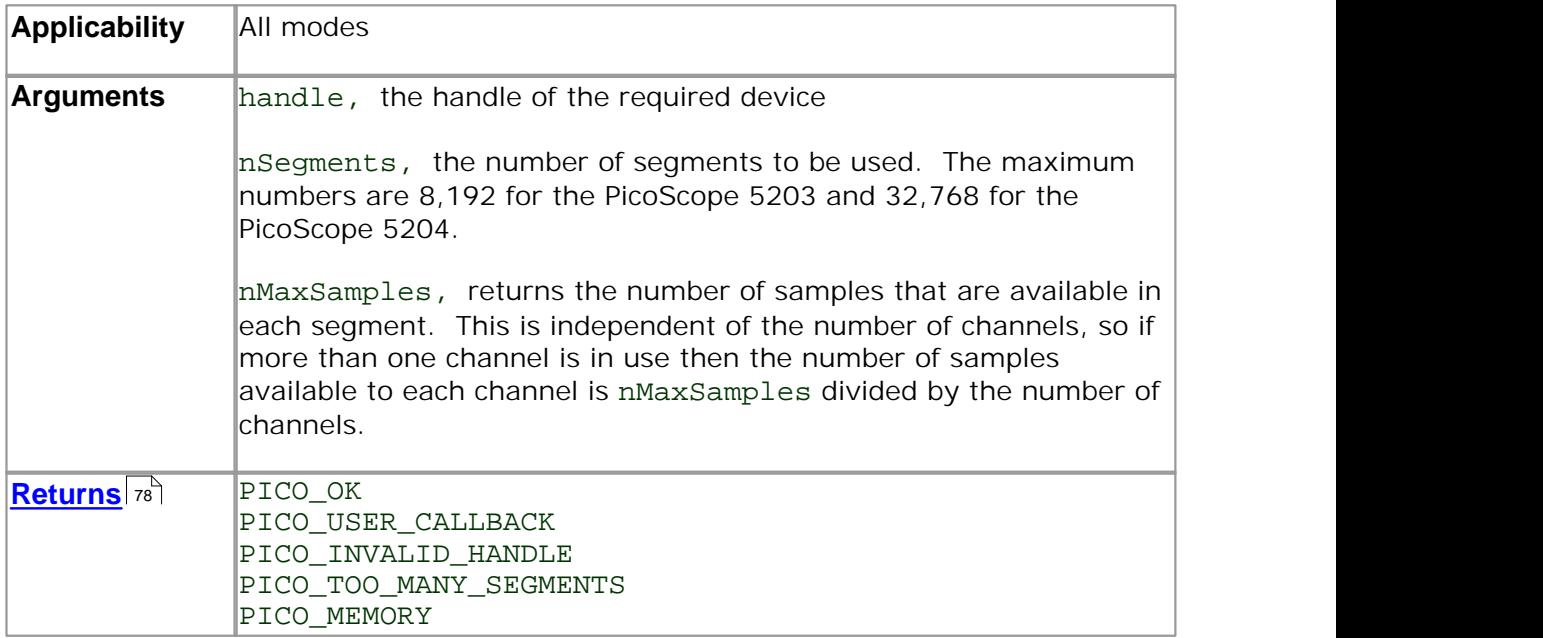

## **4.11.19** ps5000NoOfStreamingValues

```
PICO_STATUS ps5000NoOfStreamingValues 
(short handle,
 unsigned long * noOfValues
)
```
This function returns the available number of samples from a streaming run.

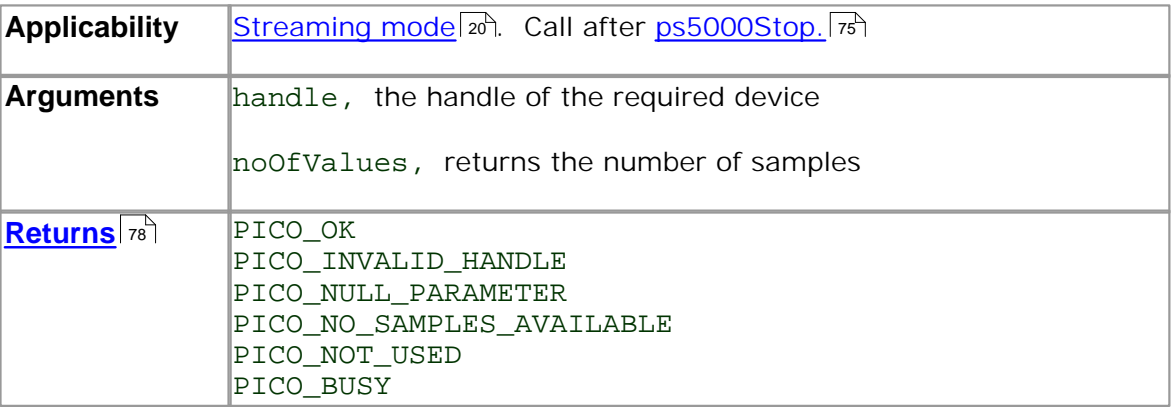

## **4.11.20** ps5000OpenUnit

```
PICO_STATUS ps5000OpenUnit 
(short * handle 
)
```
This function opens a scope device. The maximum number of units that can be opened is determined by the operating system, the kernel driver and the PC's hardware.

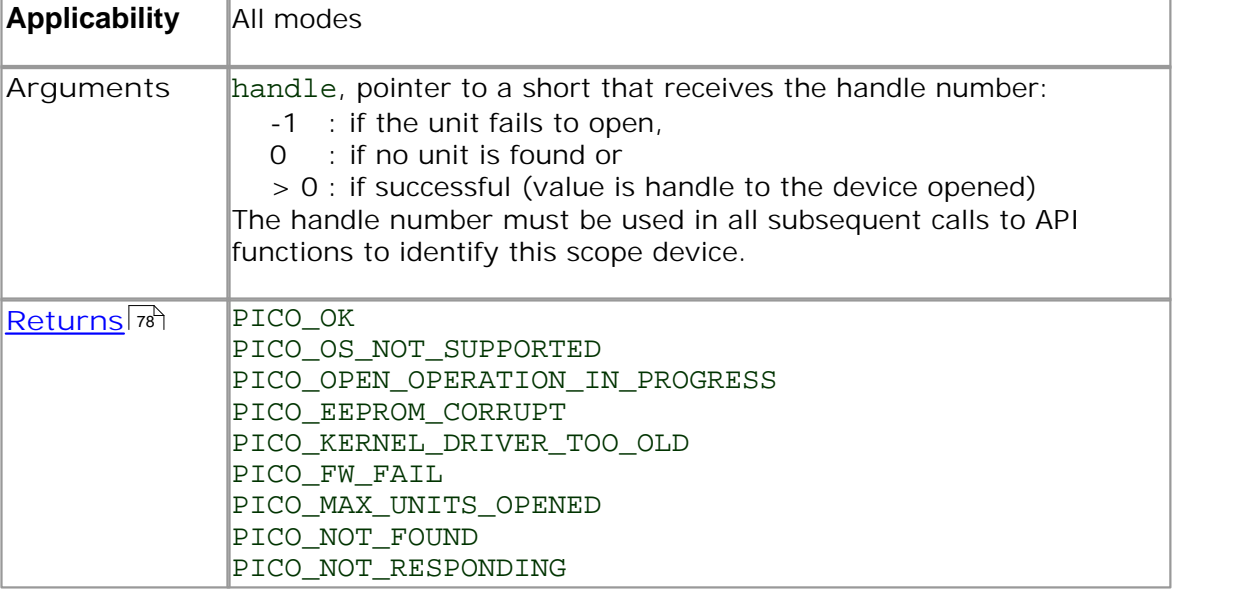

## **4.11.21** ps5000OpenUnitAsync

```
PICO_STATUS ps5000OpenUnitAsync
(short * status
)
```
This function opens a scope device without blocking the calling thread. You can find out when it has finished by periodically calling <u>ps5000OpenUnitProgress</u>I# े until that function returns a non-zero value.

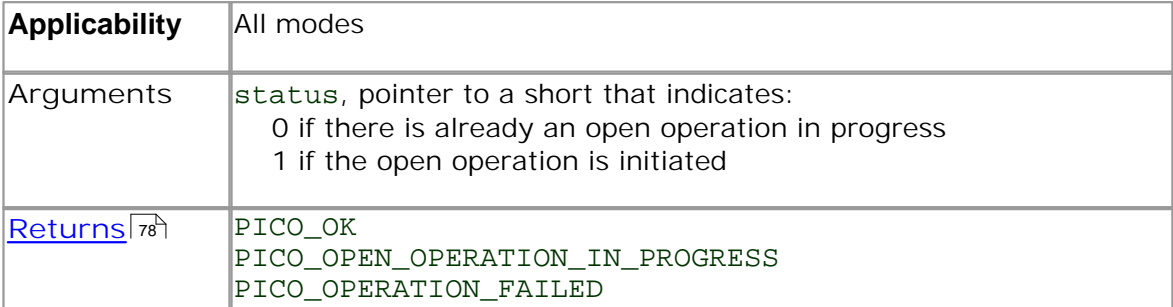

## **4.11.22** ps5000OpenUnitProgress

```
PICO_STATUS ps5000OpenUnitProgress 
(short * handle,
 short * progressPercent,
 short * complete
)
```
This function checks on the progress of <u>ps5000OpenUnitAsync</u>l

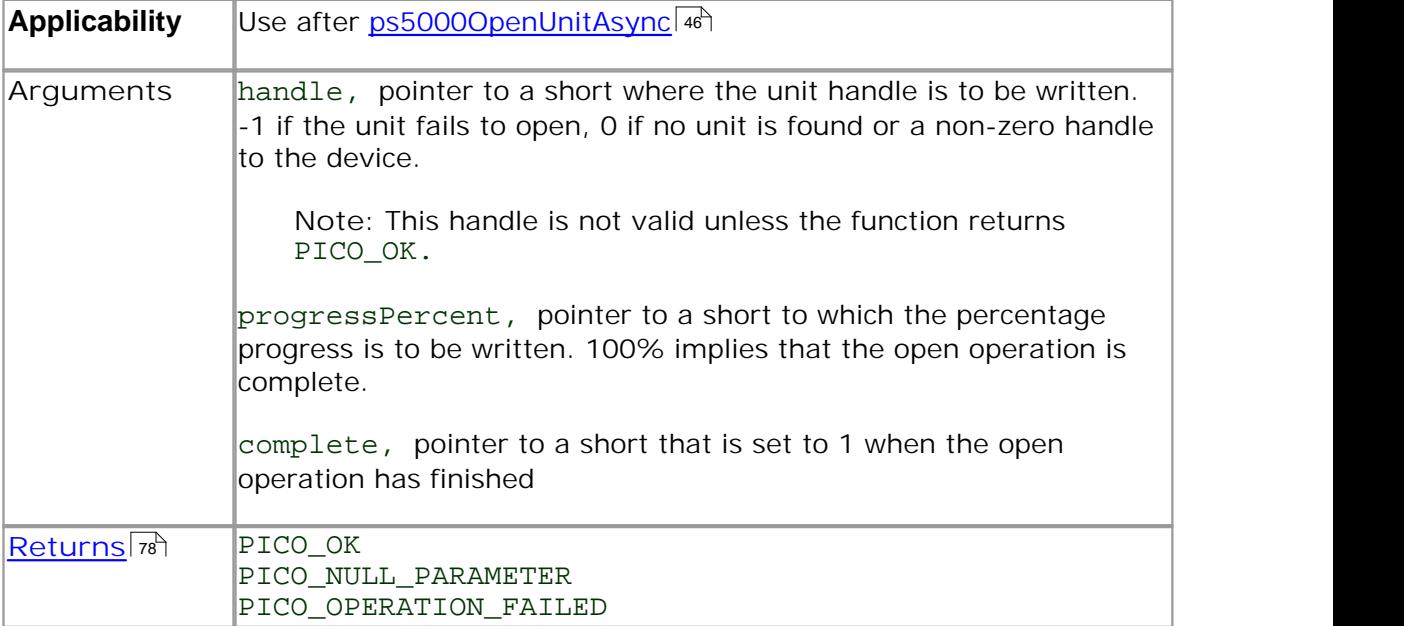

#### **4.11.23** ps5000RunBlock

```
PICO_STATUS ps5000RunBlock 
(short handle,
 long noOfPreTriggerSamples,
 long noOfPostTriggerSamples,
 unsigned long timebase,
 short oversample,
 long * timeIndisposedMs,
 unsigned short segmentIndex,
 ps5000BlockReady lpReady,<br>void * pParamet
              * pParameter
)
```
This function starts a collection of data points (samples) in block mode.

The number of samples is determined by noOfPreTriggerSamples and noOfPostTriggerSamples (see below for details). The total number of samples must not be more than the memory depth of the <u>seqment</u> | 43 Treferred to by segmentIndex.

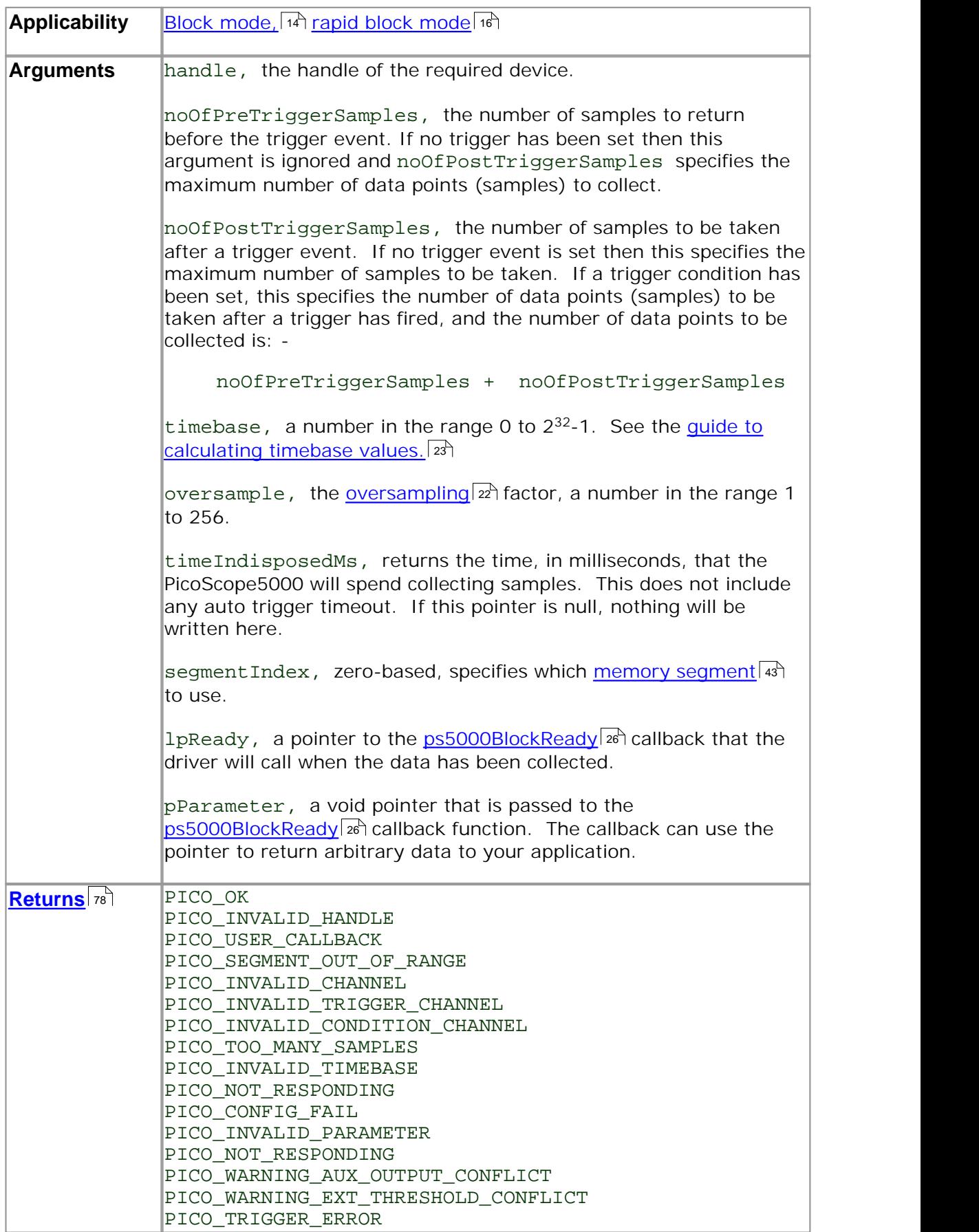

## **4.11.24** ps5000RunStreaming

```
PICO_STATUS ps5000RunStreaming
```

```
(short handle,
 unsigned long * sampleInterval, 
 PS5000_TIME_UNITS sampleIntervalTimeUnits
 unsigned long maxPreTriggerSamples,
 unsigned long maxPostTriggerSamples,
 short autoStop
 unsigned long downSampleRatio,
 unsigned long overviewBufferSize
)
```
This function tells the oscilloscope to start collecting data in <u>streaming mode</u> l a Nhen data has been collected from the device it is <u>aggregated</u> on and the values returned to the application. Call <u>ps5000GetStreamingLatestValues</u>[अं<sup>4</sup>] to retrieve the data.

When a trigger is set, the sum of maxPreTriggerSamples and maxPostTriggerSamples is the total number of samples stored in the driver. If autoStop is false then this will become the maximum number of unaggregated samples.

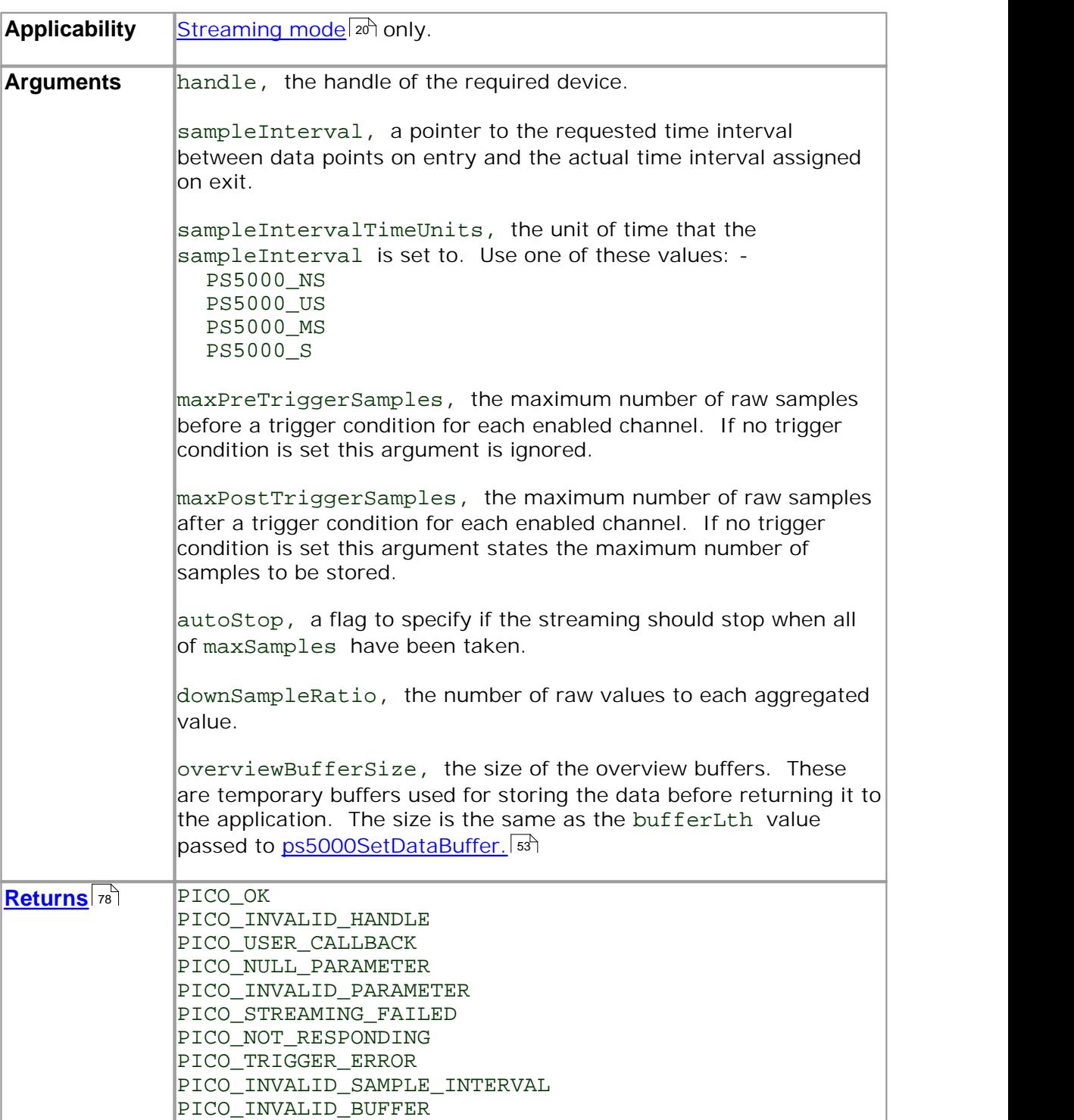

```
4.11.25 ps5000SetChannel
```

```
PICO_STATUS ps5000SetChannel 
(short handle,
 PS5000_CHANNEL channel,
 short enabled,<br>short dc,
 short
 PS5000_RANGE range
)
```
This function specifies whether an input channel is to be enabled, the AC/DC coupling 81 mode and the voltage range.

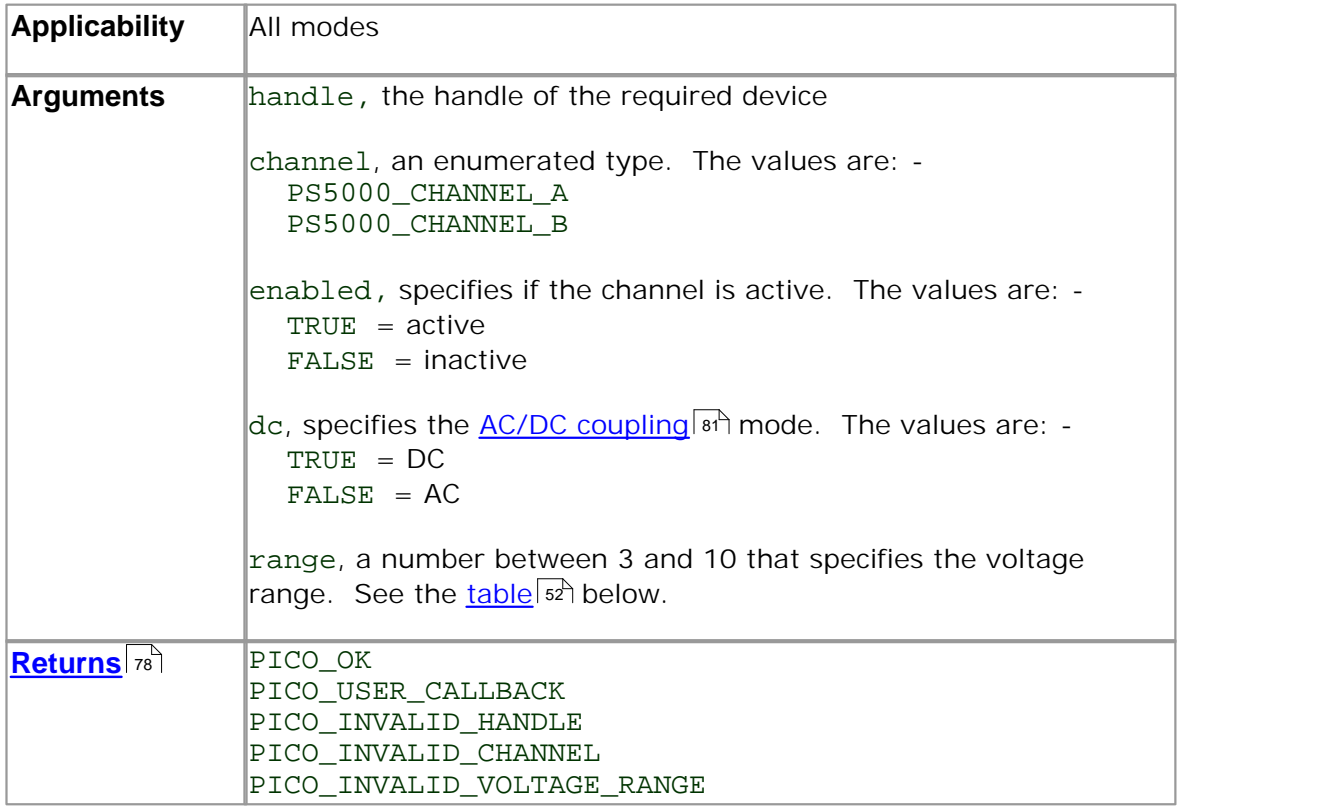

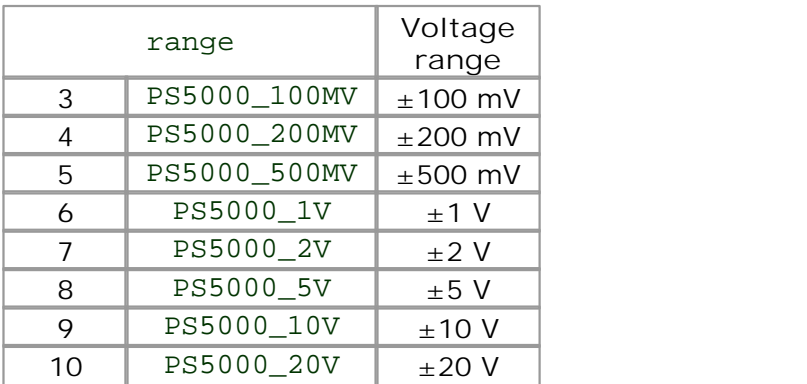

### **4.11.26** ps5000SetDataBuffer

```
PICO_STATUS ps5000SetDataBuffer
(short handle,
 PS5000_CHANNEL channel,
 short * buffer,<br>long * bufferL
              bufferLth
)
```
This function registers your data buffer, for non-<u>aggregated</u> on data, with the PicoScope 5000 driver. You need to allocate the buffer before calling this function.

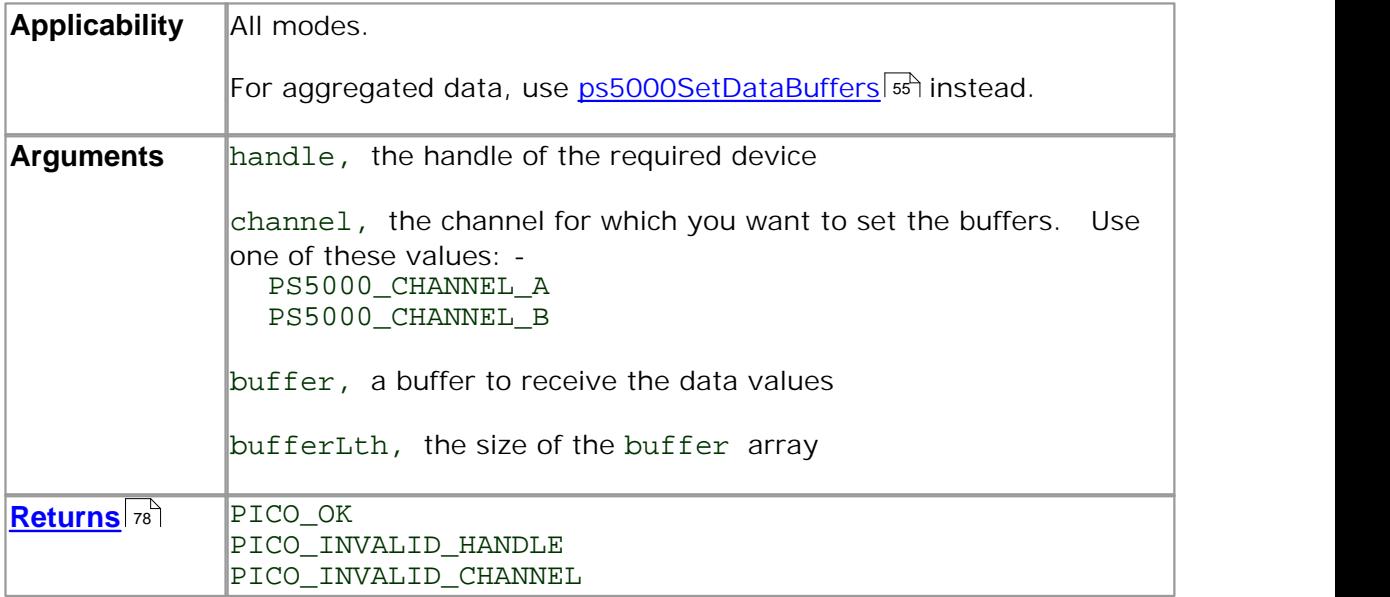

**4.11.27** ps5000SetDataBufferBulk

```
PICO_STATUS ps5000SetDataBufferBulk
(short handle,
PS5000_CHANNEL channel,
short * buffer,
long bufferLth,
unsigned short waveform
)
```
This function allows the buffers to be set for each waveform in rapid block mode. 16 The number of waveforms captured is determined by the nCaptures argument sent to <u>ps5000SetNoOfCaptures.</u> [ss<sup>s</sup>] There is only one buffer for each waveform, because bulk collection does not support <u>aggregation.</u>[81]

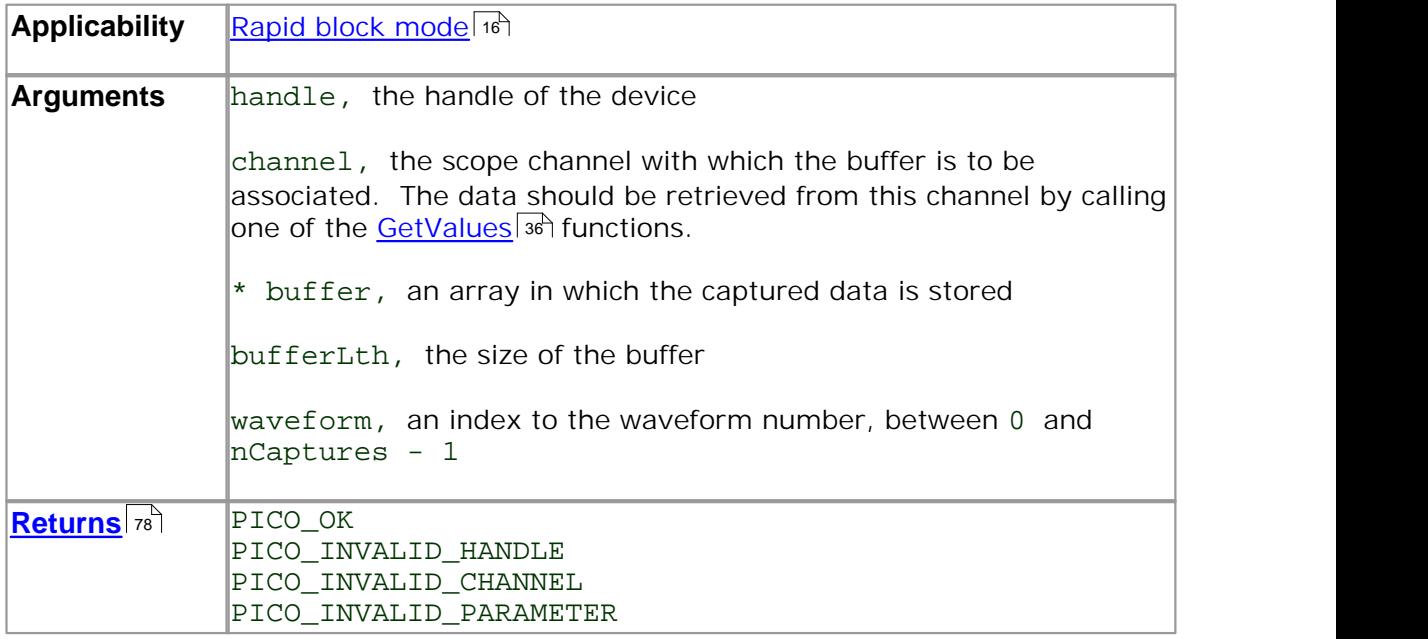

#### **4.11.28** ps5000SetDataBuffers

```
PICO_STATUS ps5000SetDataBuffers
(short handle,
 PS5000_CHANNEL channel,<br>short * bufferMa
 short * bufferMax,<br>short * bufferMin,
               * bufferMin,
 long bufferLth
)
```
This function registers your data buffers, for receiving aggregated  $s_1$  data, with the PicoScope 5000 driver. You need to allocate memory for the buffers before calling this function.

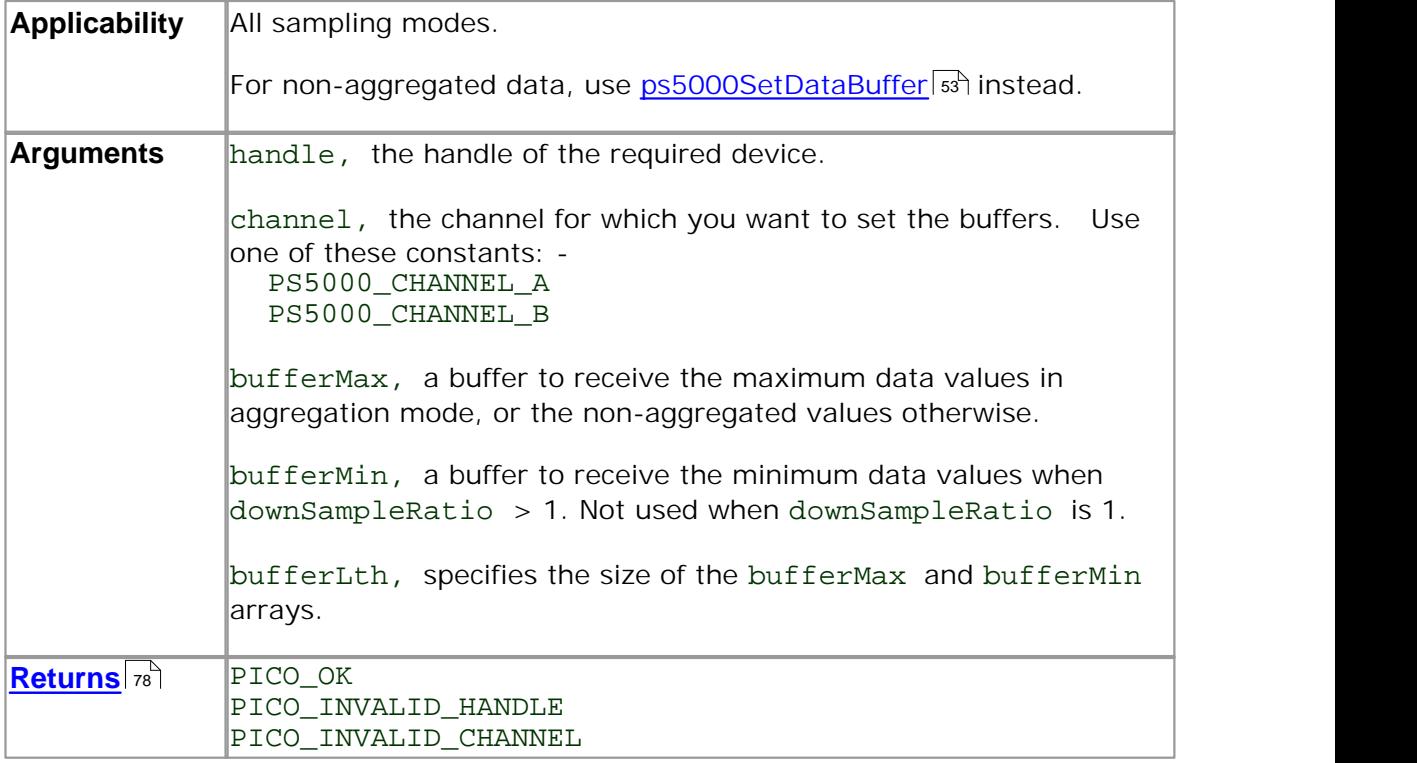

### **4.11.29** ps5000SetEts

```
PICO_STATUS ps5000SetEts
(short handle,
 PS5000_ETS_MODE mode,<br>short etsCy
 short etsCycles,<br>short etsInterle
                etsInterleave,
 long * sampleTimePicoseconds
)
```
This function is used to enable or disable ETS । । जी (equivalent time sampling) and to set the ETS parameters.

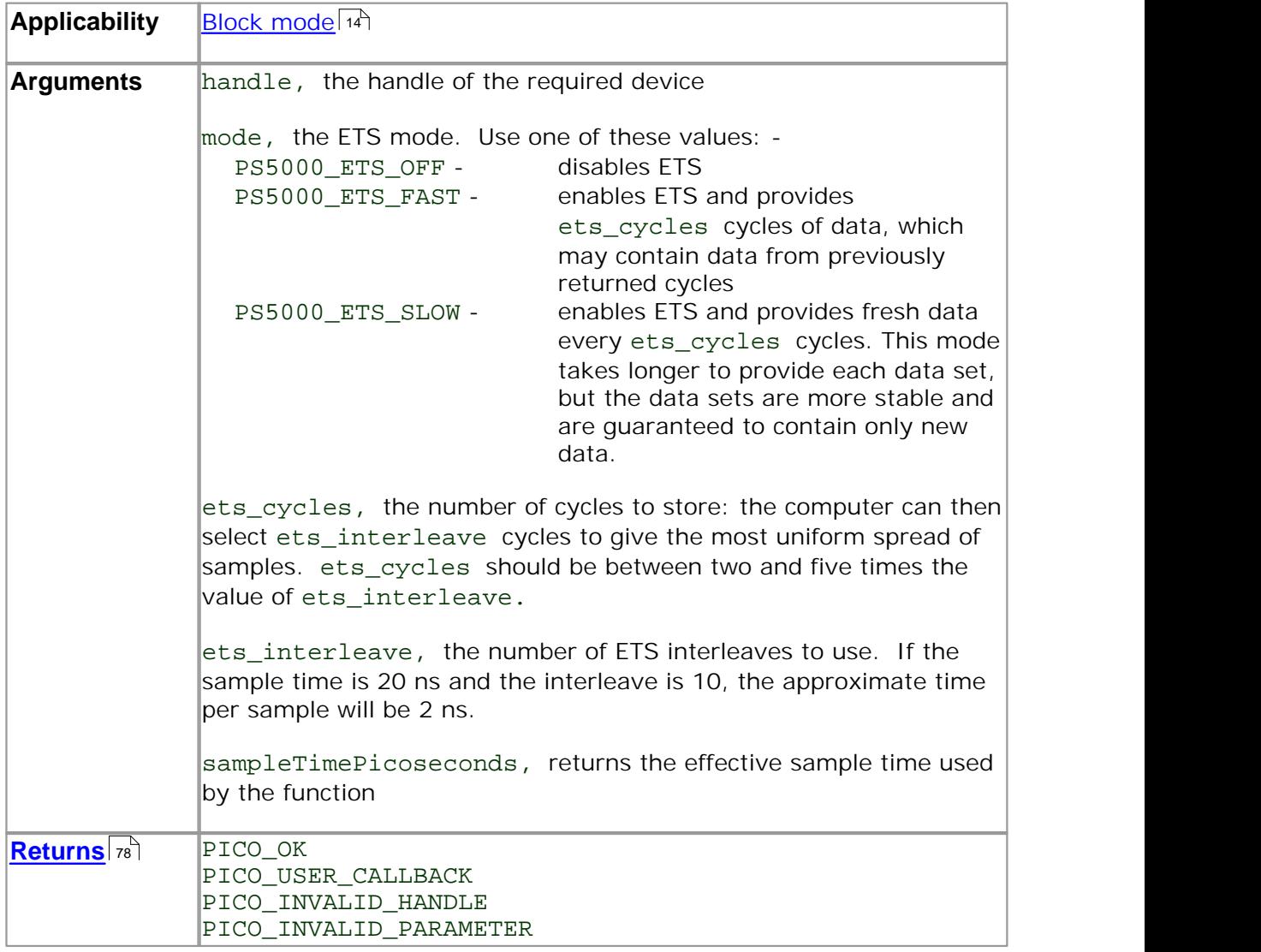

### **4.11.30** ps5000SetEtsTimeBuffer

```
PICO_STATUS ps5000SetEtsTimeBuffer
(short handle,
 __int64 * buffer,
 long bufferLth
)
```
This function tells the PicoScope 5000 driver where to find your application's ETS time buffers. These buffers contain the 64-bit timing information for each ETS sample after you run a block-mode ETS capture.

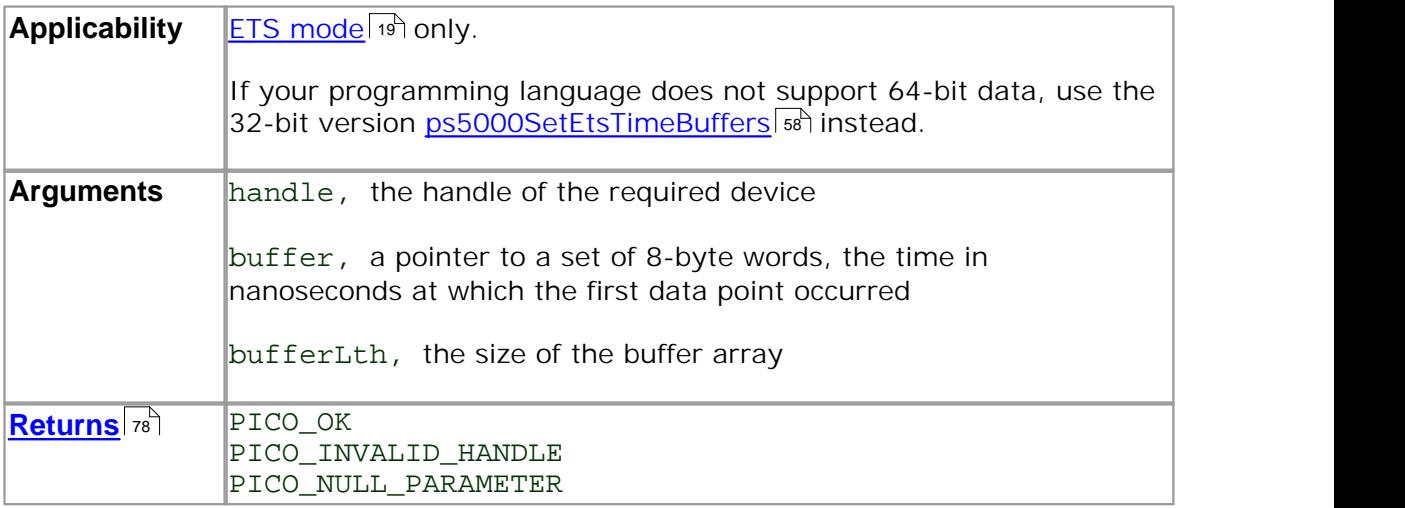

### **4.11.31** ps5000SetEtsTimeBuffers

```
PICO_STATUS ps5000SetEtsTimeBuffers
(short handle,
 unsigned long * timeUpper,
 unsigned long * timeLower,
 long bufferLth
)
```
This function tells the PicoScope 5000 driver where to find your application's ETS time buffers. These buffers contain the timing information for each ETS sample after you run a block-mode ETS capture. There are two buffers containing the upper and lower 32-bit parts of the timing information, to allow programming languages that do not support 64-bit data to retrieve the timings correctly.

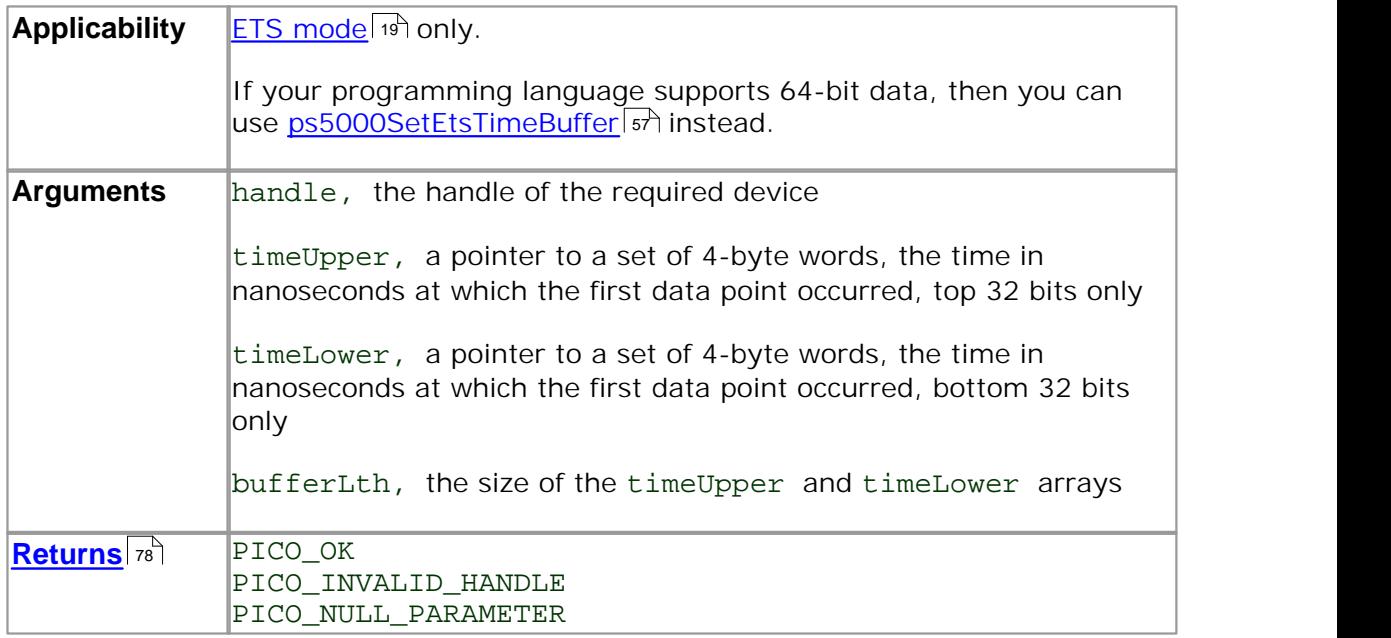

### **4.11.32** ps5000SetNoOfCaptures

```
PICO_STATUS ps5000SetNoOfCaptures 
(short handle,
 unsigned short nCaptures
)
```
This function sets the number of captures to be collected in one run of rapid block mode. I is If you do not call this function before a run, the driver will capture one waveform.

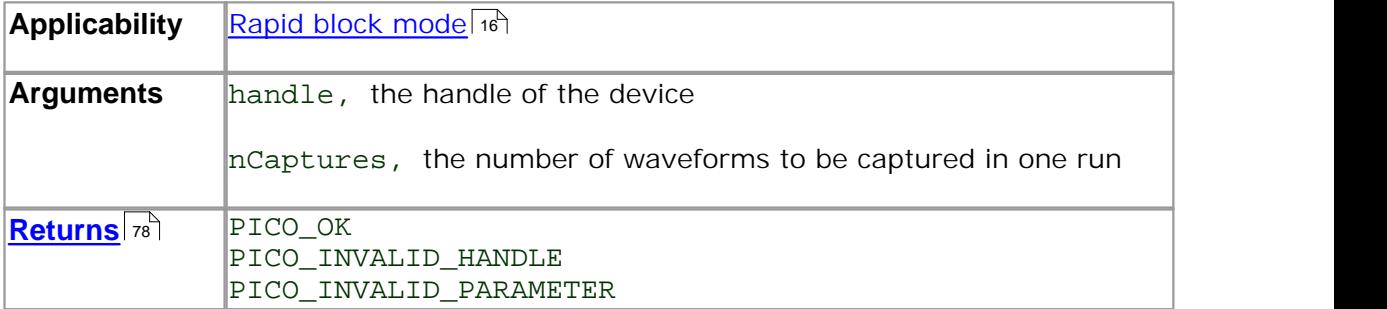

### **4.11.33** ps5000SetPulseWidthQualifier

```
PICO_STATUS ps5000SetPulseWidthQualifier
(short handle,
 struct PWQ_CONDITIONS * conditions,
 short nConditions,
 THRESHOLD_DIRECTION direction,
 unsigned long lower,
 unsigned long upper,
 PULSE_WIDTH_TYPE type
)
```
This function sets up pulse width qualification, which can be used on its own for pulse width triggering or combined with window triggering to produce more complex triggers. The pulse width qualifier is set by defining one or more conditions structures that are then ORed together. Each structure is itself the AND of the states of one or more of the inputs. This AND-OR logic allows you to create any possible Boolean function of the scope's inputs.

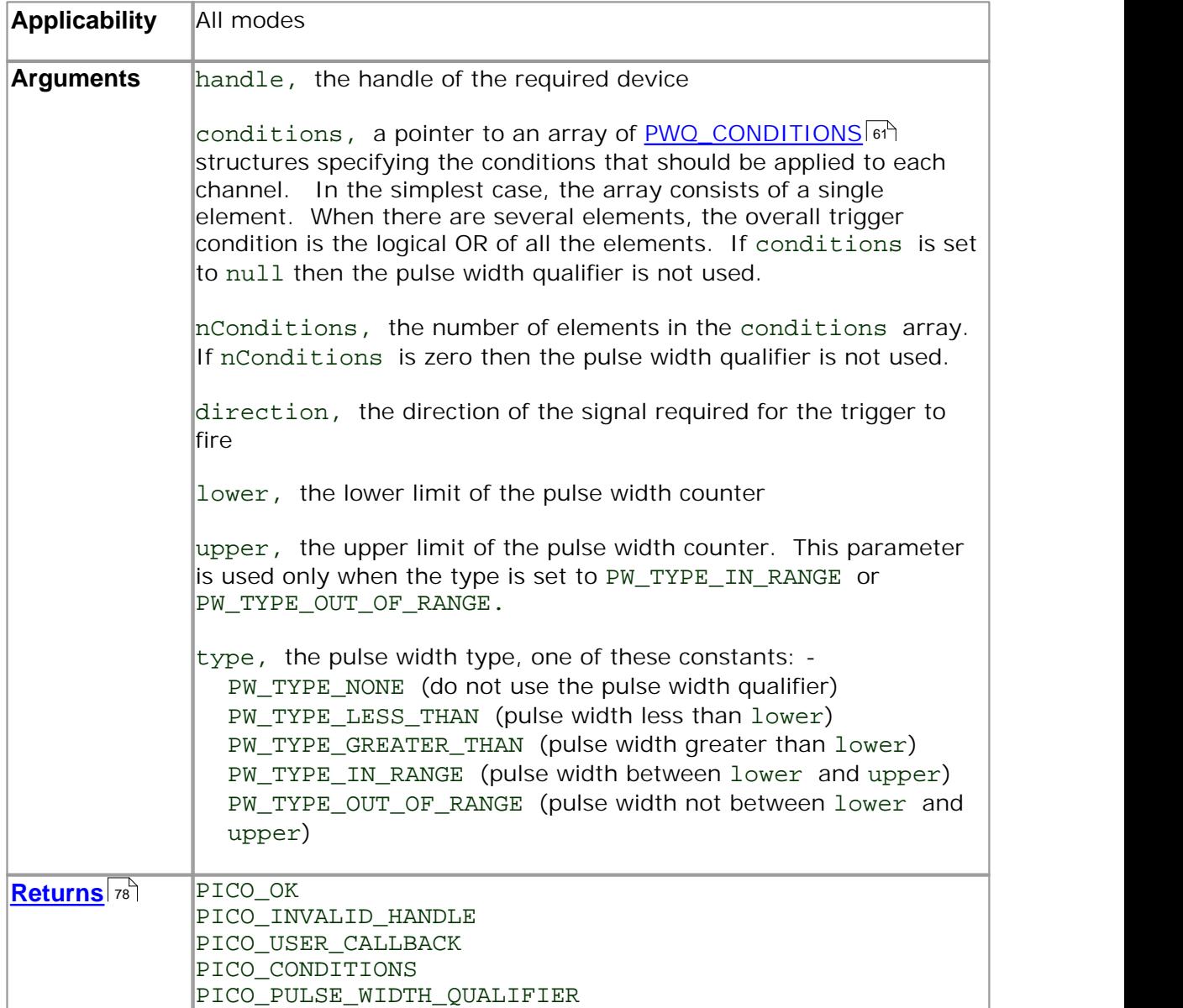

#### **4.11.33.1** PWQ\_CONDITIONS structure

A structure of this type is passed to <u>ps5000SetPulseWidthQualifier</u>Iේ on the conditions argument to specify the trigger conditions, and is defined as follows: -

```
typedef struct tPwqConditions
\{TRIGGER STATE channelA;
 TRIGGER_STATE channelB;
 TRIGGER_STATE channelC;
 TRIGGER_STATE channelD;
 TRIGGER_STATE external;
 TRIGGER_STATE aux;
} PWQ_CONDITIONS
```
Each structure is the logical AND of the states of the scope's inputs. The ps5000SetPulseWidthQualifier | லி function can OR together a number of these structures to produce the final pulse width qualifier, which can be any possible Boolean function of the scope's inputs.

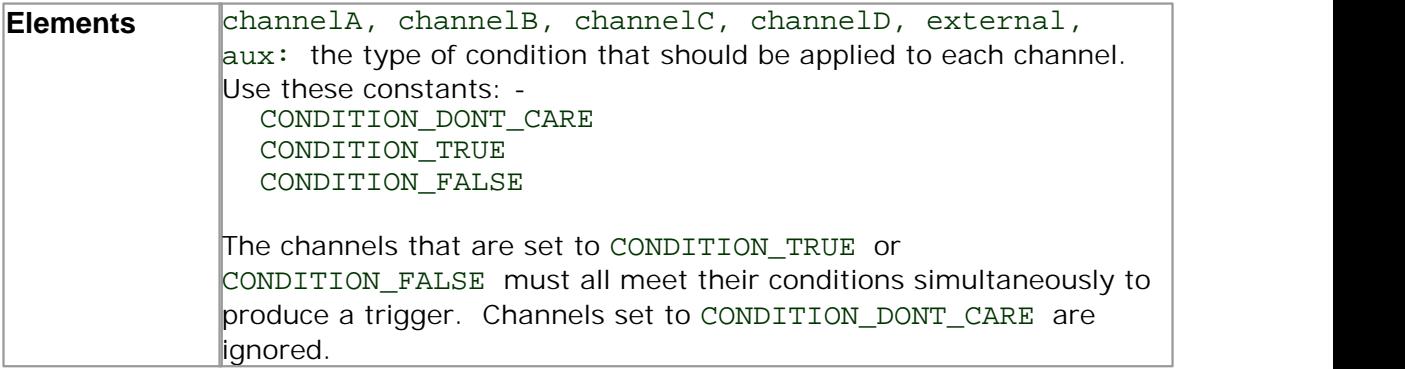

# **4.11.34** ps5000SetSigGenArbitrary

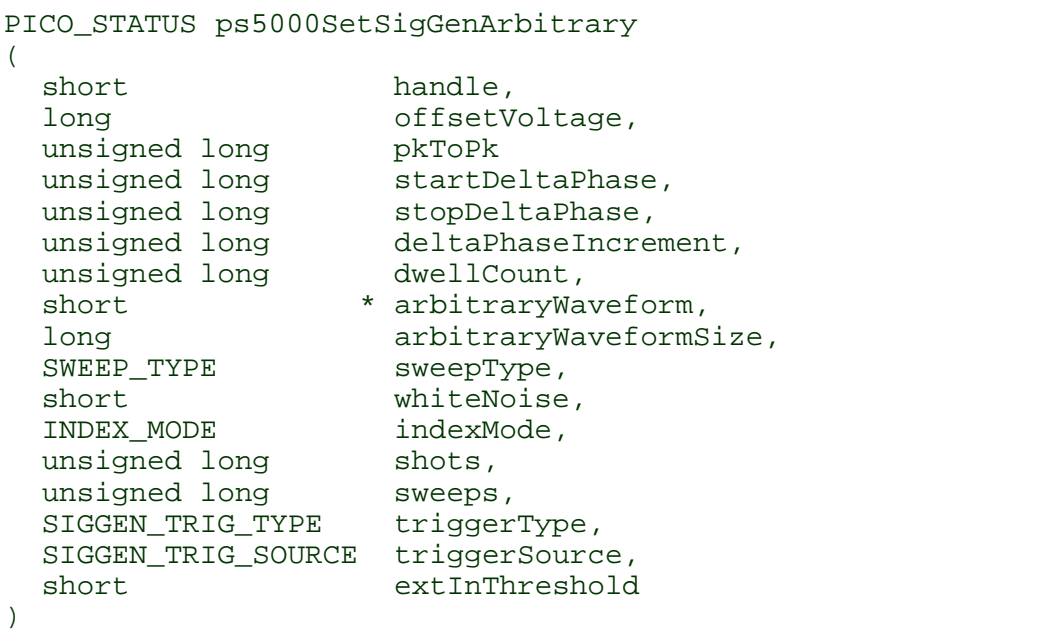

This functions instructs the signal generator to produce an arbitrary waveform.

The arbitrary waveform generator uses direct digital synthesis (DDS). It maintains a 32-bit phase counter that indicates the present location in the waveform. The top 11 bits of the counter are used as an index into a buffer containing the arbitrary waveform.

The generator steps through the waveform by adding a "delta phase" between 1 and 2<sup>32</sup>-1 to the phase counter every 8 ns. If the delta phase is constant, then the generator produces a waveform at a constant frequency. It is also possible to sweep the frequency by continually modifying the delta phase. This is done by setting up a "delta phase increment" which is added to the delta phase at specified intervals.

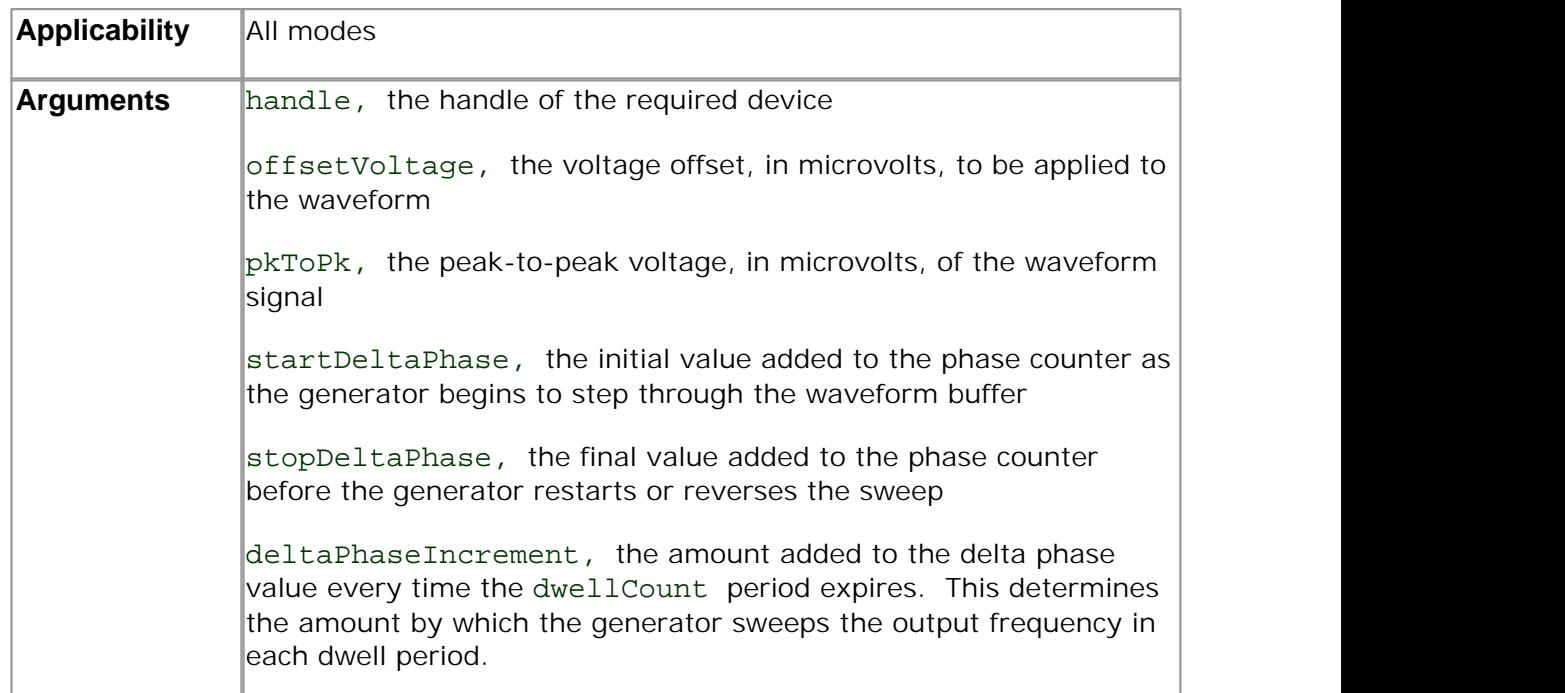

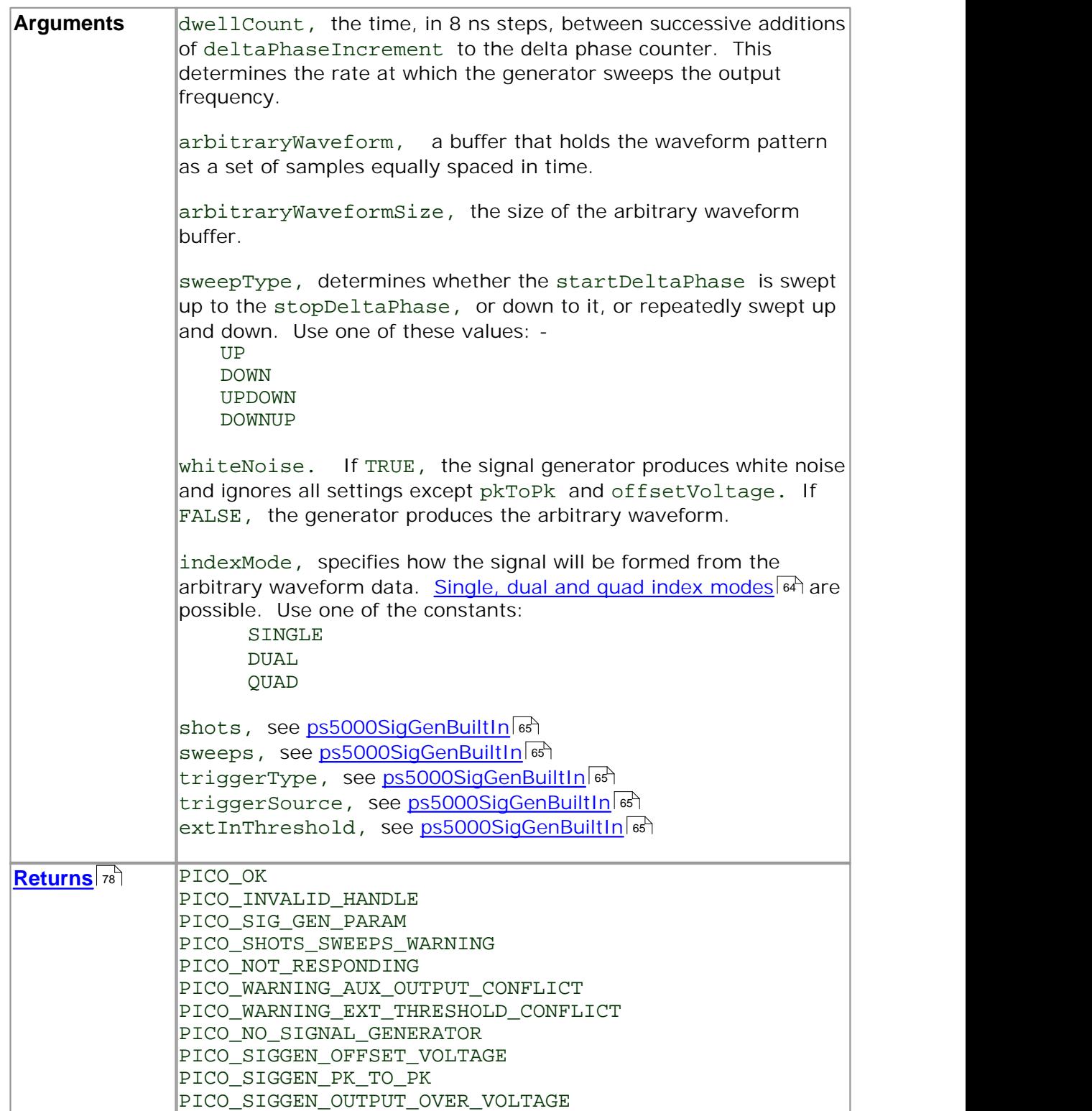

#### **4.11.34.1** AWG index modes

The <u>arbitrary waveform generator</u>l ಜी supports single, dual and quad index modes to make the best use of the waveform buffer.

**Single mode.** The generator outputs the raw contents of the buffer repeatedly. This mode is the only one that can generate asymmetrical waveforms. You can also use this mode for symmetrical waveforms, but the dual and quad modes make more efficient use of the buffer memory.

**Dual mode.** The generator outputs the contents of the buffer from beginning to end, and then does a second pass in the reverse direction through the buffer. This allows you to specify only the first half of a waveform with twofold symmetry, such as a Gaussian function, and let the generator fill in the other half.

**Quad mode.** The generator outputs the contents of the buffer, then on its second pass through the buffer outputs the same data in reverse order. On the third and fourth passes it does the same but with a negative version of the data. This allows you to specify only the first quarter of a waveform with fourfold symmetry, such as a sine wave, and let the generator fill in the other three quarters.

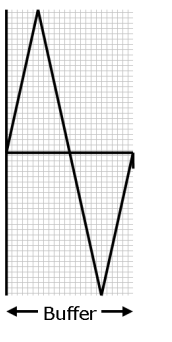

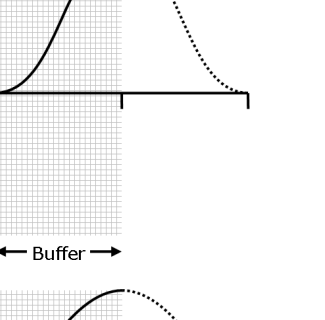

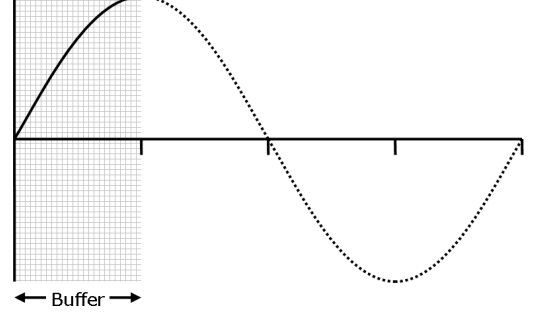

## **4.11.35** ps5000SetSigGenBuiltIn

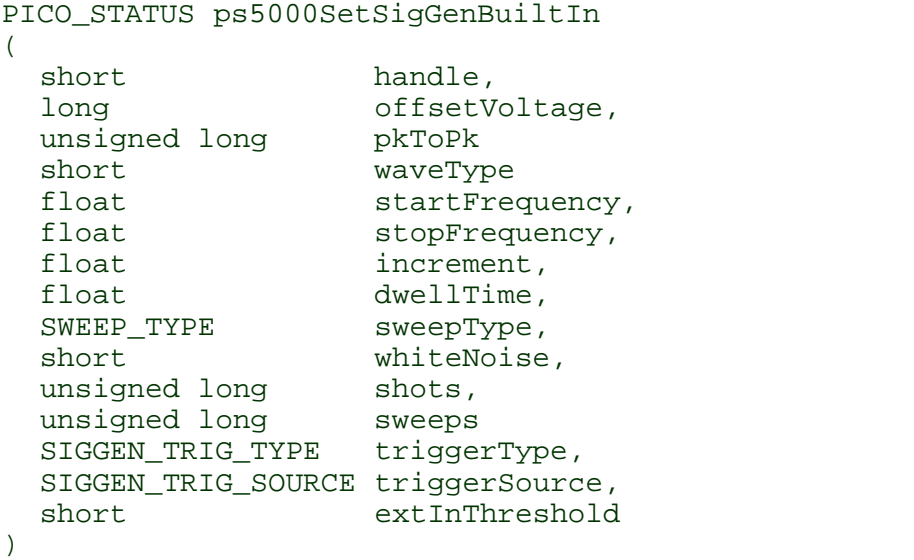

This function sets up the signal generator to produce a signal from a list of built-in waveforms. If different start and stop frequencies are specified, the device will sweep either up, down or up and down.

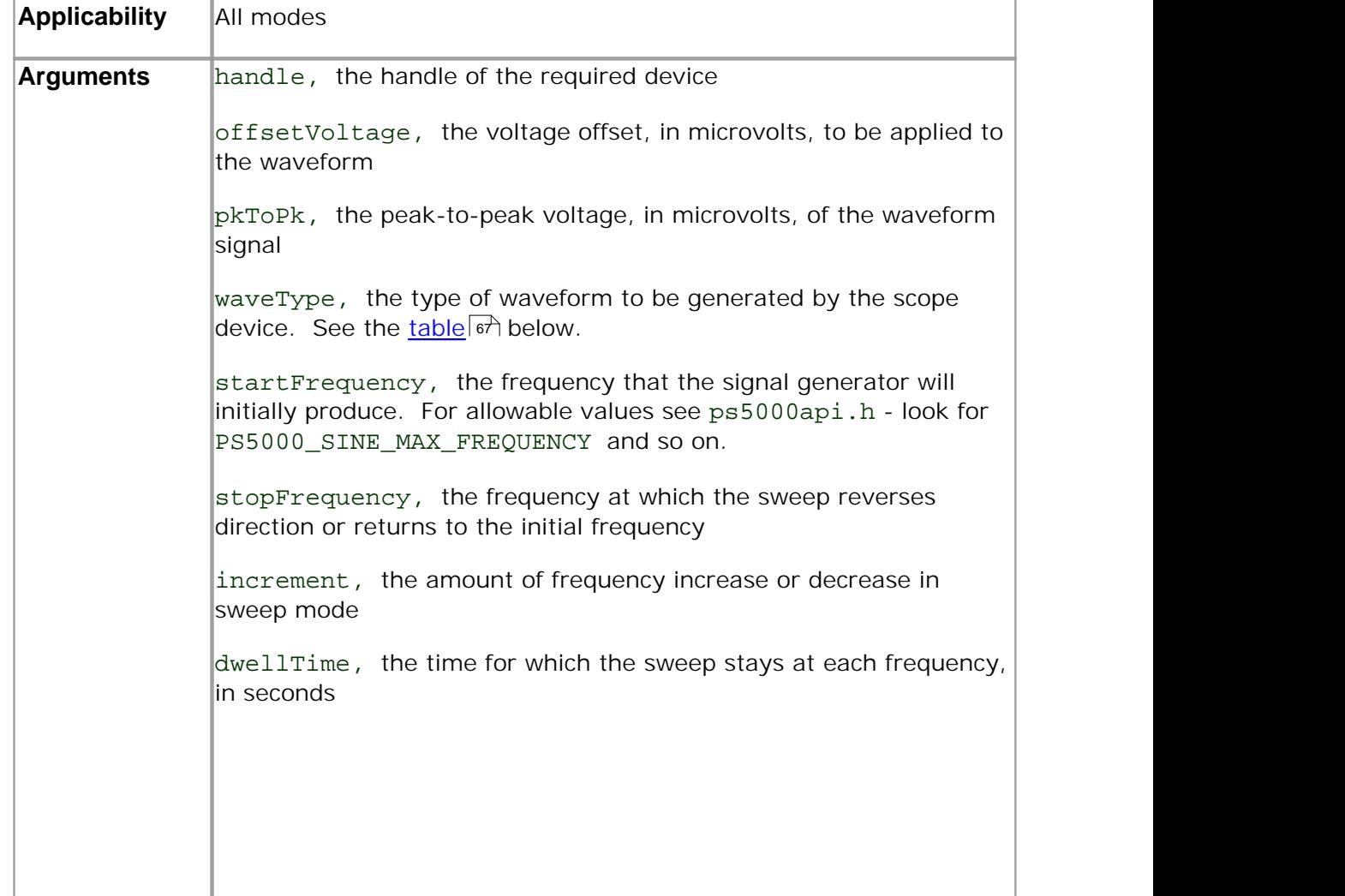

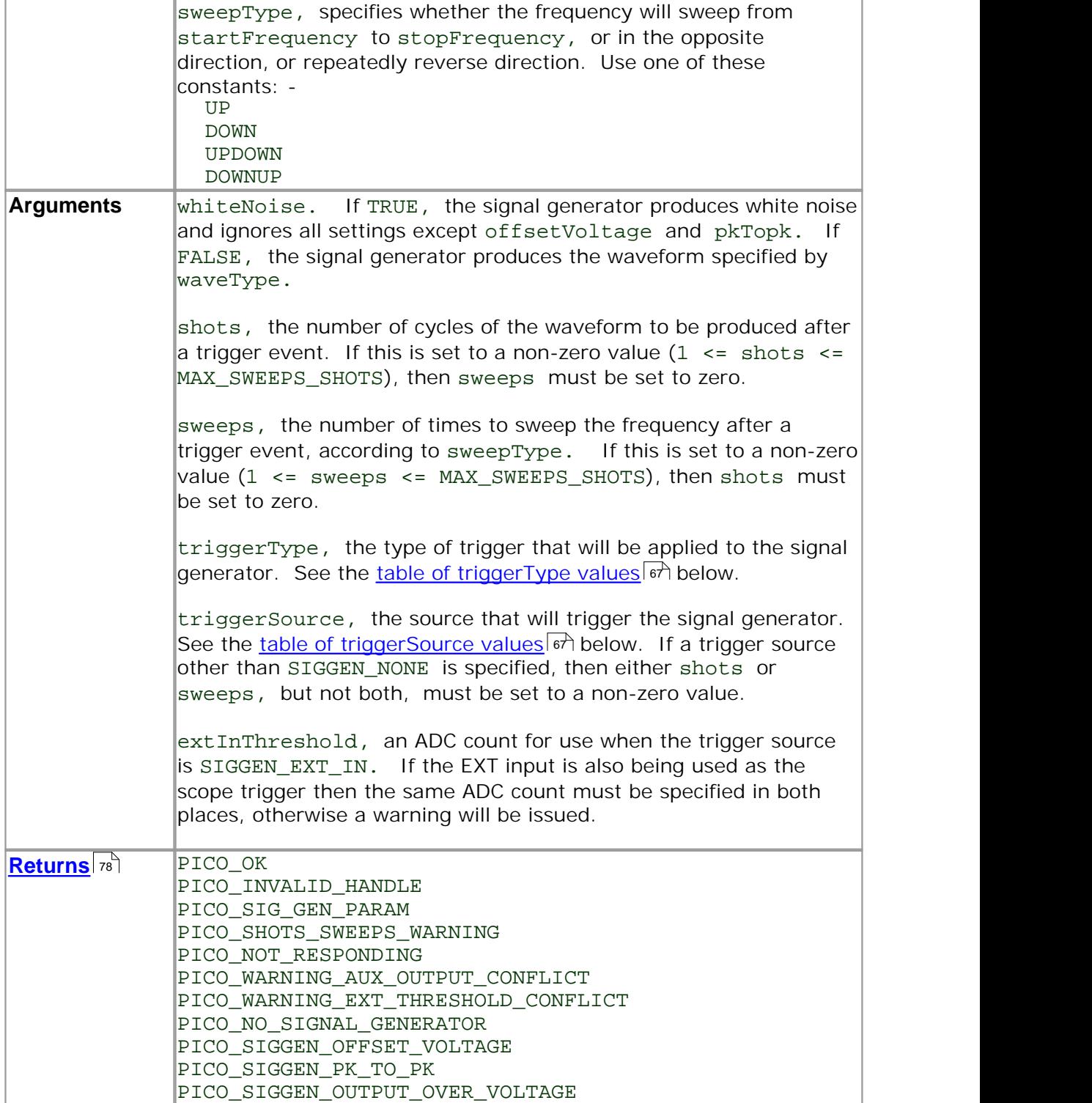

waveType **values** PS5000\_SINE sine wave PS5000\_SQUARE square wave PS5000\_TRIANGLE triangle wave PS5000\_RAMP\_UP rising sawtooth PS5000\_RAMP\_DOWN falling sawtooth PS5000\_SINC (sin x)/x PS5000\_GAUSSIAN Gaussian<br>PS5000\_HALF\_SINE half (full-PS5000\_DC\_VOLTAGE DC voltage PS5000\_WHITE\_NOISE white noise

half (full-wave rectified) sine

triggerType **values** SIGGEN\_RISING trigger on rising edge SIGGEN\_FALLING trigger on falling edge

SIGGEN\_GATE\_HIGH run while trigger is high SIGGEN\_GATE\_LOW run while trigger is low

triggerSource **values** SIGGEN\_NONE run without waiting for trigger SIGGEN\_SCOPE\_TRIG use scope trigger<br>SIGGEN AUX IN use AUXIO input

SIGGEN\_AUX\_IN use AUXIO input 10 SIGGEN\_EXT\_IN use EXT input 81 SIGGEN\_SOFT\_TRIG wait for software trigger provided by ps5000SigGenSoftwareControl <del>74</del>

### **4.11.36** ps5000SetTriggerChannelConditions

```
PICO_STATUS ps5000SetTriggerChannelConditions
(short handle,
 struct TRIGGER_CONDITIONS * conditions,
 short nConditions
)
```
This function sets up trigger conditions on the scope's inputs. The trigger is set up by defining one or more <u>TRIGGER\_CONDITIONS</u> গ্র্গ structures that are then ORed together. Each structure is itself the AND of the states of one or more of the inputs. This AND-OR logic allows you to create any possible Boolean function of the scope's inputs.

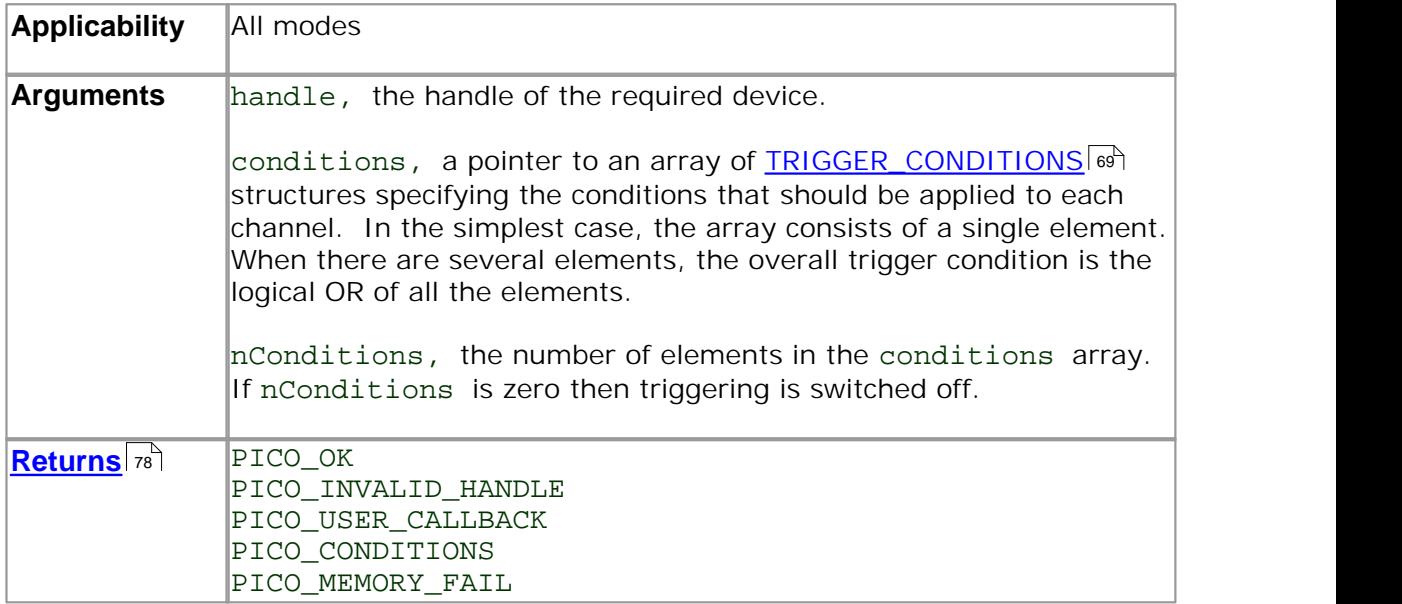
#### **4.11.36.1** TRIGGER\_CONDITIONS structure

A structure of this type is passed to <u>ps5000SetTriggerChannelConditions</u> of in the conditions argument to specify the trigger conditions, and is defined as follows: -

```
typedef struct tTriggerConditions
\{TRIGGER STATE channelA;
 TRIGGER_STATE channelB;
 TRIGGER_STATE channelC;
 TRIGGER_STATE channelD;
 TRIGGER_STATE external;
 TRIGGER_STATE aux;
 TRIGGER STATE pulseWidthQualifier;
} TRIGGER_CONDITIONS
```
Each structure is the logical AND of the states of the scope's inputs. The ps5000SetTriggerChannelConditions sa function can OR together a number of these structures to produce the final trigger condition, which can be any possible Boolean function of the scope's inputs.

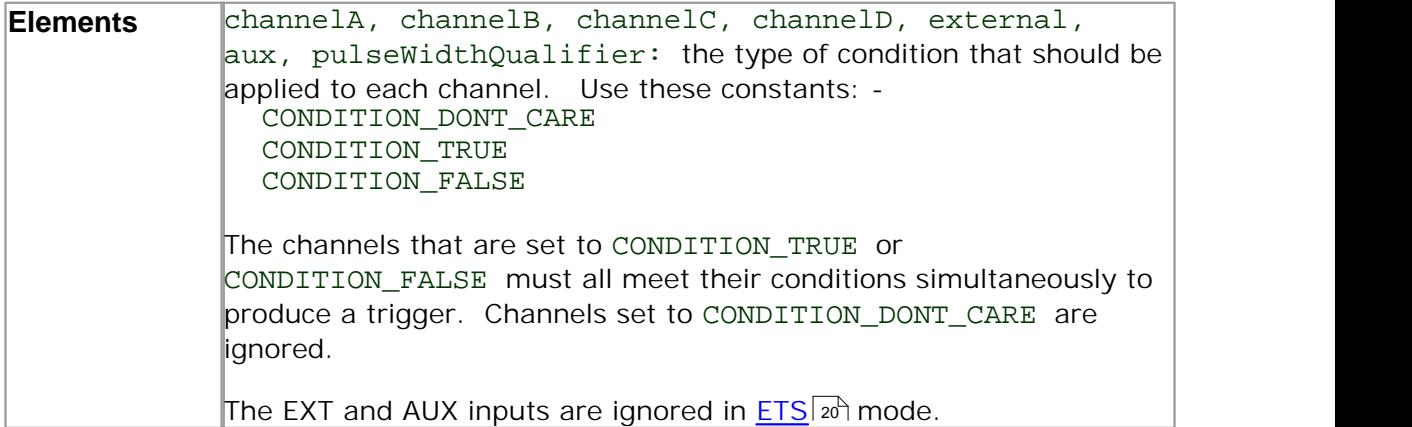

#### **4.11.37** ps5000SetTriggerChannelDirections

```
PICO_STATUS ps5000SetTriggerChannelDirections
(short handle,
 THRESHOLD DIRECTION channelA,
 THRESHOLD_DIRECTION channelB,
 THRESHOLD_DIRECTION channelC,
 THRESHOLD_DIRECTION channelD,
 THRESHOLD_DIRECTION ext,
 THRESHOLD_DIRECTION aux
)
```
This function sets the direction of the trigger for each channel.

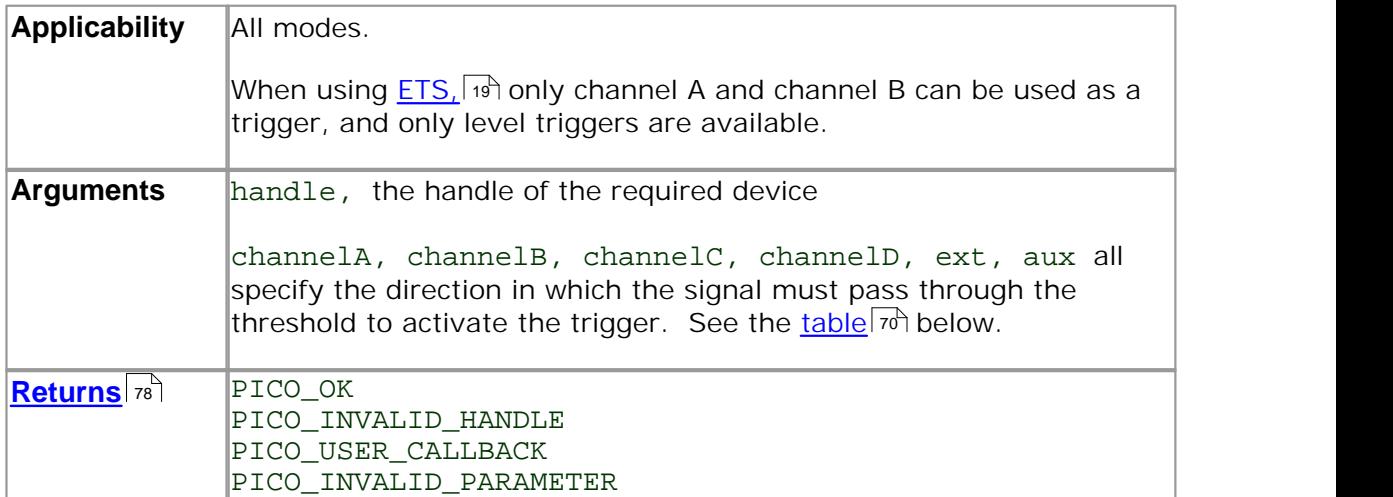

**Trigger direction constants**

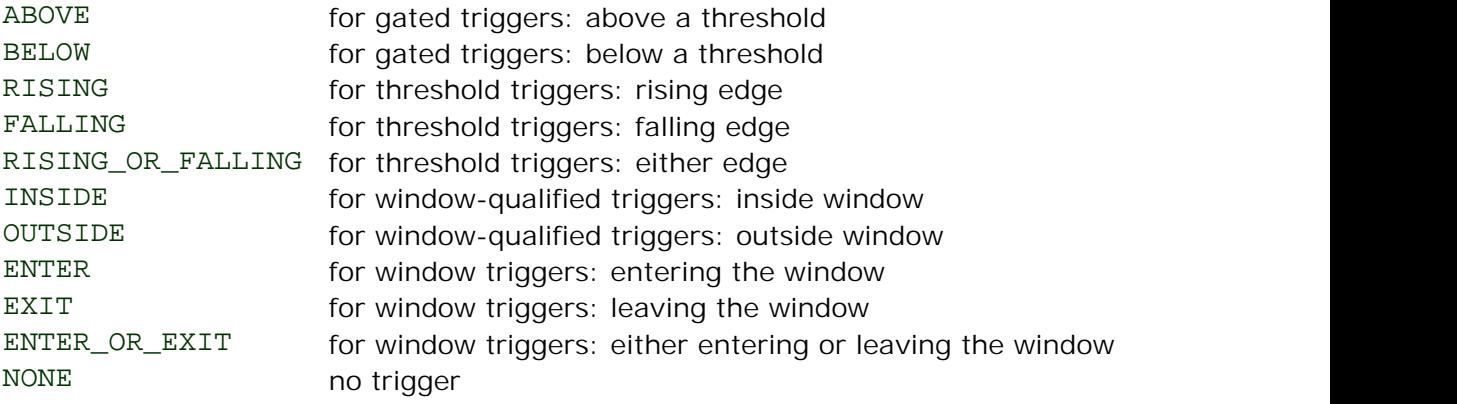

#### **4.11.38** ps5000SetTriggerChannelProperties

```
PICO_STATUS ps5000SetTriggerChannelProperties
(short handle,
 struct TRIGGER_CHANNEL_PROPERTIES * channelProperties
 short mChannelProperties<br>short auxOutputEnable,
                          auxOutputEnable,
 long autoTriggerMilliseconds
)
```
This function is used to enable or disable triggering and set its parameters.

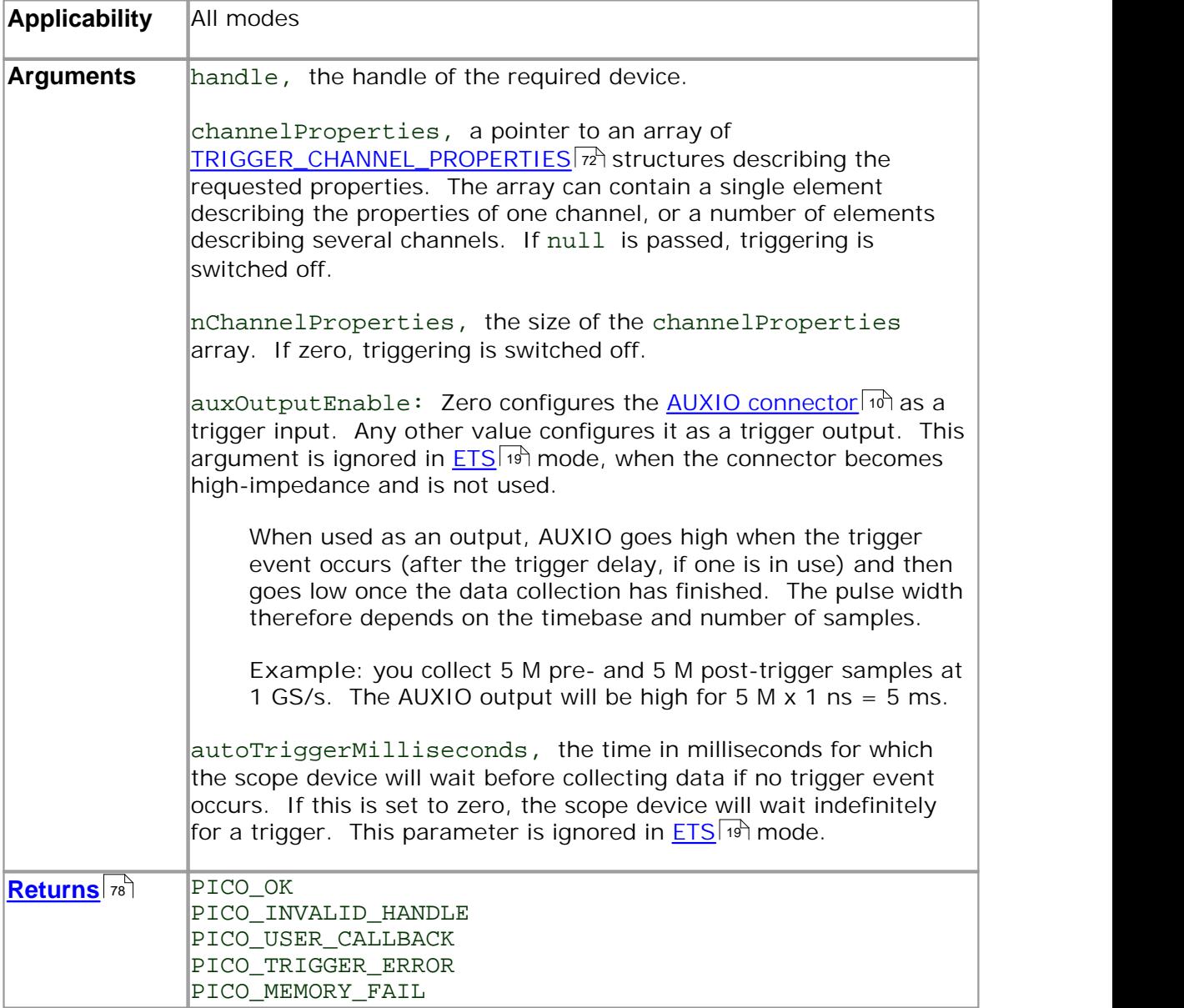

### **4.11.38.1** TRIGGER\_CHANNEL\_PROPERTIES structure

A structure of this type is passed to <u>ps5000SetTriggerChannelProperties</u> of in the channelProperties argument to specify the trigger mechanism, and is defined as follows: -

```
typedef struct tTriggerChannelProperties
\{short thresholdMajor;<br>short thresholdMinor;
                 thresholdMinor;
 unsigned short hysteresis;
 PS5000 CHANNEL channel;
 THRESHOLD MODE thresholdMode;
} TRIGGER_CHANNEL_PROPERTIES
```
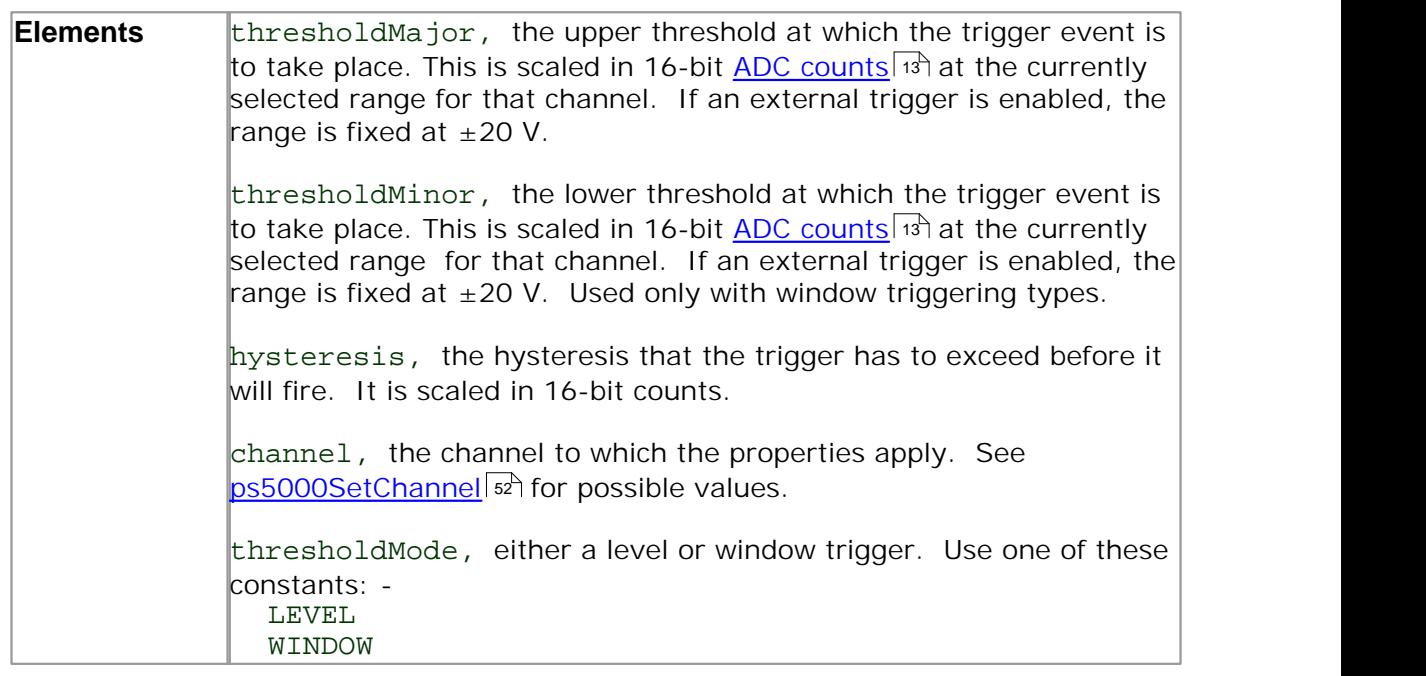

### **4.11.39** ps5000SetTriggerDelay

```
PICO_STATUS ps5000SetTriggerDelay
(short handle,
 unsigned long delay
)
```
This function sets the post-trigger delay, which causes capture to start a defined time after the trigger event.

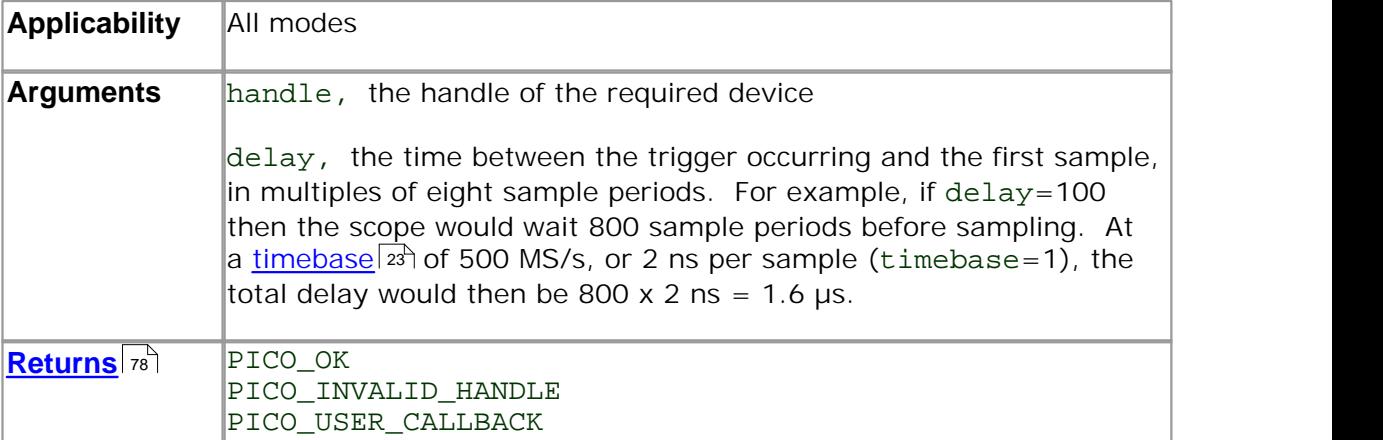

### **4.11.40** ps5000SigGenSoftwareControl

```
PICO_STATUS ps5000SigGenSoftwareControl
(short handle,
 short state
)
```
This function causes a trigger event, or starts and stops gating. It is used when the signal generator is set to <u>SIGGEN\_SOFT\_TRIG.</u> ଚিনী

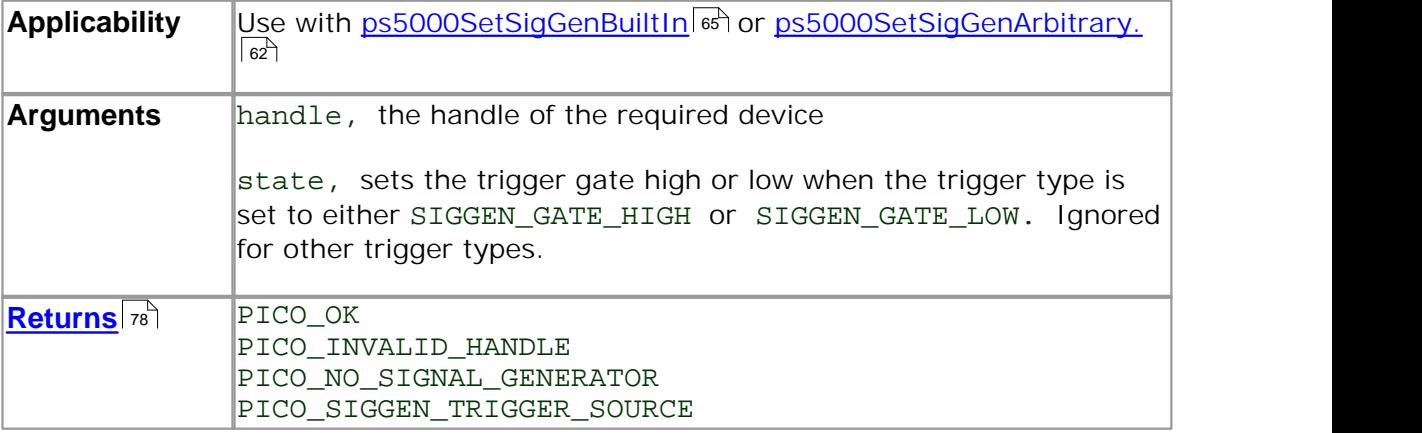

### **4.11.41** ps5000Stop

```
PICO_STATUS ps5000Stop
(short handle
)
```
This function stops the scope device from sampling data. If this function is called before a trigger event occurs, the oscilloscope may not contain valid data.

Always call this function after the end of a capture to ensure that the scope is ready for the next capture.

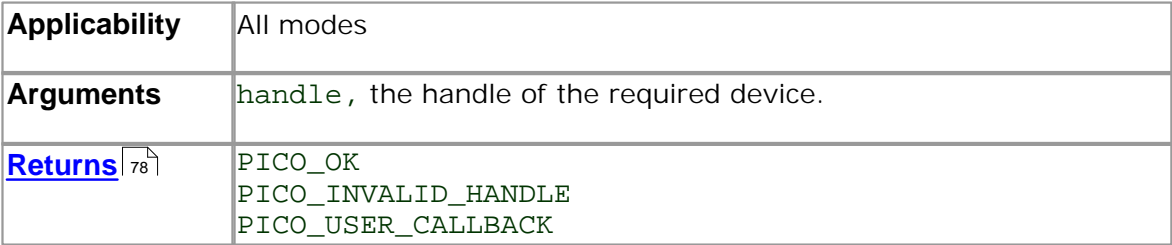

#### **4.11.42** ps5000StreamingReady

```
typedef void (CALLBACK *ps5000StreamingReady)
(short handle,
 long noOfSamples,
 unsigned long startIndex,
 short overflow,
 unsigned long triggerAt,
 short triggered,<br>short autoStop,
             autoStop,
 void * pParameter
)
```
This <u>callback</u> on function is part of your application. You register it with the PicoScope 5000 series driver using <u>ps5000GetStreamingLatestValues,</u> | अं<sup>1</sup> and the driver calls it back when streaming-mode data is ready. You can then download the data using the ps5000GetValuesAsync function. 37

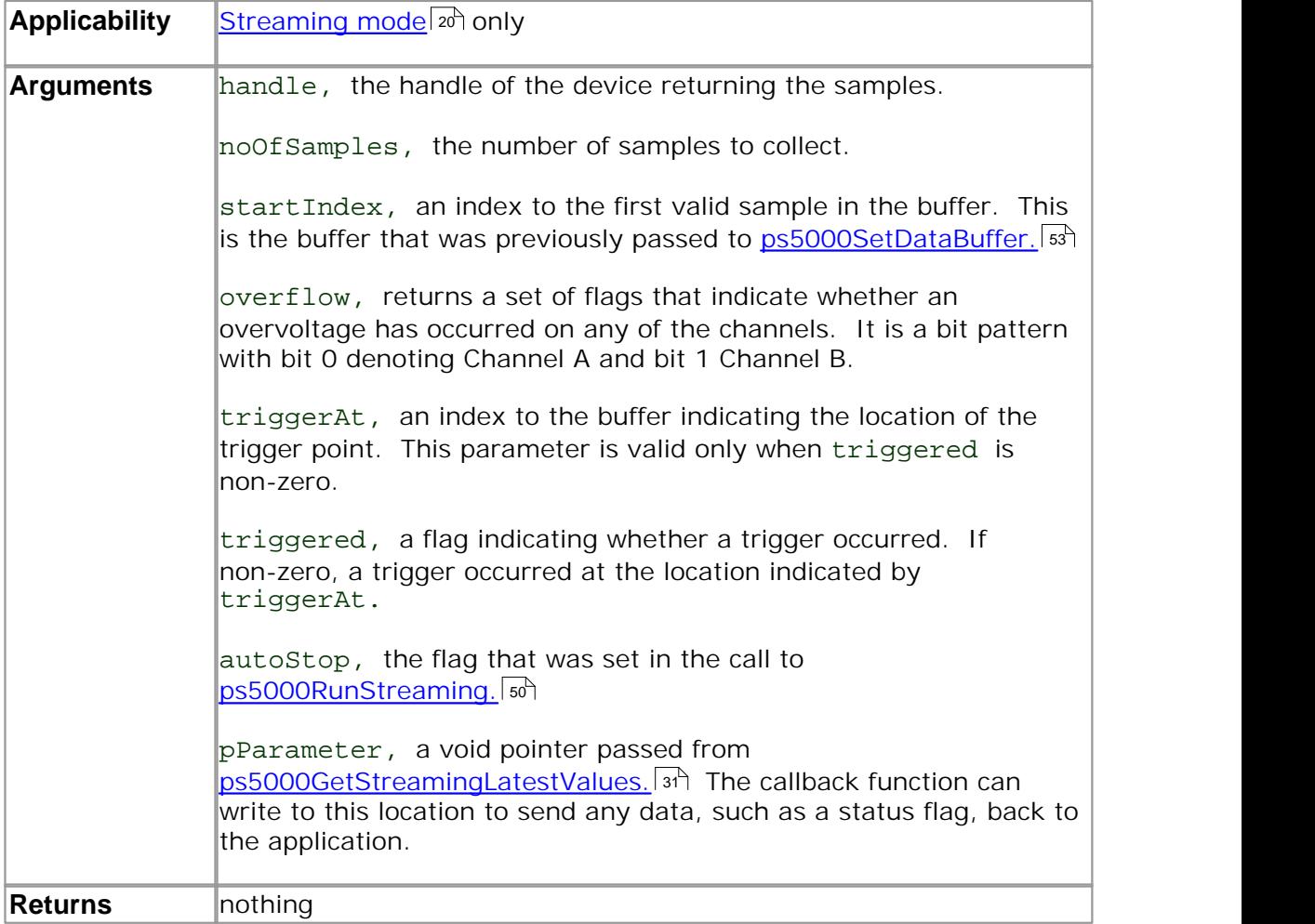

#### **4.12** Programming examples

Your PicoScope installation includes programming examples in the following languages and development environments:

 $\overline{C}$   $\overline{7}$   $\overline{7}$   $\overline{7}$   $\overline{2}$   $\overline{2}$   $\overline{$ Delphil  $\vec{r}$ 

### **4.12.1** C

The **C** example is a comprehensive console mode program that demonstrates all of the facilities of the driver.

The console example program is a generic windows application - that is, it does not use Borland AppExpert or Microsoft AppWizard. To compile the program, create a new project for an Application containing the following files: -

ps5000con.c and:

 ps5000bc.lib (Borland 32-bit applications) or ps5000.lib (Microsoft Visual C 32-bit applications)

The following files must be in the compilation directory:

 ps5000Api.h picoStatus.h

and the following file must be in the same directory as the executable:

**•** ps5000.dll

#### **4.12.2** Delphi

The program:

o ps5000.dpr

in the Examples/ps5000/ subdirectory of your PicoScope installation demonstrates how to operate <u>PicoScope 5000 Series PC</u> | 82 <u>Oscilloscopes.</u> | 82 The file:

ps5000.inc

contains procedure prototypes that you can include in your own programs. Other required files are:

 ps5000.res ps5000fm.dfm ps5000fm.pas

This has been tested with Delphi version 3.

#### **78 PicoScope 5000 Series User's Guide**

### **4.13** Driver error codes

This description of the **driver error codes** is aimed at those people who intend to write their own programs for use with the driver. Every function in the ps5000 driver returns an error code from the following list of PICO\_STATUS values.

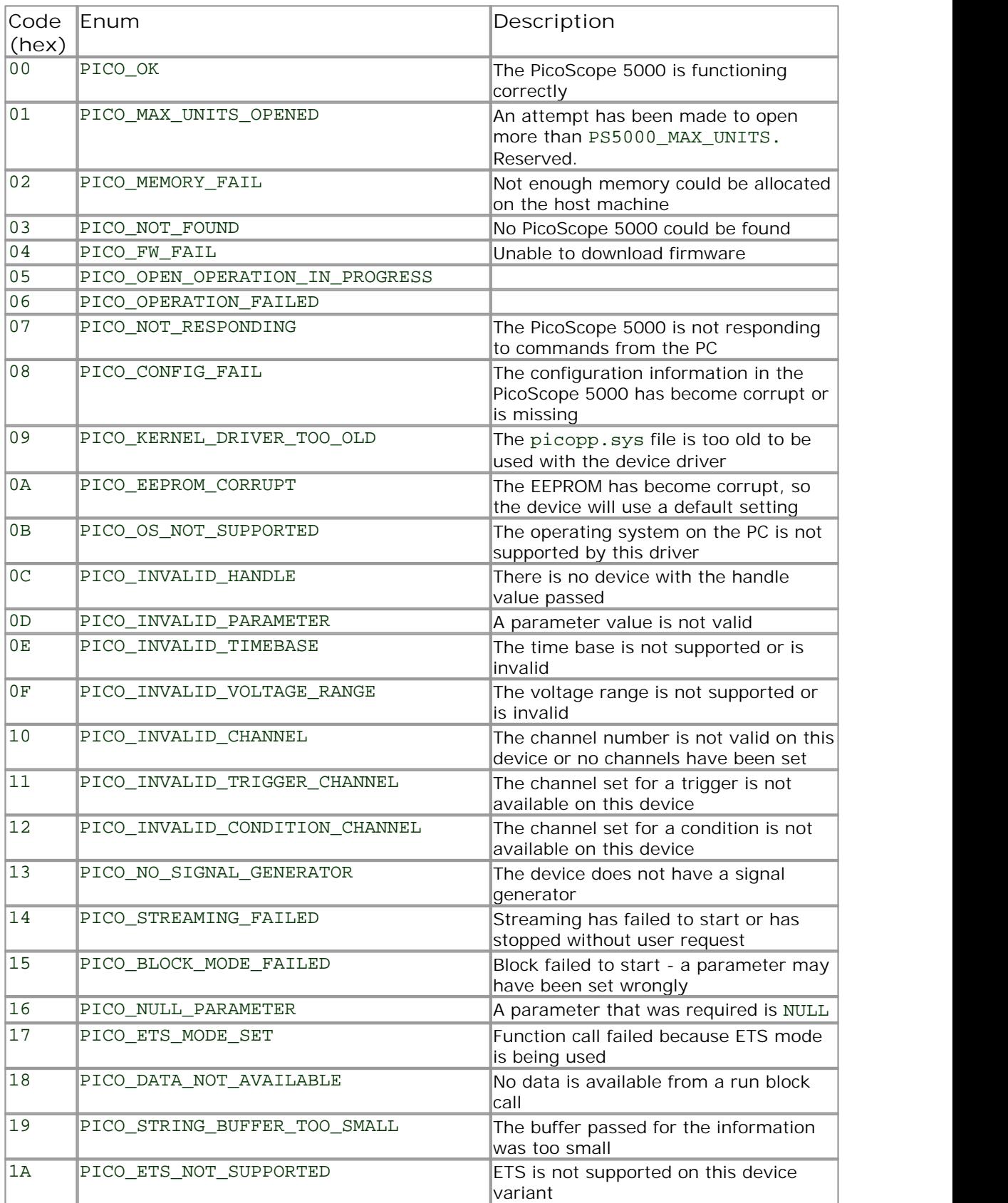

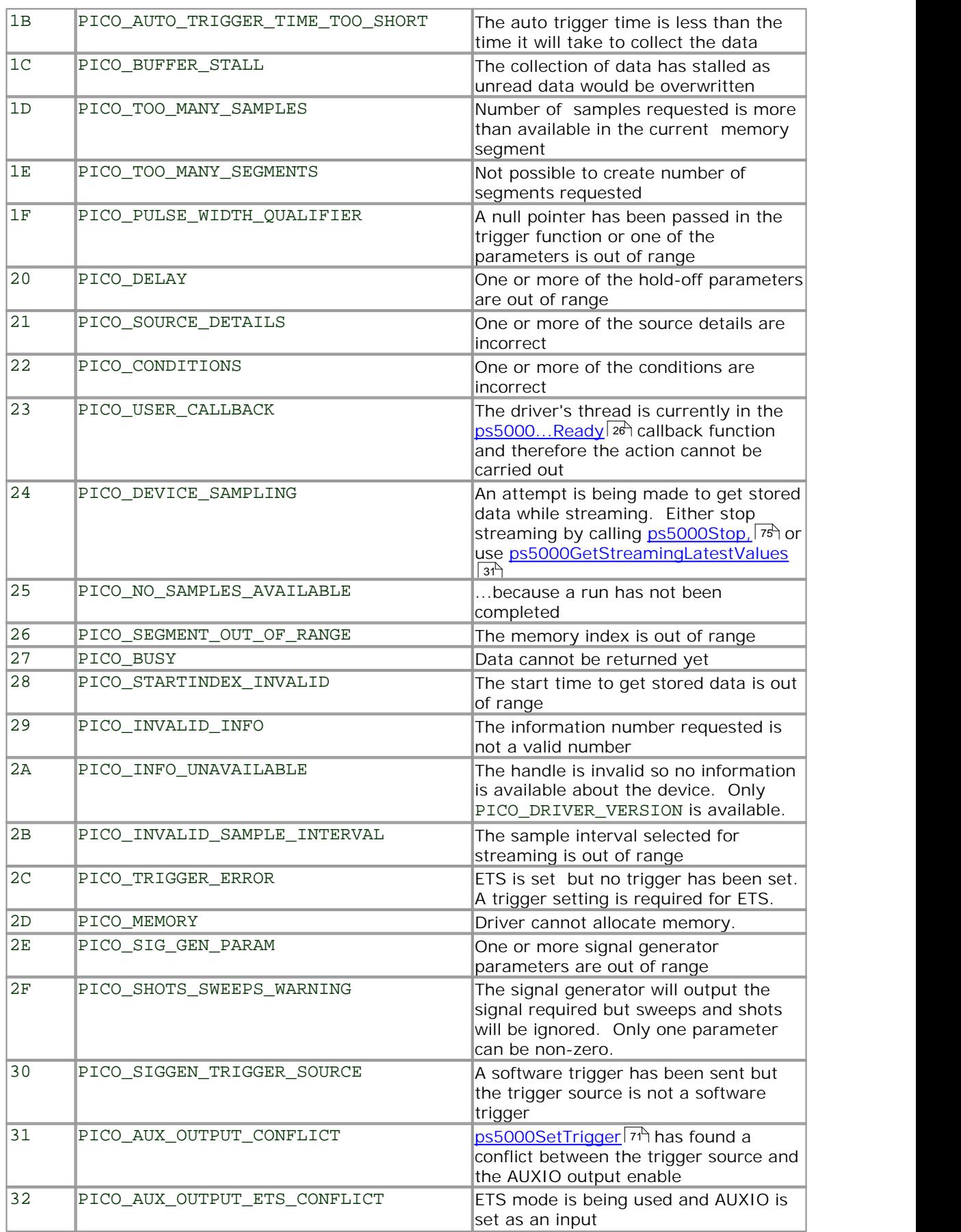

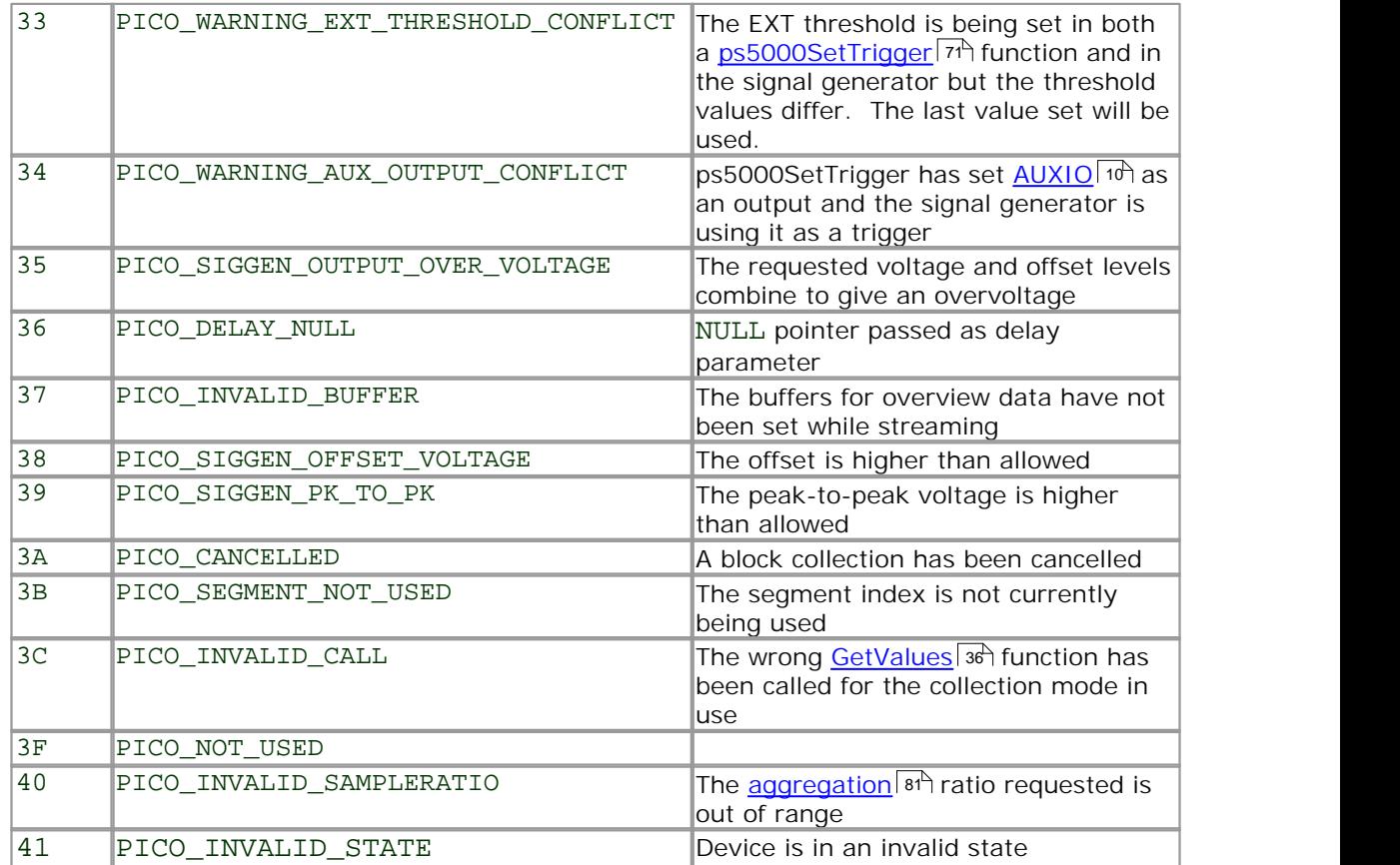

# **5** Glossary

**AC/DC switch.** To switch from AC coupling to DC coupling, or vice versa, select AC or DC from the control on the PicoScope toolbar. The AC setting filters out very low-frequency components of the input signal, including DC, and is suitable for viewing small AC signals superimposed on a DC or slowly changing offset. In this mode you can measure the peak-to-peak amplitude of an AC signal but not its absolute value. Use the DC setting for measuring the absolute value of a signal.

Aggregation. The <u>PicoScope 5000</u> s and iver can use this method to reduce the amount of data your application needs to process. This means that for every block of consecutive samples, it stores only the minimum and maximum values. You can set the number of samples in each block, called the aggregation parameter, when you call <u>PS5000RunStreaming</u>|ෝ for real-time capture, and when you call ps5000GetStreamingLatestValuesI3n to obtain post-processed data.

**Analog bandwidth.** The input frequency at which the measured signal amplitude is 3 decibels below the true signal amplitude.

**Block mode.** A sampling mode in which the computer prompts the oscilloscope to collect a block of data into its internal memory before stopping the oscilloscope and transferring the whole block into computer memory. Choose this mode of operation when the input signal being sampled contains high frequencies. Note: To avoid sampling errors, the maximum input frequency must be less than half the sampling rate.

**Buffer size.** The size of the oscilloscope buffer memory, measured in samples. The buffer allows the oscilloscope to sample data faster than it can transfer it to the computer.

**Callback.** A mechanism that the PicoScope 5000 driver uses to communicate asynchronously with your application. At design time, you add a function (a *callback* function) to your application to deal with captured data. At run time, when you request captured data from the driver, you also pass it a pointer to your function. The driver then returns control to your application, allowing it to perform other tasks until the data is ready. When this happens, the driver calls your function in a new thread to signal that the data is ready. It is then up to your function to communicate this fact to the rest of your application.

**Device Manager.** Device Manager is a Windows program that displays the current hardware configuration of your computer. On Windows XP or Vista, right-click on 'My Computer,' choose 'Properties', then click the 'Hardware' tab and the 'Device Manager' button.

**Driver.** A program that controls a piece of hardware. The driver for the PicoScope 5000 Series PC Oscilloscopes is supplied in the form of a 32-bit Windows DLL, ps5000.dll. This is used by the PicoScope software, and by user-designed applications, to control the oscilloscopes.

**ETS.** Equivalent Time Sampling. Constructs a picture of a repetitive signal by accumulating information over many similar wave cycles. This allows the oscilloscope to create a composite cycle that has more samples, and therefore better time resolution, than a single cycle. Note: cannot be used for one-shot signals.

**External trigger.** The BNC socket marked **EXT** on the PicoScope 5000 Series PC Oscilloscopes. It can be used as a trigger input.

#### **82 PicoScope 5000 Series User's Guide**

**Maximum sampling rate.** A figure indicating the maximum number of samples the oscilloscope can acquire per second. The higher the sampling rate of the oscilloscope, the more accurate the representation of the high-frequency details in a fast signal. "GS/s" is an abbreviation for gigasamples (1,000,000,000 samples) per second.

**Oversampling.** Oversampling is taking measurements more frequently than the requested sample rate, and then combining them to produce the required number of samples. If, as is usually the case, the signal contains a small amount of noise, this technique can increase the effective <u>vertical resolution</u> | s2 of the oscilloscope.

**PC Oscilloscope.** A virtual instrument formed by connecting a PicoScope 5000 Series scope unit to a computer running the PicoScope software.

**PicoScope 5000 Series.** Pico Technology's fifth generation of PC Oscilloscopes.

**PicoScope software.** A software product that accompanies all Pico PC Oscilloscopes. It turns your PC into an oscilloscope, spectrum analyser, and meter display.

**Signal generator.** Generates a waveform and outputs it on the BNC socket marked **Signal Out** on the oscilloscope. This output can be used to drive a test signal through a BNC cable into one of the scope's input channels. The PicoScope software and the API allow the generator to output regular waveforms, such as sine and square waves, or arbitrary waveforms defined by the user.

**Streaming mode.** A sampling mode in which the oscilloscope samples data and returns it to the computer in an unbroken stream. This mode allows the capture of data sets whose size is not limited by the size of the scope's memory buffer, at sampling rates up to 13.3 million samples per second.

**Timebase.** The timebase controls the time interval that each horizontal division of a scope view represents. There are ten divisions across the scope view, so the total time across the view is ten times the timebase per division.

**Trigger bandwidth.** The external trigger input is less sensitive to very high-frequency input signals than to low-frequency signals. The trigger bandwidth is the frequency at which a trigger signal will be attenuated by 3 decibels.

**USB 1.1.** Universal Serial Bus (Full Speed). This is a standard port used to connect external devices to PCs. A typical USB 1.1 port supports a data transfer rate of 12 megabits per second, so is much faster than an RS232 COM port.

**USB 2.0.** Universal Serial Bus (High Speed). This is a standard port used to connect external devices to PCs. A typical USB 2.0 port supports a data transfer rate 40 times faster than USB 1.1 when used with a USB 2.0 device, but can also be used with USB 1.1 devices.

**Vertical resolution.** A value, in bits, indicating the precision with which the oscilloscope converts input voltages to digital values. <u>Oversampling</u> | 24 (see above) can improve the effective vertical resolution.

**Voltage range.** The range of input voltages that the oscilloscope can measure. For example, a voltage range of  $\pm 100$  mV means that the oscilloscope can measure voltages between -100 mV and +100 mV. Input voltages outside this range will not damage the instrument as long as they remain within the protection limits of  $\pm 100$  V.

## Index

## A

AC/DC coupling 13 setting 52 Accuracy 11 Aggregation 20 getting ratio 30 Analog bandwidth 11 API function calls 25 Arbitrary waveform generator 10 index modes 64  $\frac{1}{2}$  index modes 64<br>AUXIO connector 9, 10, 11, 71

## B<sub>a</sub> B<sub>a</sub> Barat and the set of the set of the set of the set of the set of the set of the set of the set of the set of the set of the set of the set of the set of the set of the set of the set of the set of the set of the

Bandwidth (analog) 11 Block mode 13, 14, 15 starting 48 BNC connector 9 Buffers overrun 13 size 11

## C<sub>2</sub> C<sub>2</sub>

C programming 77 Calibration 3 Callback function block mode 26 streaming mode 28, 76 CE notice 4 Channel selection 13 settings 52 Closing a scope device 27 Company information 6 Compliance 11 CONDITION\_ constants 61, 69 Connections 9 Contact details 6

### D<sub>ave</sub>

Data acquisition 20 Data buffers, setting 53, 55 Delphi programming 77 Dimensions 11 Disk space 7 Driver 12 error codes 78

## E<sub>conom</sub>

EMC Directive 4 Error codes 78 ETS overview (API) 19 setting time buffers 57, 58 setting up 56 using (API) 20 ETS mode 14 External trigger 9, 11, 13, 22 setting up 71

### F<sub>a</sub> and the set of the set of the set of the set of the set of the set of the set of the set of the set of the set of the set of the set of the set of the set of the set of the set of the set of the set of the set of the

FCC notice 4 Function calls 25 Functions ps5000BlockReady 26 ps5000CloseUnit 27 ps5000DataReady 28 ps5000FlashLed 29 ps5000GetMaxDownSampleRatio 30 ps5000GetStreamingLatestValues 31 ps5000GetTimebase 32 ps5000GetTriggerTimeOffset 33 ps5000GetTriggerTimeOffset64 34 ps5000GetUnitInfo 35 ps5000GetValues 36 ps5000GetValuesAsync 37 ps5000GetValuesBulk 38 ps5000GetValuesTriggerTimeOffsetBulk 39 ps5000GetValuesTriggerTimeOffsetBulk64 40 ps5000IsLedFlashing 41 ps5000IsTriggerOrPulseWidthQualifierEnabled 42 ps5000MemorySegments 43 ps5000NoOfStreamingValues 44 ps5000OpenUnit 45 ps5000OpenUnitAsync 46 ps5000OpenUnitProgress 47 ps5000RunBlock 48 ps5000RunStreaming 50 ps5000SetChannel 52 ps5000SetDataBuffer 53 ps5000SetDataBufferBulk 54 ps5000SetDataBuffers 55 ps5000SetEts 56 ps5000SetEtsTimeBuffer 57 ps5000SetEtsTimeBuffers 58 ps5000SetNoOfCaptures 59 ps5000SetPulseWidthQualifier 60

#### Functions

ps5000SetSigGenArbitrary 62 ps5000SetSigGenBuiltIn 65 ps5000SetTriggerChannelConditions 68 ps5000SetTriggerChannelDirections 70 ps5000SetTriggerChannelProperties 71 ps5000SetTriggerDelay 73 ps5000SigGenSoftwareControl 74 ps5000Stop 75 ps5000StreamingReady 76

## G

Grounding 3

## H

Hysteresis 72

## **I** and the set

Input range, maximum 3, 11 Inputs 11 Installation 8

### L

LED 9 programming 29, 41 LEVEL constant 72 Low Voltage Directive 4

## M

Mains voltages 3 Memory in scope 14 Memory segments 43 Multi-unit operation 24

## O<sub>cca</sub> contract of the contract of the contract of the contract of the contract of the contract of the contract of the contract of the contract of the contract of the contract of the contract of the contract of the contrac

One-shot signals 19 Opening a unit 45, 46, 47 Operating environment 11 Operating system 7 Oscilloscope probe 9 Outputs 11 Overload protection 11 Oversampling 22

## P<sub>p</sub>

PC connection 11 Pico Technical Support 6 PICO\_STATUS enum type 78 picopp.inf 12 picopp.sys 12 PicoScope 5000 Series 1 PicoScope software 8, 12, 78 Power socket 9 Power supply 11 Processor 7 Programming C 77 Dephi 77 PS5000\_CHANNEL\_A 52 PS5000\_CHANNEL\_B 52 PS5000\_LOST\_DATA 13 PS5000\_MAX\_VALUE 13 PS5000\_MIN\_VALUE 13 Pulse width trigger 60 PWQ\_CONDITIONS structure 61

## R<sub>and</sub>

Rapid block mode 16 Repairs 3 Resolution, vertical 11, 22 Retrieving data 36, 37 stored (API) 21 streaming mode 31

## S<sub>s</sub> and the set of  $\sim$

Safety symbols 2 warning 3, 4 Sampling rate 11 Scaling 13 Scope probe 9 Signal generator 9, 11, 13, 15, 22 arbitrary waveforms 62 built-in waveforms 65 output 10 software trigger 74 Signal Out connector 10 Software licence conditions 5 Specifications 11 Stopping sampling 75 Storage environment 11 Streaming mode 14, 20 getting number of values 44 retrieving data 31 starting 50 using (API) 21 Sweep 22

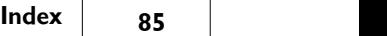

Synchronising units 24 System memory 7 System requirements 7

## T<sub>a</sub> a shekarar 1970 a shekarar 1971 a shekarar 1972 a shekarar 1972 a shekarar 1972 a shekarar 1972 a shekarar 1972

Technical support 6 Test equipment 3 Threshold voltage 13 Time buffers setting for ETS 57, 58 Timebase 23 setting 32 Trademarks 5 Trigger 13 bandwidth 11 conditions 68, 69 delay 73 directions 70 external 9, 11, 71 input 10 pulse width qualifier 42, 60 pulse width qualifier conditions 61 time offset 33, 34 TRIGGER\_CHANNEL\_PROPERTIES structure 72 TRIGGER\_CONDITIONS structure 69

### U **U**

USB 7, 12 changing ports 8 hub 24

### V

Vertical resolution 11, 22 Voltage ranges 11, 13

### W<sub>y</sub> and the set of the set of the set of the set of the set of the set of the set of the set of the set of the set of the set of the set of the set of the set of the set of the set of the set of the set of the set of the

Warranty 6 Weight 11 WINDOW constant 72 Windows, Microsoft 7

**87**

### Pico Technology Ltd

The Mill House Cambridge Street St Neots PE19 1QB United Kingdom Tel: +44 (0) 1480 396 395 Fax: +44 (0) 1480 396 296 Web: www.picotech.com

Copyright © 2006-2007 Pico Technology Limited. All rights reserved. ps5000.en-5 23.10.07